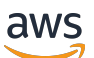

Guida di amministrazione

# AWS Wickr

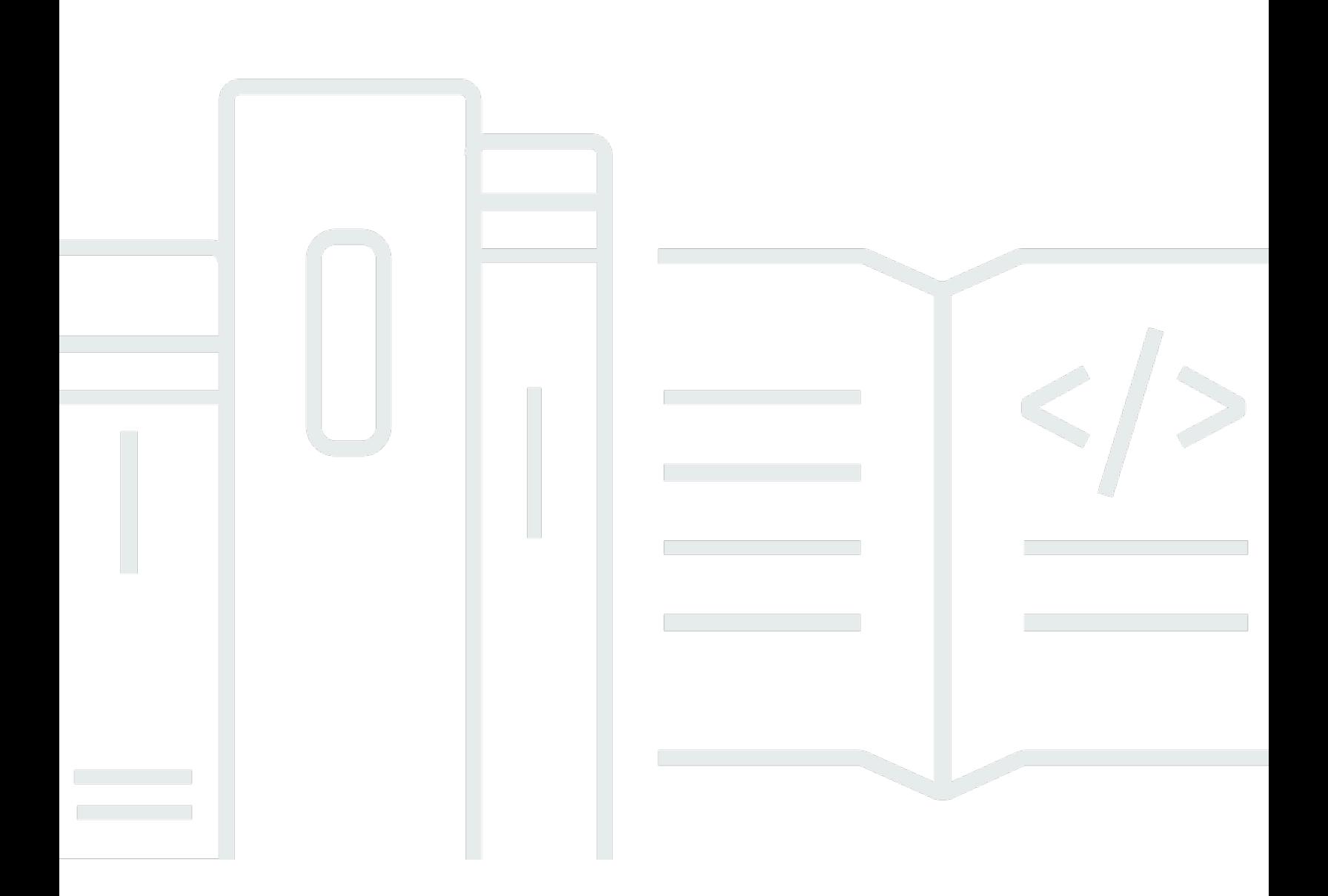

Copyright © 2024 Amazon Web Services, Inc. and/or its affiliates. All rights reserved.

### AWS Wickr: Guida di amministrazione

Copyright © 2024 Amazon Web Services, Inc. and/or its affiliates. All rights reserved.

I marchi e l'immagine commerciale di Amazon non possono essere utilizzati in relazione a prodotti o servizi che non siano di Amazon, in una qualsiasi modalità che possa causare confusione tra i clienti o in una qualsiasi modalità che denigri o discrediti Amazon. Tutti gli altri marchi non di proprietà di Amazon sono di proprietà delle rispettive aziende, che possono o meno essere associate, collegate o sponsorizzate da Amazon.

# **Table of Contents**

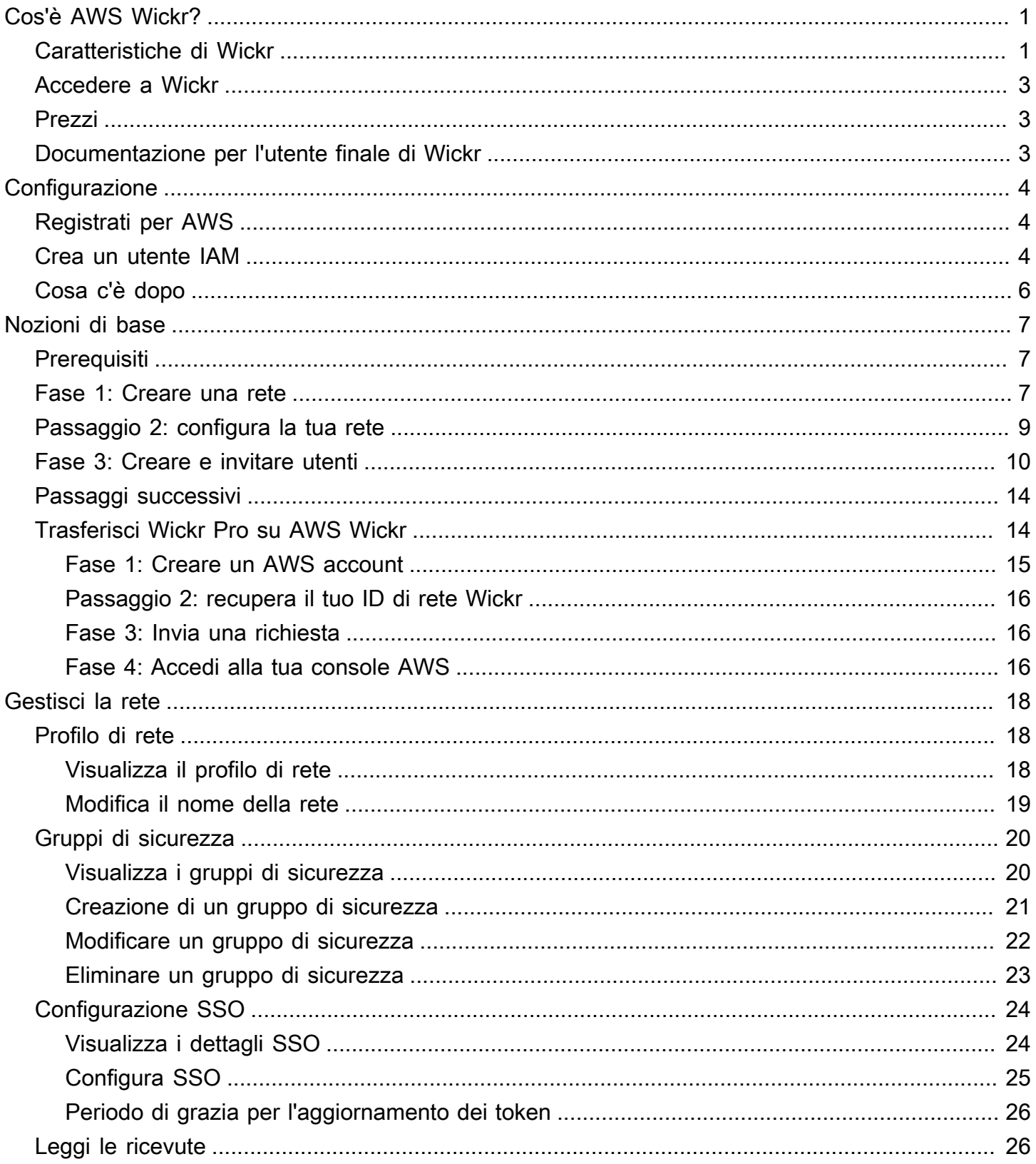

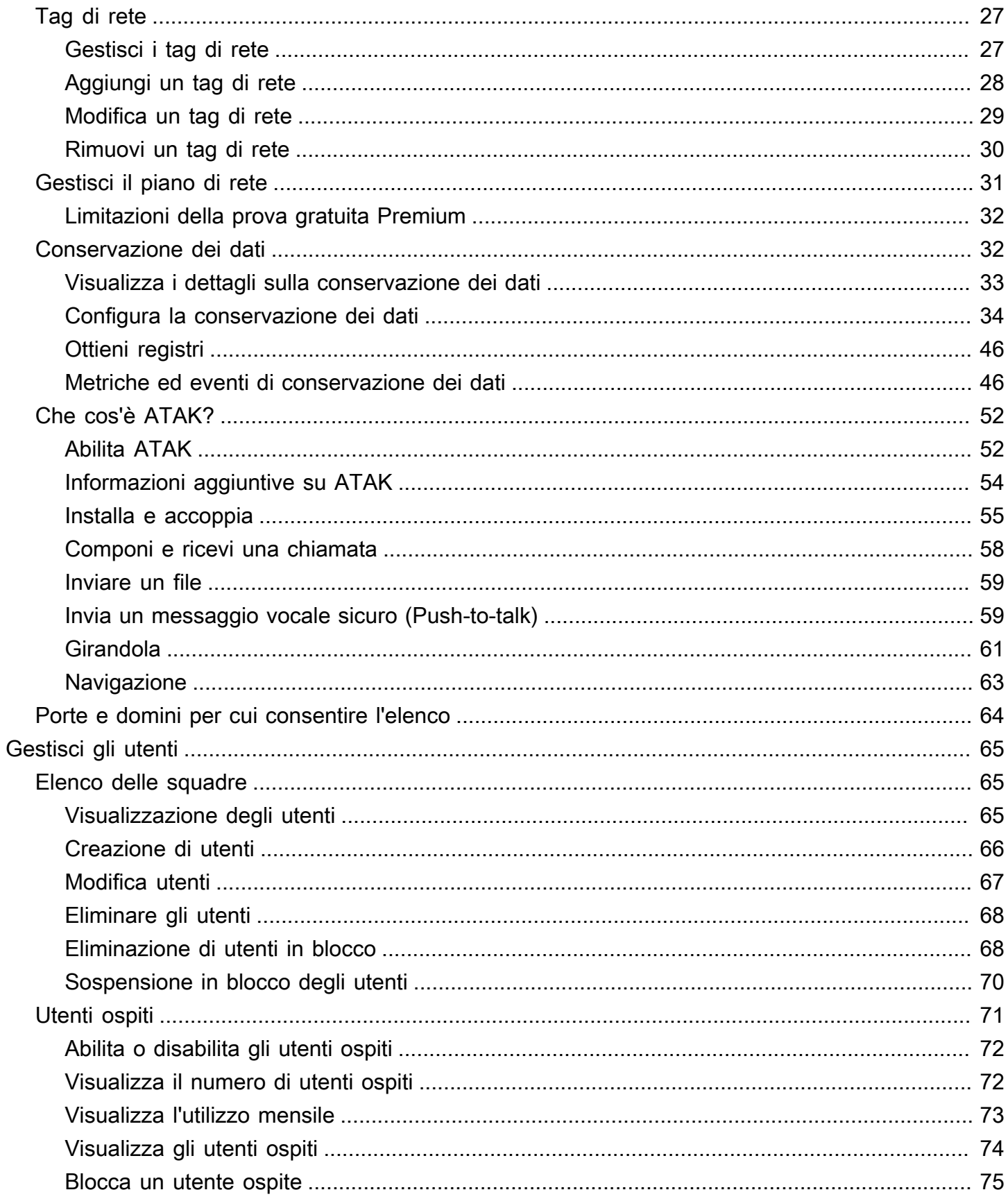

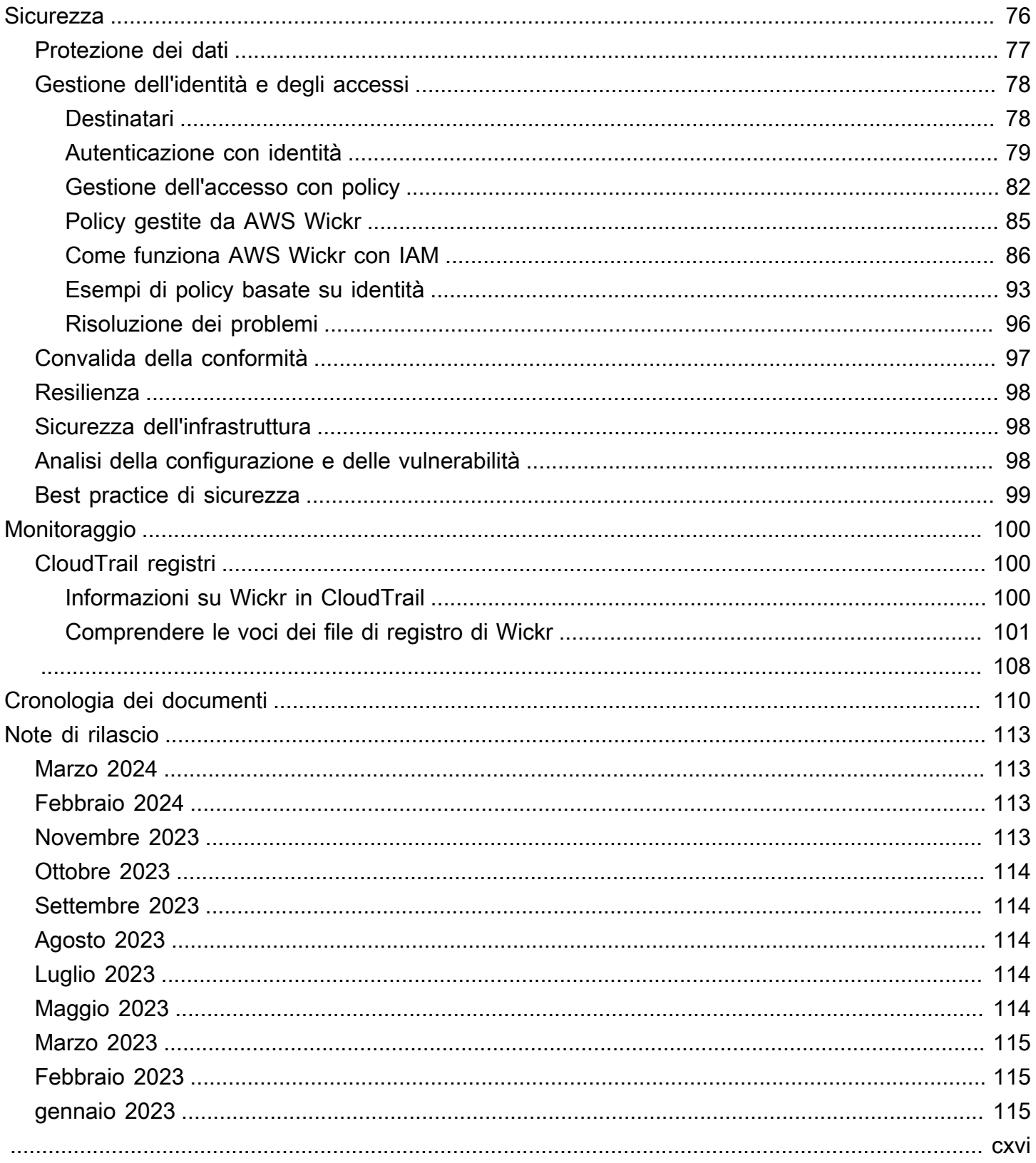

# <span id="page-5-0"></span>Cos'è AWS Wickr?

AWS Wickr è un servizio end-to-end crittografato che aiuta le organizzazioni e le agenzie governative a comunicare in modo sicuro tramite one-to-one messaggistica di gruppo, chiamate vocali e video, condivisione di file, condivisione dello schermo e altro ancora. Wickr può aiutare i clienti a superare gli obblighi di conservazione dei dati associati alle app di messaggistica di livello consumer e facilitare la collaborazione in modo sicuro. I controlli amministrativi e di sicurezza avanzati aiutano le organizzazioni a soddisfare i requisiti legali e normativi e a creare soluzioni personalizzate per le sfide legate alla sicurezza dei dati.

Le informazioni possono essere registrate in un archivio dati privato e controllato dal cliente per scopi di conservazione e controllo. Gli utenti dispongono di un controllo amministrativo completo sui dati, che include l'impostazione delle autorizzazioni, la configurazione di opzioni di messaggistica effimere e la definizione di gruppi di sicurezza. Wickr si integra con servizi aggiuntivi come Active Directory (AD), Single Sign-on (SSO) con OpenID Connect (OIDC) e altro ancora. Puoi creare e gestire rapidamente una rete Wickr tramite e automatizzare in modo sicuro i flussi di lavoro utilizzando i bot di Wickr. AWS Management Console Per iniziare, consulta [Configurazione per AWS Wickr.](#page-8-0)

#### Argomenti

- [Caratteristiche di Wickr](#page-5-1)
- [Accedere a Wickr](#page-7-0)
- **[Prezzi](#page-7-1)**
- [Documentazione per l'utente finale di Wickr](#page-7-2)

## <span id="page-5-1"></span>Caratteristiche di Wickr

#### Sicurezza e privacy migliorate

Wickr utilizza la crittografia Advanced Encryption Standard (AES) a 256 bit per ogni end-to-end funzionalità. Le comunicazioni sono crittografate localmente sui dispositivi degli utenti e rimangono indecifrabili durante il transito verso chiunque non sia il mittente e il destinatario. Ogni messaggio, chiamata e file viene crittografato con una nuova chiave casuale e solo i destinatari previsti (nemmeno AWS) può decrittografarli. Che si tratti di condividere dati sensibili e regolamentati, discutere di questioni legali o relative alle risorse umane o persino condurre operazioni militari tattiche, i clienti utilizzano Wickr per comunicare quando la sicurezza e la privacy sono fondamentali.

#### Conservazione dei dati

Le funzionalità amministrative flessibili sono progettate non solo per salvaguardare le informazioni sensibili, ma anche per conservare i dati secondo quanto richiesto dagli obblighi di conformità, dalla conservazione legale e per scopi di controllo. I messaggi e i file possono essere archiviati in un archivio dati sicuro e controllato dal cliente.

#### Accesso flessibile

Gli utenti hanno accesso a più dispositivi (dispositivi mobili, desktop) e la capacità di funzionare in ambienti con larghezza di banda ridotta, compresi quelli disconnessi e in comunicazione. out-of-band

#### Controlli amministrativi

Gli utenti dispongono di un controllo amministrativo completo sui dati, che include l'impostazione delle autorizzazioni, la configurazione di opzioni di messaggistica temporanea responsabili e la definizione di gruppi di sicurezza.

#### Integrazioni e bot potenti

Wickr si integra con servizi aggiuntivi come Active Directory, single sign-on (SSO) con OpenID Connect (OIDC) e altro ancora. I clienti possono creare e gestire rapidamente una rete Wickr tramite Wickr e automatizzare in modo sicuro i flussi di lavoro con Wickr Bots. AWS Management Console

Di seguito è riportato un elenco delle offerte di collaborazione di Wickr:

- Messaggi individuali e di gruppo: chatta in modo sicuro con il tuo team in stanze con un massimo di 500 membri
- Chiamate audio e video: organizza chiamate in conferenza con un massimo di 70 persone
- Condivisione dello schermo e trasmissione: presente con un massimo di 500 partecipanti
- Condivisione e salvataggio di file: trasferimento di file fino a 5 GB con spazio di archiviazione illimitato
- Effimero: controlla la scadenza e i timer burn-on-read
- Federazione globale: Connect con utenti Wickr al di fuori della rete

#### **a** Note

Le reti Wickr negli AWS GovCloud Stati Uniti occidentali possono essere federate solo con altre reti Wickr negli Stati Uniti occidentali. AWS GovCloud

## <span id="page-7-0"></span>Accedere a Wickr

Wickr è disponibile negli Stati Uniti orientali (Virginia settentrionale), Canada (Centrale), Europa (Londra), Asia Pacifico (Sydney), Europa (Francoforte), Europa (Stoccolma), Asia Pacifico (Singapore) e Asia Pacifico (Tokyo). Regioni AWS Wickr è disponibile anche nella versione (Stati Uniti occidentali). WickrGov AWS GovCloud Regione AWS

[Gli amministratori accedono a Wickr all'indirizzo AWS Management Console https://](https://console.aws.amazon.com/wickr/) [console.aws.amazon.com/wickr/.](https://console.aws.amazon.com/wickr/) Prima di iniziare a usare Wickr è necessario completare le guide e. [Configurazione per AWS Wickr](#page-8-0) [Guida introduttiva a AWS Wickr](#page-11-0)

#### **a** Note

Il servizio Wickr non dispone di un'interfaccia di programmazione delle applicazioni (API).

Gli utenti finali accedono a Wickr tramite il client Wickr. Per ulteriori informazioni, consulta la [AWS](https://docs.aws.amazon.com/wickr/latest/userguide/)  [Wickr User Guide.](https://docs.aws.amazon.com/wickr/latest/userguide/)

### <span id="page-7-1"></span>Prezzi

Wickr è disponibile in diversi piani per singoli utenti, piccoli team e grandi aziende. Per ulteriori informazioni, consulta i prezzi di [AWS Wickr.](https://aws.amazon.com/wickr/pricing/)

## <span id="page-7-2"></span>Documentazione per l'utente finale di Wickr

Se sei un utente finale del client Wickr e devi accedere alla relativa documentazione, consulta la [AWS Wickr](https://docs.aws.amazon.com/wickr/latest/userguide/) User Guide.

## <span id="page-8-0"></span>Configurazione per AWS Wickr

Se sei un nuovo AWS cliente, completa i prerequisiti di configurazione elencati in questa pagina prima di iniziare a utilizzare AWS Wickr. Per queste procedure di configurazione, utilizzi il servizio AWS Identity and Access Management (IAM). Per informazioni complete su IAM, consulta la [Guida](https://docs.aws.amazon.com/IAM/latest/UserGuide/)  [per l'utente di IAM](https://docs.aws.amazon.com/IAM/latest/UserGuide/).

#### Argomenti

- [Registrati per AWS](#page-8-1)
- [Crea un utente IAM](#page-8-2)
- [Cosa c'è dopo](#page-10-0)

## <span id="page-8-1"></span>Registrati per AWS

Se non ne hai uno Account AWS, completa i seguenti passaggi per crearne uno.

Per iscriverti a un Account AWS

- 1. Apri la pagina all'indirizzo [https://portal.aws.amazon.com/billing/signup.](https://portal.aws.amazon.com/billing/signup)
- 2. Segui le istruzioni online.

Nel corso della procedura di registrazione riceverai una telefonata, durante la quale sarà necessario inserire un codice di verifica attraverso la tastiera del telefono.

Quando ti iscrivi a un Account AWS, Utente root dell'account AWSviene creato un. L'utente root dispone dell'accesso a tutte le risorse e tutti i Servizi AWS nell'account. Come procedura consigliata in materia di sicurezza, assegnate l'accesso amministrativo a un utente e utilizzate solo l'utente root per eseguire [attività che richiedono l'accesso da parte dell'utente root](https://docs.aws.amazon.com/accounts/latest/reference/root-user-tasks.html).

### <span id="page-8-2"></span>Crea un utente IAM

Per creare un utente amministratore, scegli una delle seguenti opzioni.

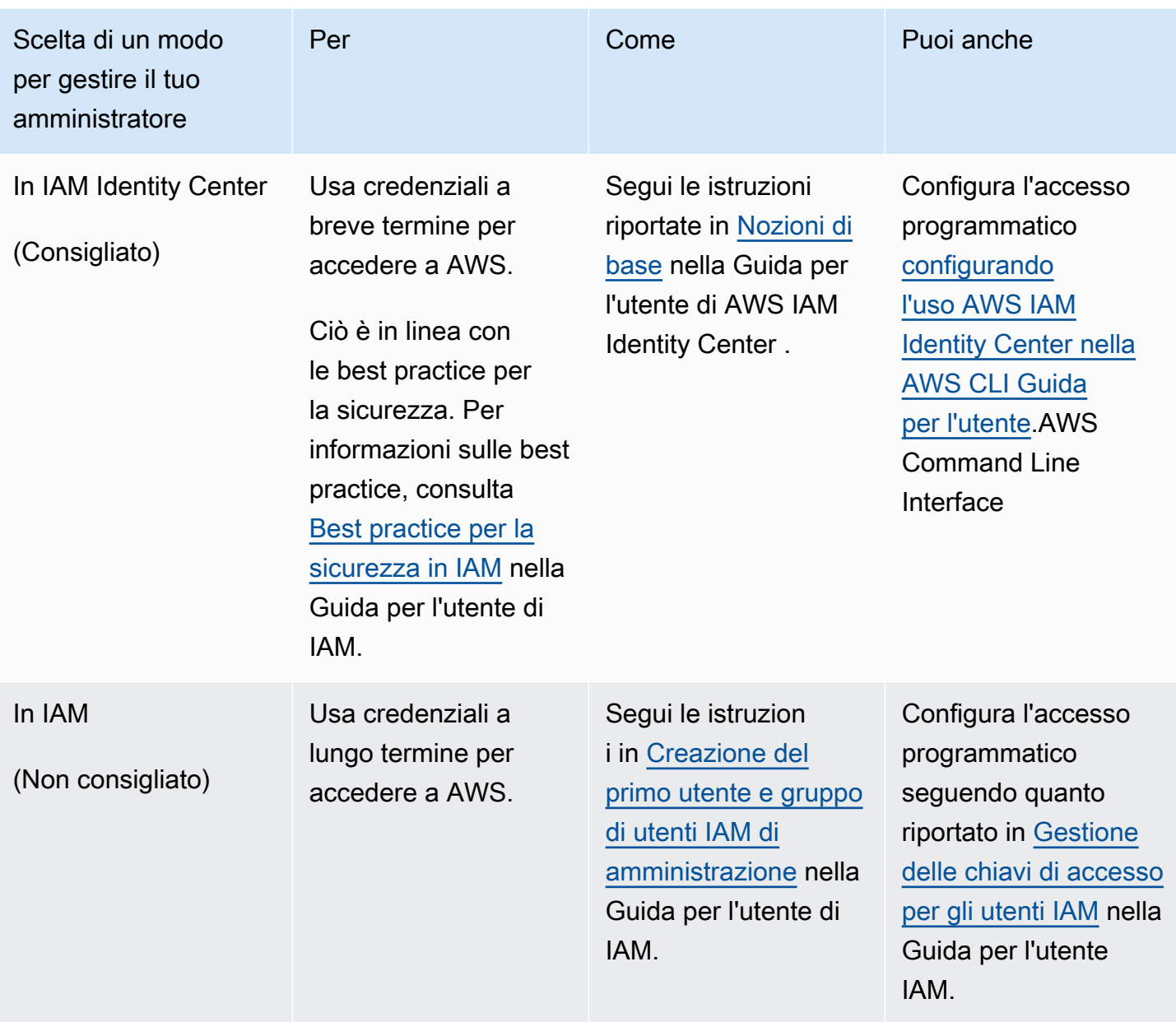

#### **a** Note

Puoi anche assegnare la politica AWSWickrFullAccess gestita per concedere l'autorizzazione amministrativa completa al servizio Wickr. Per ulteriori informazioni, consulta [AWS politica gestita: AWSWickrFullAccess.](#page-89-1)

## <span id="page-10-0"></span>Cosa c'è dopo

Hai completato i passaggi di configurazione dei prerequisiti. Per iniziare a configurare Wickr, consulta. [Nozioni di base](#page-11-0)

## <span id="page-11-0"></span>Guida introduttiva a AWS Wickr

In questa guida, ti mostriamo come iniziare a usare Wickr creando una rete, configurando la tua rete e creando utenti.

#### Argomenti

- [Prerequisiti](#page-11-1)
- [Fase 1: Creare una rete](#page-11-2)
- [Passaggio 2: configura la tua rete](#page-13-0)
- [Fase 3: Creare e invitare utenti](#page-14-0)
- [Passaggi successivi](#page-18-0)
- [Trasferisci Wickr Pro su AWS Wickr](#page-18-1)

## <span id="page-11-1"></span>**Prerequisiti**

Prima di iniziare, assicurati di completare i seguenti prerequisiti, se non l'hai già fatto:

- Iscriviti ad Amazon Web Services (AWS). Per ulteriori informazioni, consulta [Configurazione per](#page-8-0) [AWS Wickr.](#page-8-0)
- Assicurati di disporre delle autorizzazioni necessarie per amministrare Wickr. Per ulteriori informazioni, consulta [AWS politica gestita: AWSWickrFullAccess.](#page-89-1)
- Assicurati di consentire l'elenco delle porte e dei domini appropriati per Wickr. Per ulteriori informazioni, consulta [Elenco delle porte e dei domini consentiti](#page-68-0).

## <span id="page-11-2"></span>Fase 1: Creare una rete

Completa la seguente procedura per creare una rete Wickr per il tuo account.

1. [Apri il file AWS Management Console per Wickr all'indirizzo https://console.aws.amazon.com/](https://console.aws.amazon.com/wickr/) [wickr/.](https://console.aws.amazon.com/wickr/)

#### **a** Note

Se non hai mai creato una rete Wickr prima, vedrai la pagina informativa del servizio Wickr. Dopo aver creato una o più reti Wickr, vedrai la pagina Reti, che contiene un elenco di tutte le reti Wickr che hai creato.

2. Scegli Crea una rete.

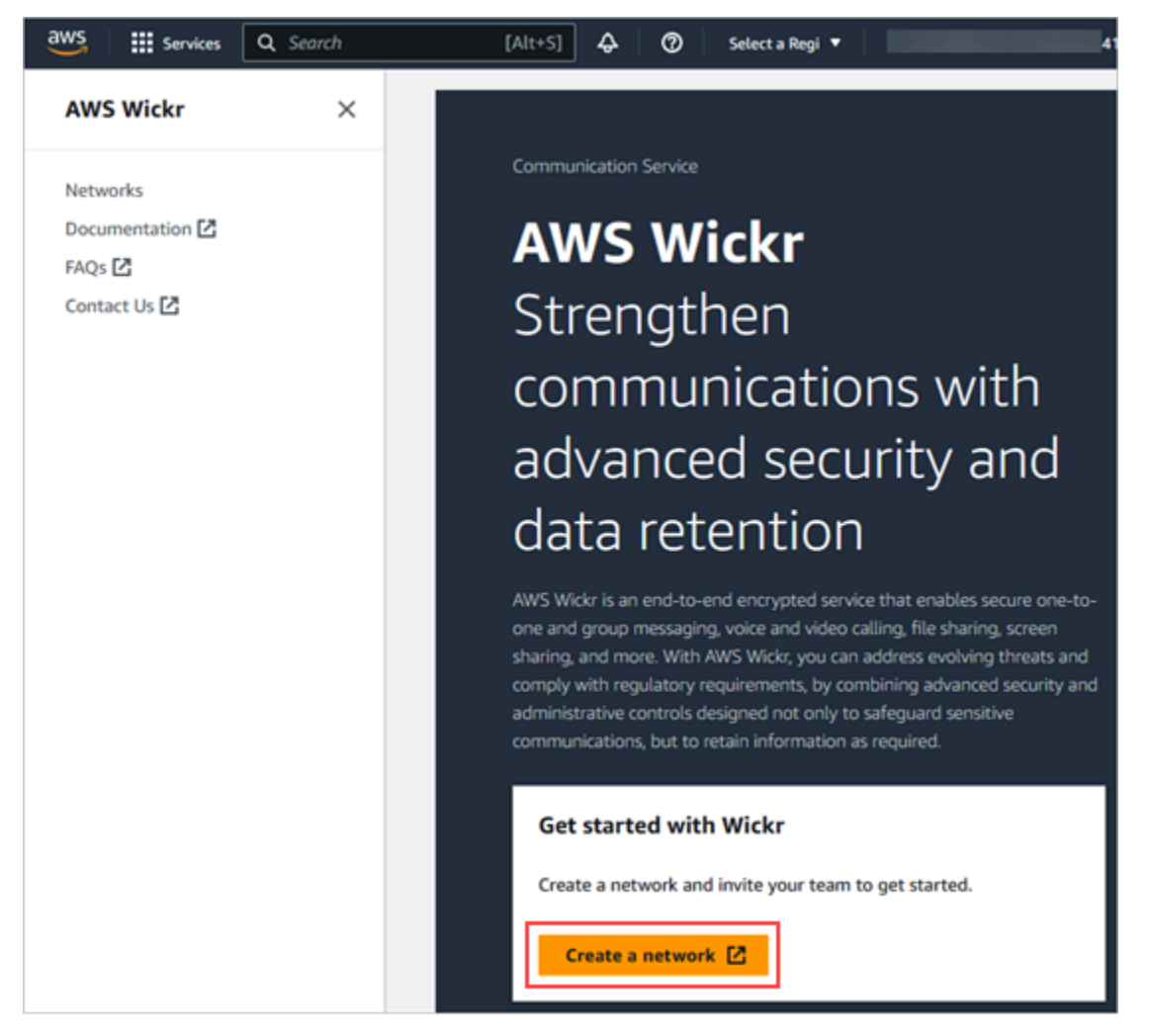

- 3. Inserisci un nome per la tua rete nella casella di testo Nome rete. Scegli un nome che i membri della tua organizzazione riconosceranno, ad esempio il nome della tua azienda o il nome del tuo team.
- 4. Scegli un piano. Puoi scegliere uno dei seguenti piani di rete Wickr:
	- Standard: per team di piccole e grandi aziende che necessitano di controlli amministrativi e flessibilità.

• Versione di prova gratuita Premium o Premium: per le aziende che richiedono i massimi limiti di funzionalità, controlli amministrativi granulari e conservazione dei dati.

Gli amministratori possono scegliere l'opzione di prova gratuita premium, disponibile per un massimo di 30 utenti e della durata di tre mesi. Questa offerta è aperta a nuovi piani di prova gratuiti e standard. Gli amministratori possono effettuare l'upgrade o il downgrade ai piani Premium o Standard durante il periodo di prova gratuito premium.

[Per ulteriori informazioni sui piani e sui prezzi di Wickr disponibili, consulta la pagina dei prezzi di](https://aws.amazon.com/wickr/pricing/) [Wickr.](https://aws.amazon.com/wickr/pricing/)

- 5. (Facoltativo) Scegli Aggiungi nuovo tag per aggiungere un tag alla tua rete. I tag sono costituiti da una coppia di valori chiave. I tag possono essere utilizzati per cercare e filtrare le risorse o tenere traccia AWS dei costi. Per ulteriori informazioni, consulta [Tag di rete.](#page-31-0)
- 6. Scegli Crea rete.

Verrai reindirizzato alla pagina Reti di AWS Management Console for Wickr e la nuova rete verrà elencata nella pagina.

## <span id="page-13-0"></span>Passaggio 2: configura la tua rete

Completa la seguente procedura per accedere alla console di amministrazione di Wickr, dove puoi aggiungere utenti, aggiungere gruppi di sicurezza, configurare SSO, configurare la conservazione dei dati e impostazioni di rete aggiuntive.

1. Nella pagina Reti, scegli il link Amministratore per accedere alla Wickr Admin Console per quella rete.

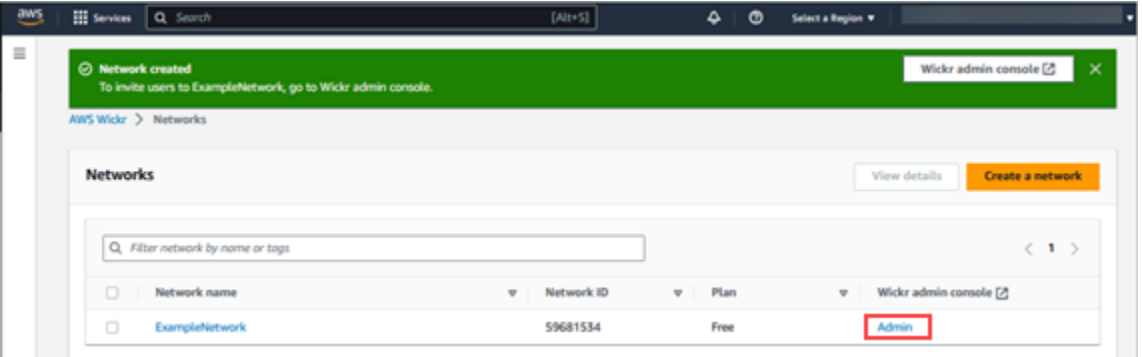

Verrai reindirizzato alla console di amministrazione di Wickr per la rete selezionata.

2. Nel pannello di navigazione della console di amministrazione di Wickr, scegli Impostazioni di rete.

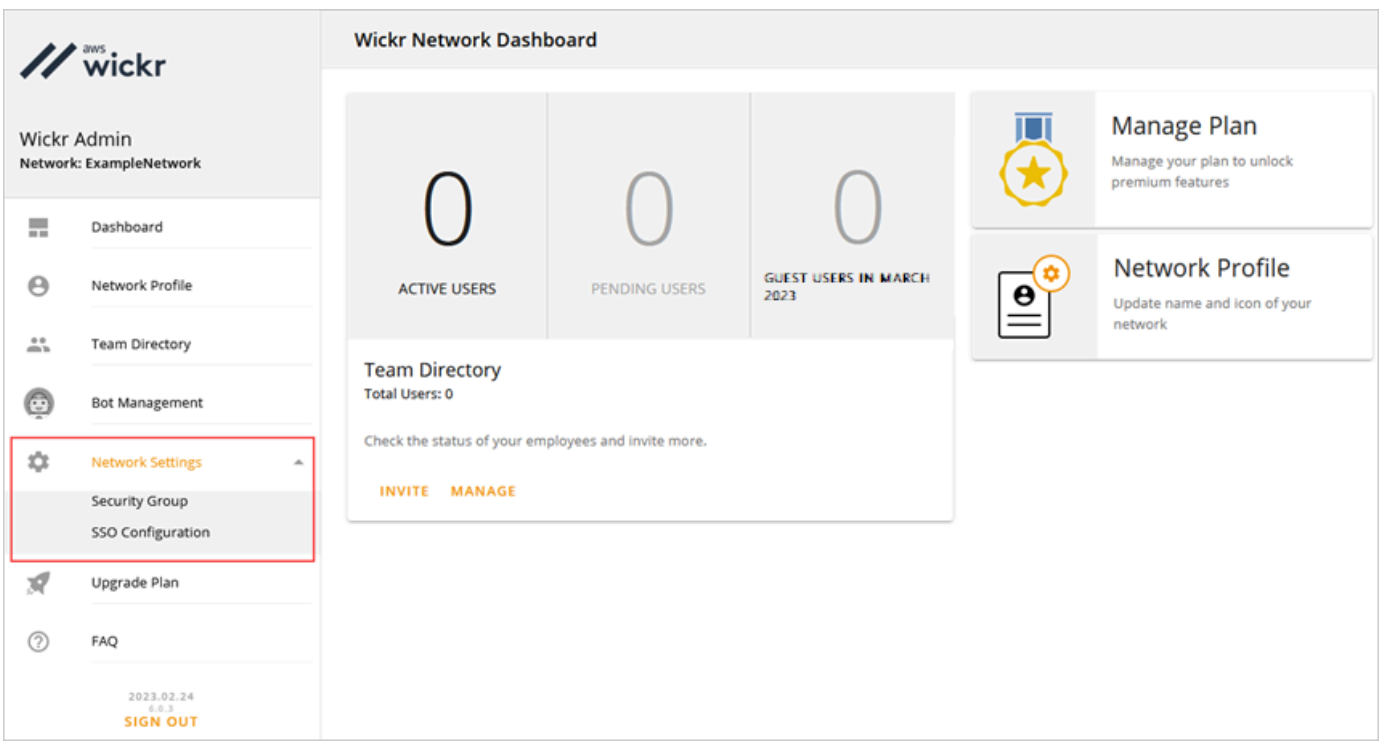

Sono disponibili le seguenti opzioni di impostazione della rete. Per ulteriori informazioni sulla configurazione di queste impostazioni, veder[eGestisci la tua rete AWS Wickr.](#page-22-0)

- Gruppo di sicurezza: gestisci i gruppi di sicurezza e le relative impostazioni, come i criteri di complessità delle password, le preferenze di messaggistica, le funzioni di chiamata, le funzioni di sicurezza e la federazione esterna. Per ulteriori informazioni, consulta [Gruppi di sicurezza.](#page-24-0)
- Configurazione SSO: configura l'SSO e visualizza l'indirizzo dell'endpoint per la tua rete Wickr. Wickr supporta i provider SSO che utilizzano solo OpenID Connect (OIDC). I provider che utilizzano Security Assertion Markup Language (SAML) non sono supportati. Per ulteriori informazioni, consulta [Configurazione Single Sign-On.](#page-28-0)

### <span id="page-14-0"></span>Fase 3: Creare e invitare utenti

Puoi creare utenti nella tua rete Wickr usando i seguenti metodi:

• Single Sign-on: se configuri l'SSO, puoi invitare utenti condividendo il tuo ID aziendale di Wickr. Gli utenti finali si registrano a Wickr utilizzando l'ID aziendale fornito e il proprio indirizzo e-mail di lavoro. Per ulteriori informazioni, consulta [Configurazione Single Sign-On.](#page-28-0)

• Invito: puoi creare manualmente utenti in AWS Management Console for Wickr e ricevere loro un invito via e-mail. Gli utenti finali possono registrarsi a Wickr scegliendo il link nell'e-mail.

#### **a** Note

Puoi anche abilitare gli utenti ospiti per la tua rete Wickr. La funzione utente ospite è attualmente in anteprima. Per ulteriori informazioni, consulta [Utenti ospiti](#page-75-0)

Completa le seguenti procedure per creare o invitare utenti.

#### **a** Note

Anche gli amministratori sono considerati utenti e devono invitarsi a partecipare a reti Wickr SSO o non SSO.

#### SSO

Scrivi e invia un'e-mail agli utenti SSO che devono iscriversi a Wickr. Includi le seguenti informazioni nella tua email:

- Il tuo codice identificativo aziendale su Wickr. Quando configuri l'SSO, specifichi un ID aziendale per la tua rete Wickr. Per ulteriori informazioni, consulta [Configura SSO](#page-29-0).
- L'indirizzo email che devono usare per registrarsi.
- L'URL per scaricare il client Wickr. [Gli utenti possono scaricare i client Wickr dalla pagina dei](https://aws.amazon.com/wickr/download/) [download di AWS Wickr all'indirizzo https://aws.amazon.com/wickr/download/.](https://aws.amazon.com/wickr/download/)

#### **a** Note

Se hai creato la tua rete Wickr negli Stati Uniti occidentali, AWS GovCloud chiedi ai tuoi utenti di scaricare e installare il client. WickrGov Per tutte le altre AWS regioni, chiedi ai tuoi utenti di scaricare e installare il client Wickr standard. Per ulteriori informazioni in merito AWS WickrGov, consulta la Guida [AWS WickrGov](https://docs.aws.amazon.com/govcloud-us/latest/UserGuide/govcloud-wickr.html)per l'AWS GovCloud (US) utente.

Quando gli utenti si registrano alla rete Wickr, vengono aggiunti alla directory del team di Wickr con lo stato di attivo.

#### Non-SSO

Per creare manualmente utenti Wickr e inviare inviti:

- 1. [Apri il file AWS Management Console per Wickr all'indirizzo https://console.aws.amazon.com/](https://console.aws.amazon.com/wickr/) [wickr/.](https://console.aws.amazon.com/wickr/)
- 2. Nella pagina Reti, scegli il link Amministratore per accedere alla console di amministrazione di Wickr per quella rete.

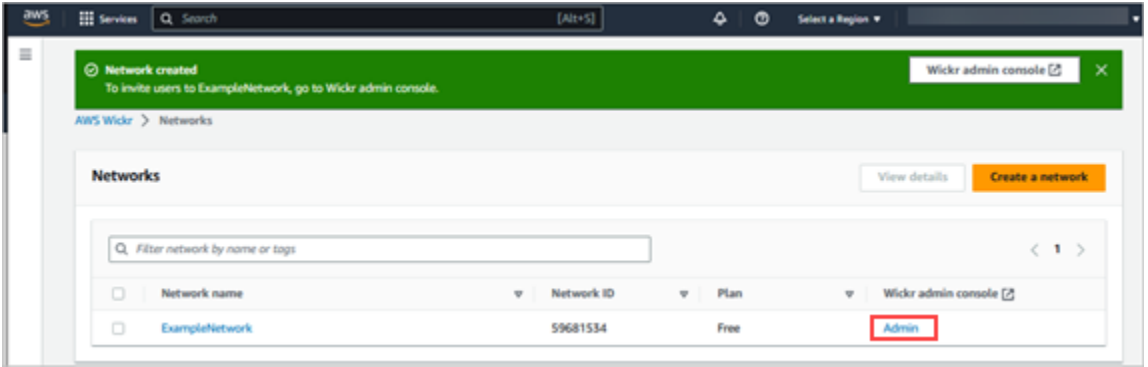

La pagina Reti.

Verrai reindirizzato alla console di amministrazione di Wickr per una rete specifica. Nella console di amministrazione di Wickr, puoi aggiungere utenti, aggiungere gruppi di sicurezza, configurare l'SSO, configurare la conservazione dei dati e impostazioni aggiuntive per la rete specifica selezionata.

3. Nel pannello di navigazione della console di amministrazione di Wickr, scegli Utenti, quindi scegli Team Directory.

Nella pagina Utenti, puoi aggiungere singoli utenti scegliendo Crea nuovo utente. Puoi anche aggiungere utenti in blocco scegliendo l'icona Aggiungi utenti nel riquadro di navigazione in alto. Scegli l'icona Scarica CSV per scaricare un modello CSV che puoi modificare e caricare con il tuo elenco di utenti.

- 4. Inserisci il nome, il cognome, il prefisso internazionale, il numero di telefono e l'indirizzo email dell'utente. L'indirizzo e-mail è l'unico campo obbligatorio. Assicurati di scegliere il gruppo di sicurezza appropriato per l'utente.
- 5. Scegli Crea.

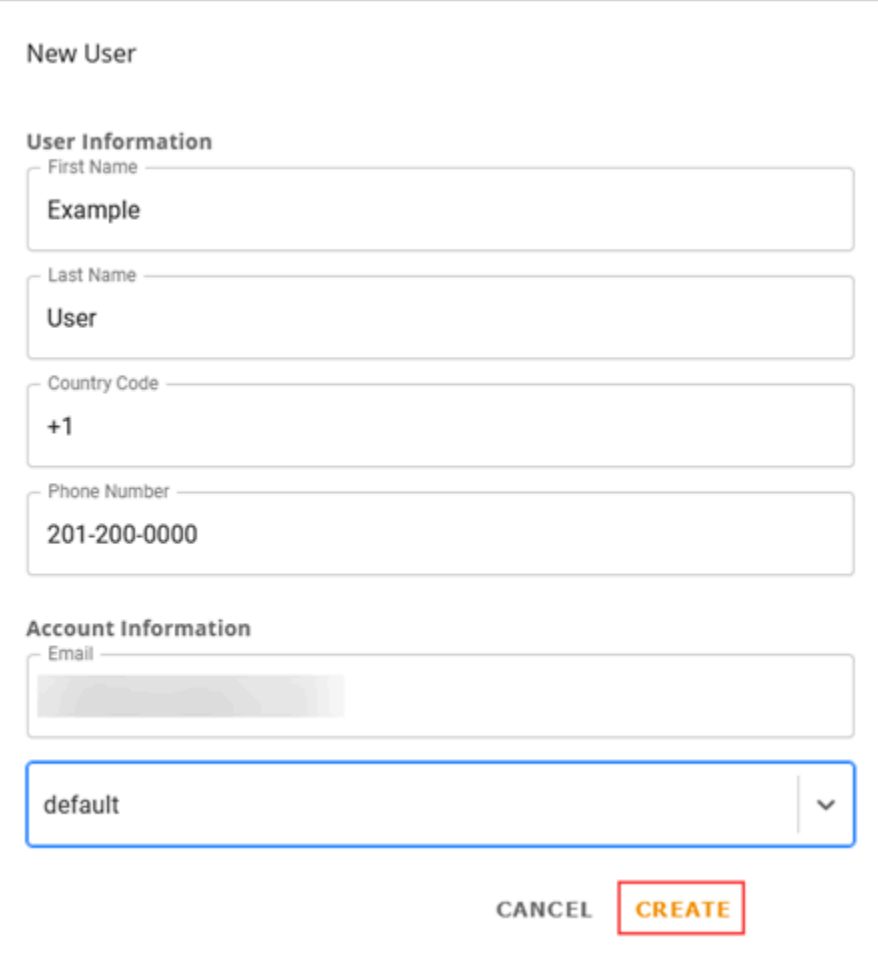

Wickr invia un'email di invito all'indirizzo specificato per l'utente. L'e-mail fornisce i link per il download delle applicazioni client di Wickr e un link per la registrazione a Wickr. Per ulteriori informazioni sull'aspetto di questa esperienza per l'utente finale, consulta [Scarica l'app Wickr](https://docs.aws.amazon.com/wickr/latest/userguide/getting-started.html#accept-invitation-step1) [e accetta il tuo invito](https://docs.aws.amazon.com/wickr/latest/userguide/getting-started.html#accept-invitation-step1) nella AWS Wickr User Guide.

Man mano che gli utenti si registrano a Wickr utilizzando il link contenuto nell'e-mail, il loro stato nella directory del team di Wickr cambierà da In sospeso a Attivo.

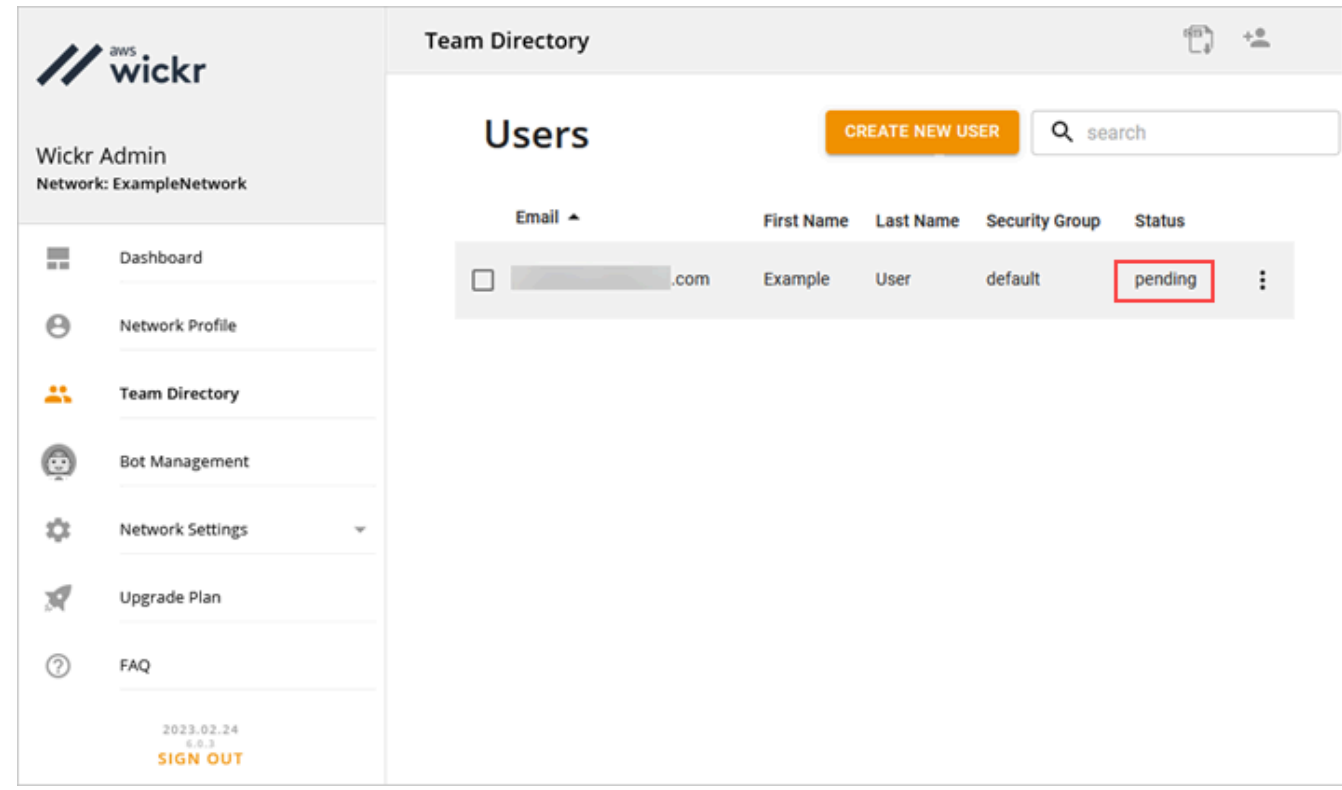

## <span id="page-18-0"></span>Passaggi successivi

Hai completato la procedura iniziale. Per gestire Wickr, consulta le seguenti guide:

- [Gestisci la tua rete AWS Wickr](#page-22-0)
- [Gestione degli utenti in AWS Wickr](#page-69-0)

### <span id="page-18-1"></span>Trasferisci Wickr Pro su AWS Wickr

**a** Note

Wickr Pro verrà interrotto il 27 marzo 2024.

In questa guida, ti mostriamo come effettuare il trasferimento da Wickr Pro e iniziare a usare AWS Wickr.

Segui i passaggi di questa guida se disponi di una rete Wickr Pro esistente, ma NON ne hai ancora una. Account AWS Contatta l'assistenza in qualsiasi momento se hai bisogno di assistenza.

Se la tua organizzazione ha già un AWS account, completa il modulo [Migrate da Wickr Pro ad AWS](https://pages.awscloud.com/Wickr-Pro-Migration.html) [Wickr e il supporto di AWS Wickr](https://pages.awscloud.com/Wickr-Pro-Migration.html) ti assisterà.

Avrai bisogno di un Account AWS ID per gestire la tua rete AWS Wickr come. Servizio AWS Per ulteriori informazioni su cos' Account AWS è un e su come gestire l'account, consulta la Guida di [riferimento per la gestione degli AWS account](https://docs.aws.amazon.com/accounts/latest/reference/accounts-welcome.html).

Argomenti

- [Fase 1: Creare un AWS account](#page-19-0)
- [Passaggio 2: recupera il tuo ID di rete Wickr](#page-20-0)
- [Fase 3: Invia una richiesta](#page-20-1)
- [Fase 4: Accedi alla tua console AWS](#page-20-2)

### <span id="page-19-0"></span>Fase 1: Creare un AWS account

Completa la seguente procedura per creare un AWS account.

- 1. Se la tua organizzazione non dispone di un ID account AWS esistente, puoi iniziare creando un ID AWS account autonomo. Alcune cose fondamentali di cui avrai bisogno a tal fine:
	- Una carta di credito/debito per la fatturazione
	- Un indirizzo e-mail accessibile da un gruppo (consigliato, non richiesto)
	- Seleziona un AWS Support piano. Per ulteriori informazioni, consulta [Modifica AWS Support](https://docs.aws.amazon.com/awssupport/latest/user/changing-support-plans.html) [dei piani.](https://docs.aws.amazon.com/awssupport/latest/user/changing-support-plans.html)

**a** Note

Puoi sempre modificare il tuo AWS Support piano man mano che scopri di più sulle tue esigenze.

- 2. Configura l'accesso amministrativo tramite IAM come best practice di sicurezza (facoltativo ma consigliato). Per ulteriori informazioni, vedere [AWS Identity and Access Management](https://docs.aws.amazon.com/IAM/latest/UserGuide/getting-set-up.html#create-an-admin). Per istruzioni più specifiche sull'accesso amministrativo di AWS Wickr, consulta la [policy AWS](https://docs.aws.amazon.com/wickr/latest/adminguide/security-iam-awsmanpol.html#security-iam-awsmanpol-AWSWickrFullAccess)  [gestita](https://docs.aws.amazon.com/wickr/latest/adminguide/security-iam-awsmanpol.html#security-iam-awsmanpol-AWSWickrFullAccess):. AWSWickrFullAccess
- 3. Una volta completati i passaggi precedenti, potrai accedere a per trovare il AWS Management Console tuo Account AWS ID a 12 cifre sotto il nome del tuo account.

### <span id="page-20-0"></span>Passaggio 2: recupera il tuo ID di rete Wickr

Completa la seguente procedura per recuperare il tuo ID di rete Wickr.

- 1. Accedi alla tua attuale console di amministrazione Wickr e seleziona le reti che desideri migrare, quindi scegli Profilo di rete.
- 2. La pagina del profilo di rete mostra il tuo ID di rete ed è un ID numerico a 8 cifre.

### <span id="page-20-1"></span>Fase 3: Invia una richiesta

Ora che hai il tuo Account AWS ID e l'ID di rete Wickr Pro, dovrai completare il modulo [Migrate from](https://pages.awscloud.com/Wickr-Pro-Migration.html) [Wickr Pro to AWS Wickr](https://pages.awscloud.com/Wickr-Pro-Migration.html).

Al termine, in genere entro 14 giorni, un rappresentante dell'assistenza AWS Wickr ti contatterà per confermare che la tua rete Wickr è stata aggiunta alla tua. Account AWS

### <span id="page-20-2"></span>Fase 4: Accedi alla tua console AWS

#### **a** Note

Segui questi passaggi DOPO aver ricevuto la conferma che la tua rete Wickr Pro è stata aggiunta al tuo. Account AWS

- 1. Puoi accedere alla AWS console come utente root OPPURE con un utente IAM creato in precedenza (come consigliato) nella Fase 2 per AWS Wickr.
- 2. Accedi al tuo servizio AWS Wickr. Puoi farlo dal menu Servizi o cercando AWS Wickr nella barra di ricerca.
- 3. Nella pagina AWS Wickr, scegli Gestisci rete per accedere all'elenco delle reti Wickr.

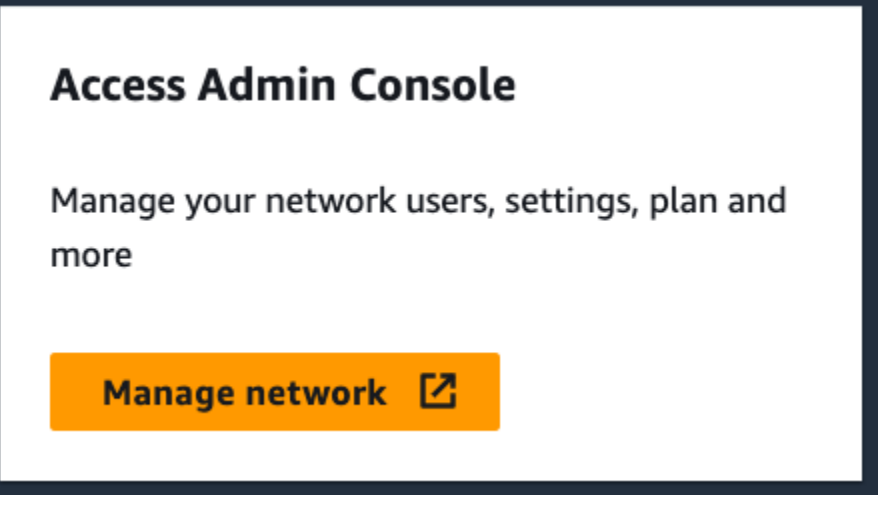

Il pulsante Gestisci rete.

4. Nella pagina Reti, nella colonna della console di amministrazione di Wickr, seleziona il link Amministratore a destra del nome di rete desiderato.

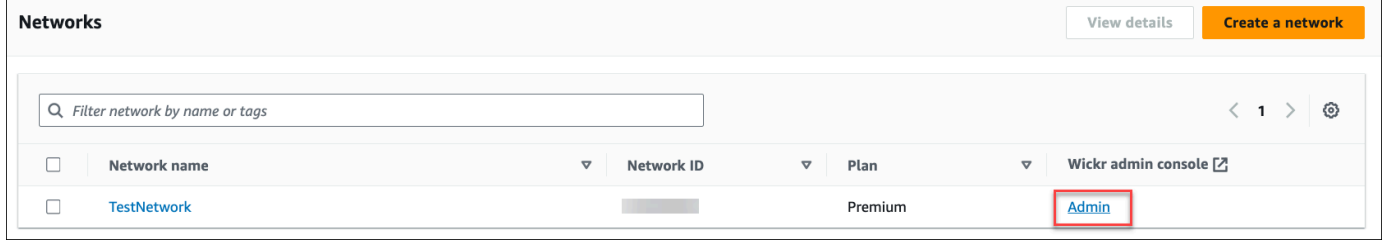

Il link alla console di amministrazione.

5. Il trasferimento è ora completo! Vedrai la dashboard della tua rete Wickr.

La fatturazione per la tua rete verrà ora trasferita al tuo. Account AWS Attendi fino a 3 giorni lavorativi prima che l'assistenza riceva una conferma. Dopo aver ricevuto la conferma, puoi visualizzare e pagare la fattura tramite la AWS console.

## <span id="page-22-0"></span>Gestisci la tua rete AWS Wickr

Nella sezione Impostazioni di rete di AWS Management Console for Wickr puoi gestire il nome della rete Wickr, i gruppi di sicurezza, la configurazione SSO e le impostazioni di conservazione dei dati.

Argomenti

- [Profilo di rete](#page-22-1)
- [Gruppi di sicurezza](#page-24-0)
- [Configurazione Single Sign-On](#page-28-0)
- [Leggi le ricevute](#page-30-1)
- [Tag di rete](#page-31-0)
- [Gestisci il piano di rete](#page-35-0)
- [Conservazione dei dati](#page-36-1)
- [Che cos'è ATAK?](#page-56-0)
- [Elenco delle porte e dei domini consentiti](#page-68-0)

### <span id="page-22-1"></span>Profilo di rete

Puoi modificare il nome della tua rete Wickr e visualizzare il tuo ID di rete nella sezione Profilo di rete di AWS Management Console for Wickr.

#### Argomenti

- [Visualizza il profilo di rete](#page-22-2)
- [Modifica il nome della rete](#page-23-0)

### <span id="page-22-2"></span>Visualizza il profilo di rete

Completa la seguente procedura per visualizzare il profilo di rete e l'ID di rete Wickr.

- 1. [Apri il file AWS Management Console per Wickr all'indirizzo https://console.aws.amazon.com/](https://console.aws.amazon.com/wickr/) [wickr/.](https://console.aws.amazon.com/wickr/)
- 2. Nella pagina Reti, scegli il link Amministratore per accedere alla console di amministrazione di Wickr per quella rete.

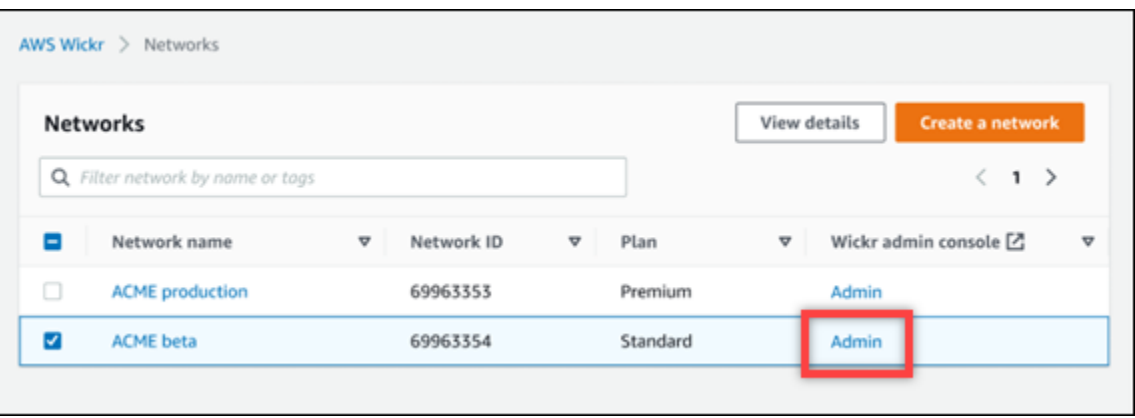

Verrai reindirizzato alla console di amministrazione di Wickr per una rete specifica.

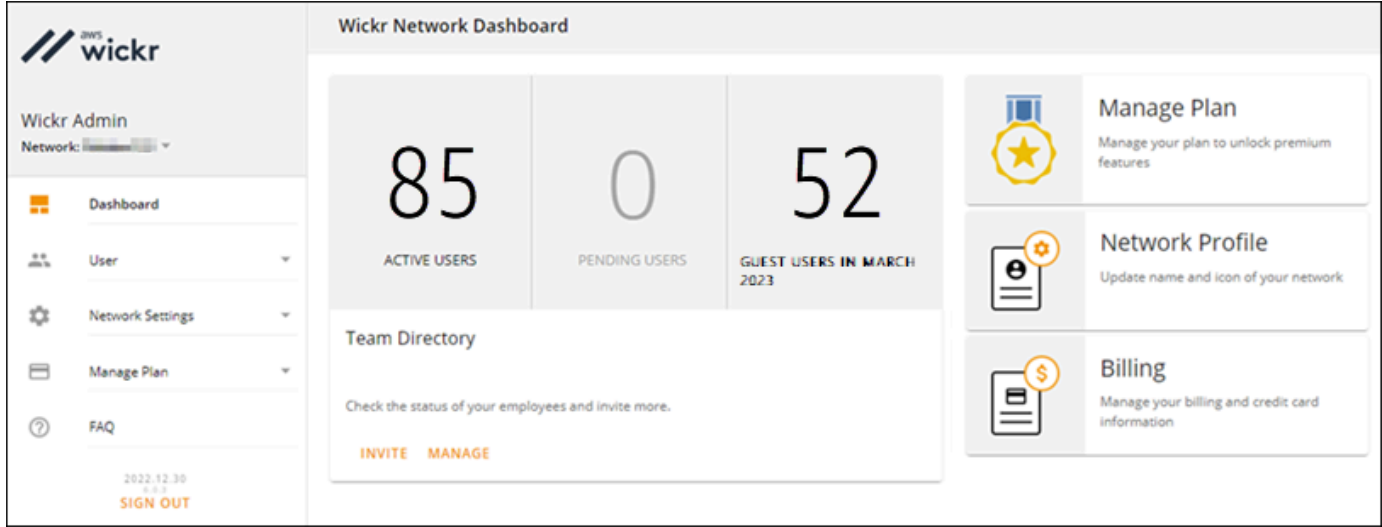

3. Nel pannello di navigazione della console di amministrazione di Wickr, scegli Impostazioni di rete, quindi scegli Profilo di rete.

La pagina del profilo di rete mostra il nome e l'ID di rete di Wickr. È possibile utilizzare l'ID di rete per configurare la federazione.

### <span id="page-23-0"></span>Modifica il nome della rete

Completa la seguente procedura per modificare il nome della tua rete Wickr.

- 1. [Apri il file AWS Management Console per Wickr all'indirizzo https://console.aws.amazon.com/](https://console.aws.amazon.com/wickr/) [wickr/.](https://console.aws.amazon.com/wickr/)
- 2. Scegli Gestisci rete.

3. Nella pagina Reti, seleziona la casella di controllo accanto al nome della rete che desideri modificare, quindi scegli Visualizza dettagli.

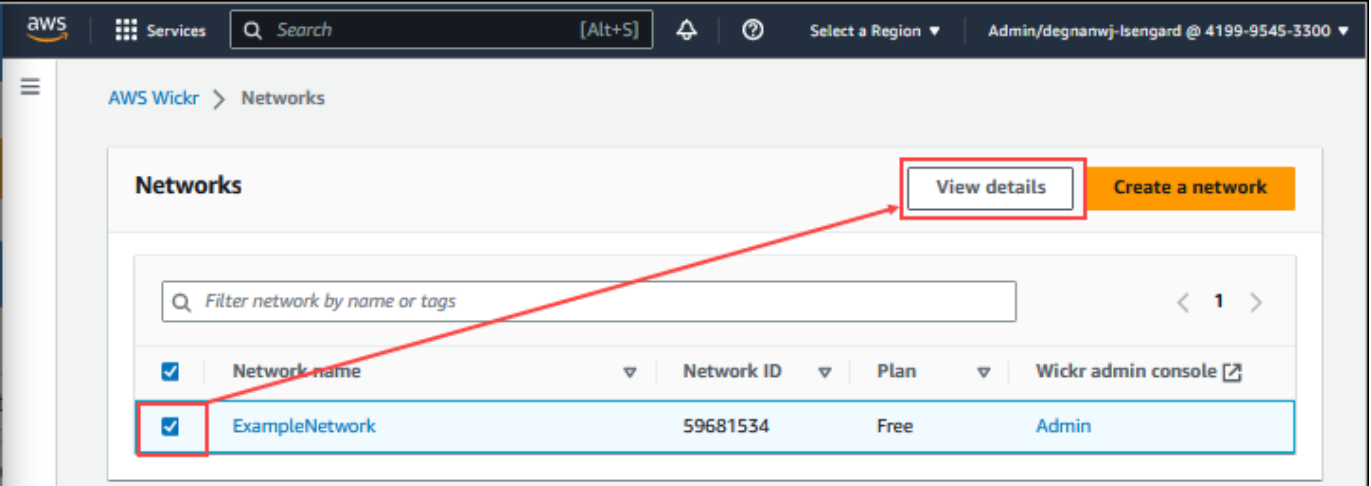

- 4. Nella sezione Panoramica della rete, scegli Modifica.
- 5. Inserisci il nuovo nome di rete nella casella di testo Nome rete.
- 6. Scegli Salva modifiche per salvare il nuovo nome di rete.

### <span id="page-24-0"></span>Gruppi di sicurezza

Nella sezione Gruppi di sicurezza di AWS Management Console for Wickr, puoi gestire i gruppi di sicurezza e le relative impostazioni, come le politiche di complessità delle password, le preferenze di messaggistica, le funzioni di chiamata, le funzionalità di sicurezza e la federazione della rete.

#### Argomenti

- [Visualizza i gruppi di sicurezza](#page-24-1)
- [Creazione di un gruppo di sicurezza](#page-25-0)
- [Modificare un gruppo di sicurezza](#page-26-0)
- [Eliminare un gruppo di sicurezza](#page-27-0)

### <span id="page-24-1"></span>Visualizza i gruppi di sicurezza

Completare la procedura seguente per visualizzare i gruppi di sicurezza.

1. [Apri il file AWS Management Console per Wickr all'indirizzo https://console.aws.amazon.com/](https://console.aws.amazon.com/wickr/) [wickr/.](https://console.aws.amazon.com/wickr/)

2. Nella pagina Reti, scegli il link Amministratore per accedere alla console di amministrazione di Wickr per quella rete.

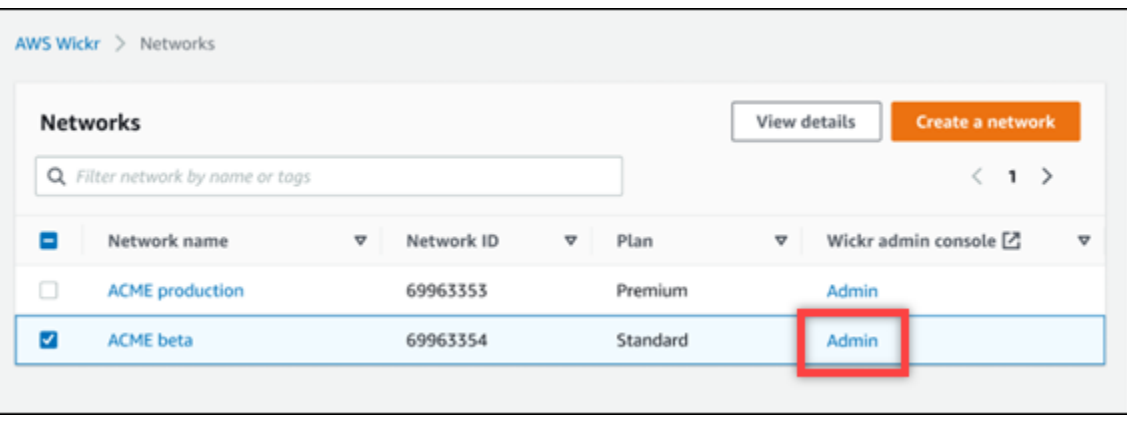

Verrai reindirizzato alla console di amministrazione di Wickr per una rete specifica.

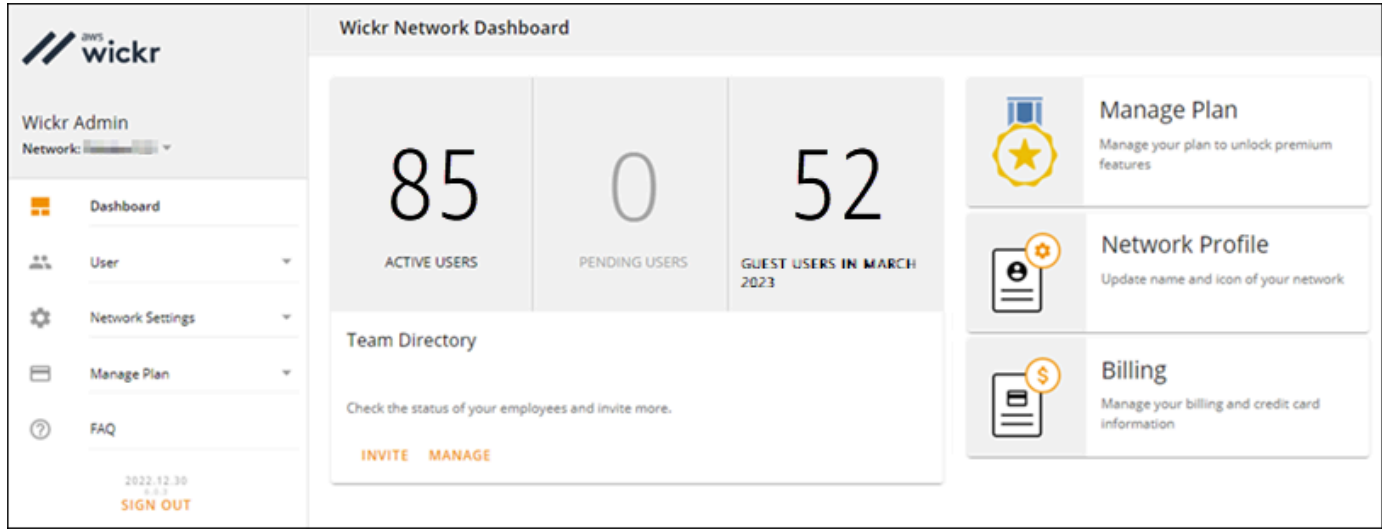

3. Nel pannello di navigazione della console di amministrazione di Wickr, scegli Impostazioni di rete, quindi scegli Gruppo di sicurezza.

La pagina Gruppi di sicurezza mostra i gruppi di sicurezza Wickr attuali e ti dà la possibilità di visualizzarne i dettagli o crearne uno nuovo.

### <span id="page-25-0"></span>Creazione di un gruppo di sicurezza

Completate la seguente procedura per creare un gruppo di sicurezza.

1. [Apri il file AWS Management Console per Wickr all'indirizzo https://console.aws.amazon.com/](https://console.aws.amazon.com/wickr/) [wickr/.](https://console.aws.amazon.com/wickr/)

2. Nella pagina Reti, scegli il link Amministratore per accedere alla console di amministrazione di Wickr per quella rete.

Verrai reindirizzato alla console di amministrazione di Wickr per una rete specifica.

- 3. Nel pannello di navigazione della console di amministrazione di Wickr, scegli Impostazioni di rete, quindi scegli Security Group.
- 4. Scegli Nuovo gruppo per creare un nuovo gruppo di sicurezza.

Un nuovo gruppo di sicurezza con un nome predefinito viene aggiunto automaticamente all'elenco dei gruppi di sicurezza.

Per ulteriori informazioni sulla modifica del nuovo gruppo di sicurezza, veder[eModificare un](#page-26-0) [gruppo di sicurezza](#page-26-0).

### <span id="page-26-0"></span>Modificare un gruppo di sicurezza

Completare la procedura seguente per modificare un gruppo di sicurezza.

- 1. [Apri il file AWS Management Console per Wickr all'indirizzo https://console.aws.amazon.com/](https://console.aws.amazon.com/wickr/) [wickr/.](https://console.aws.amazon.com/wickr/)
- 2. Nella pagina Reti, scegli il link Amministratore per accedere alla console di amministrazione di Wickr per quella rete.

Verrai reindirizzato alla console di amministrazione di Wickr per una rete specifica.

- 3. Nel pannello di navigazione della console di amministrazione di Wickr, scegli Impostazioni di rete, quindi scegli Security Group.
- 4. Scegli Dettagli accanto al nome del gruppo di sicurezza che desideri modificare.

La pagina Dettagli del gruppo di sicurezza mostra le impostazioni per il gruppo di sicurezza in diverse schede.

- 5. Sono disponibili le seguenti schede e le impostazioni corrispondenti:
	- Nome del gruppo di sicurezza: scegli l'icona a forma di matita accanto al nome del gruppo per modificare il nome.
	- Generale: modifica la configurazione di base del gruppo.
	- Messaggistica: gestisci le funzionalità di messaggistica per i membri del gruppo.
	- Chiamate: gestisci le funzionalità di chiamata per i membri del gruppo.
- Sicurezza: configura funzionalità di sicurezza aggiuntive per il gruppo.
- Federazione: capacità di comunicare tra reti. Questa funzionalità può essere configurata nella console di amministrazione per una rete a livello di gruppo di sicurezza. AWS Wickr offre 2 tipi di federazione: locale e globale.
	- Federazione locale: la possibilità di federarsi con utenti AWS in altre reti all'interno della stessa regione. Ad esempio, se ci sono due reti in Canada con la federazione locale abilitata, saranno in grado di comunicare tra loro.
	- Federazione globale: la possibilità di federarsi con utenti Enterprise o AWS utenti di una rete diversa che appartengono ad altre regioni. Ad esempio, se c'è un utente in una rete nell'area del Canada e un utente in una rete nell'area di Londra e la federazione globale è attivata per entrambe le reti, saranno in grado di comunicare tra loro.
	- Federazione con restrizioni: la possibilità di federarsi con reti specifiche (Enterprise o AWS) appartenenti a regioni diverse. Gli amministratori possono consentire l'elenco di reti specifiche con cui i loro utenti possono federarsi. Dopo la restrizione, gli utenti possono comunicare solo con gli utenti delle reti consentite. Per utilizzare la federazione con restrizioni, entrambe le reti devono inserirsi reciprocamente nelle impostazioni del gruppo di sicurezza nella scheda federazione.
- 6. Scegli Salva per salvare le modifiche apportate ai dettagli del gruppo di sicurezza.

### <span id="page-27-0"></span>Eliminare un gruppo di sicurezza

Completa la seguente procedura per eliminare un gruppo di sicurezza.

- 1. [Apri il file AWS Management Console per Wickr all'indirizzo https://console.aws.amazon.com/](https://console.aws.amazon.com/wickr/) [wickr/.](https://console.aws.amazon.com/wickr/)
- 2. Nella pagina Reti, scegli il link Amministratore per accedere alla console di amministrazione di Wickr per quella rete.

Verrai reindirizzato alla console di amministrazione di Wickr per una rete specifica.

- 3. Nel pannello di navigazione della console di amministrazione di Wickr, scegli Impostazioni di rete, quindi scegli Security Group.
- 4. Scegli l'icona con i puntini di sospensione verticali accanto al nome del gruppo di sicurezza che desideri eliminare.
- 5. Scegli Rimuovi per eliminare il gruppo di sicurezza.

Quando elimini un gruppo di sicurezza a cui sono stati assegnati utenti, tali utenti vengono aggiunti automaticamente al gruppo di sicurezza predefinito. Per modificare il gruppo di sicurezza assegnato agli utenti, veder[eModifica utenti.](#page-71-0)

## <span id="page-28-0"></span>Configurazione Single Sign-On

Nella sezione Configurazione SSO di AWS Management Console for Wickr, puoi configurare Wickr in modo che utilizzi un sistema Single Sign-On per l'autenticazione. L'SSO fornisce un ulteriore livello di sicurezza se abbinato a un sistema di autenticazione a più fattori (MFA) appropriato. Wickr supporta i provider SSO che utilizzano solo OpenID Connect (OIDC). I provider che utilizzano Security Assertion Markup Language (SAML) non sono supportati.

#### Argomenti

- [Visualizza i dettagli SSO](#page-28-1)
- [Configura SSO](#page-29-0)
- [Periodo di grazia per l'aggiornamento dei token](#page-30-0)

### <span id="page-28-1"></span>Visualizza i dettagli SSO

Completa la seguente procedura per visualizzare l'attuale configurazione Single Sign-On per la tua rete Wickr, se presente. Puoi anche visualizzare l'endpoint di rete per la tua rete Wickr.

- 1. [Apri il file AWS Management Console per Wickr all'indirizzo https://console.aws.amazon.com/](https://console.aws.amazon.com/wickr/) [wickr/.](https://console.aws.amazon.com/wickr/)
- 2. Nella pagina Reti, scegli il link Amministratore per accedere alla console di amministrazione di Wickr per quella rete.

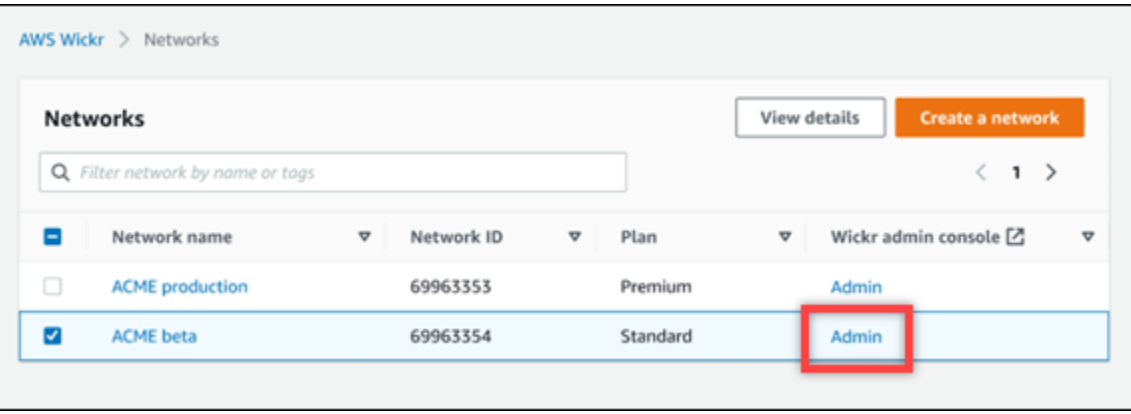

Verrai reindirizzato alla console di amministrazione di Wickr per una rete specifica.

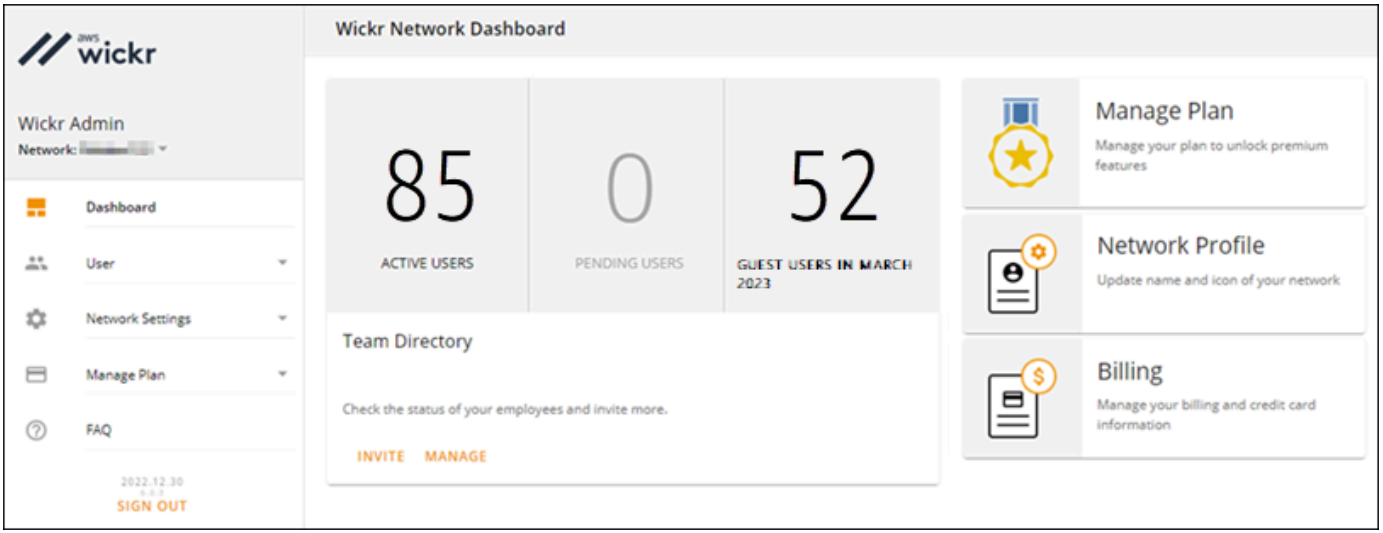

3. Nel pannello di navigazione della console di amministrazione di Wickr, scegli Impostazioni di rete, quindi scegli Configurazione SSO.

La pagina Single Sign-on e configurazione LDAP mostra l'endpoint di rete Wickr e la configurazione SSO corrente.

### <span id="page-29-0"></span>Configura SSO

Per ulteriori informazioni sulla configurazione dell'SSO, consulta le seguenti guide nel Centro assistenza di Wickr:

**A** Important

Quando configuri l'SSO, specifichi un ID aziendale per la tua rete Wickr. Assicurati di annotare l'ID aziendale per la tua rete Wickr. È necessario fornirlo agli utenti finali quando si inviano e-mail di invito. Gli utenti finali devono specificare l'ID aziendale al momento della registrazione alla rete Wickr.

- [Configura il single sign-on di Azure AD](https://support.wickr.com/hc/en-us/articles/360051628353-Setup-Azure-AD-SSO)
- [Configura il single sign-on di Okta](https://support.wickr.com/hc/en-us/articles/360050850834-Setup-Okta-SSO)

### <span id="page-30-0"></span>Periodo di grazia per l'aggiornamento dei token

Occasionalmente, possono verificarsi casi in cui i provider di identità riscontrano interruzioni temporanee o prolungate, che possono comportare la disconnessione imprevista degli utenti a causa di un errore del token di aggiornamento della sessione client. Per evitare questo problema, puoi stabilire un periodo di prova che consenta agli utenti di rimanere connessi anche se il token di aggiornamento del client si guasta durante tali interruzioni.

Ecco le opzioni disponibili per il periodo di grazia:

- Nessun periodo di tolleranza (impostazione predefinita): gli utenti verranno disconnessi immediatamente dopo un errore del token di aggiornamento.
- Periodo di prova di 30 minuti: gli utenti possono rimanere connessi per un massimo di 30 minuti dopo un errore del token di aggiornamento.
- Periodo di prova di 60 minuti: gli utenti possono rimanere connessi fino a 60 minuti dopo un errore del token di aggiornamento.

## <span id="page-30-1"></span>Leggi le ricevute

Le conferme di lettura su Wickr sono notifiche inviate al mittente per mostrare quando il messaggio è stato letto. Queste ricevute sono disponibili nelle conversazioni. one-on-one Apparirà un solo segno di spunta per i messaggi inviati e un cerchio pieno con un segno di spunta per i messaggi letti. Per visualizzare le conferme di lettura sui messaggi durante le conversazioni esterne, entrambe le reti devono avere le conferme di lettura abilitate.

Gli amministratori possono abilitare o disabilitare le conferme di lettura nel pannello dell'amministratore. Questa impostazione verrà applicata all'intera rete.

Completare la procedura seguente per abilitare o disabilitare le conferme di lettura.

- 1. [Apri il file AWS Management Console per Wickr all'indirizzo https://console.aws.amazon.com/](https://console.aws.amazon.com/wickr/) [wickr/.](https://console.aws.amazon.com/wickr/)
- 2. Nel pannello di navigazione della console di amministrazione di Wickr, scegli Impostazioni di rete, quindi scegli Profilo di rete.
- 3. Nella pagina del profilo di rete, nella sezione Leggi le ricevute, scegli Modifica.
- 4. Seleziona Abilita o Disabilita.

## <span id="page-31-0"></span>Tag di rete

Puoi applicare tag alle reti Wickr. Puoi quindi utilizzare questi tag per cercare e filtrare le tue reti Wickr o tenere traccia dei costi. AWS Puoi configurare i tag di rete nella pagina di panoramica della rete di AWS Management Console for Wickr.

Un tag è una [coppia chiave-valore](https://docs.aws.amazon.com/general/latest/gr/aws_tagging.html) applicata a una risorsa per contenere i metadati relativi a quella risorsa. Ogni tag è un'etichetta composta da una chiave e un valore. Per ulteriori informazioni sui tag, consulta anche [Cosa sono i tag?](https://docs.aws.amazon.com/whitepapers/latest/tagging-best-practices/what-are-tags.html) e [casi d'uso del tagging](https://docs.aws.amazon.com/whitepapers/latest/tagging-best-practices/tagging-use-cases.html).

### <span id="page-31-1"></span>Gestisci i tag di rete

Completa la seguente procedura per gestire i tag di rete per la tua rete Wickr.

- 1. [Apri il file AWS Management Console per Wickr all'indirizzo https://console.aws.amazon.com/](https://console.aws.amazon.com/wickr/) [wickr/.](https://console.aws.amazon.com/wickr/)
- 2. Seleziona Reti dal pannello di navigazione di AWS Management Console for Wickr.

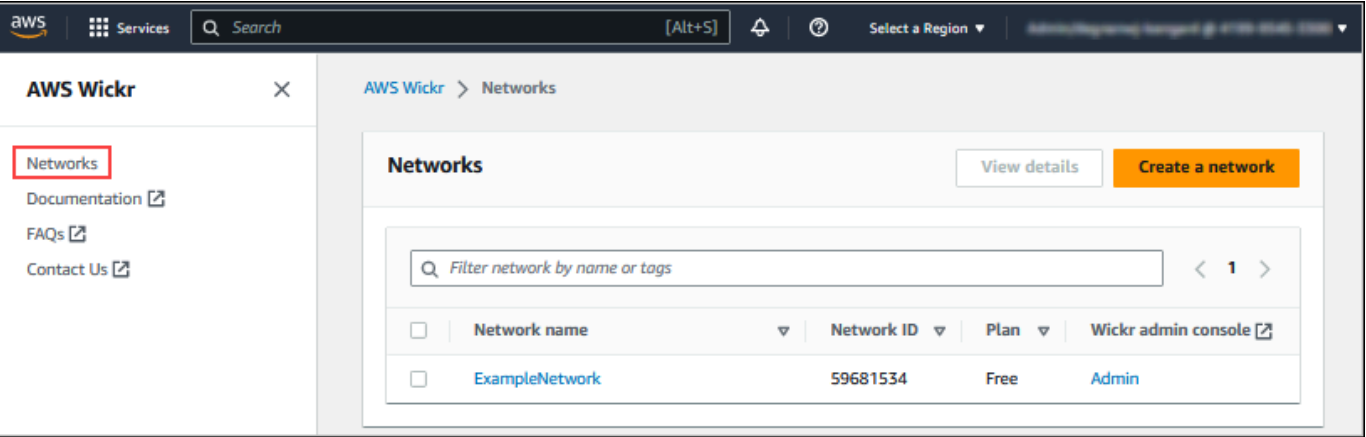

3. Nella pagina Reti scegli il nome della rete per la quale desideri gestire i tag.

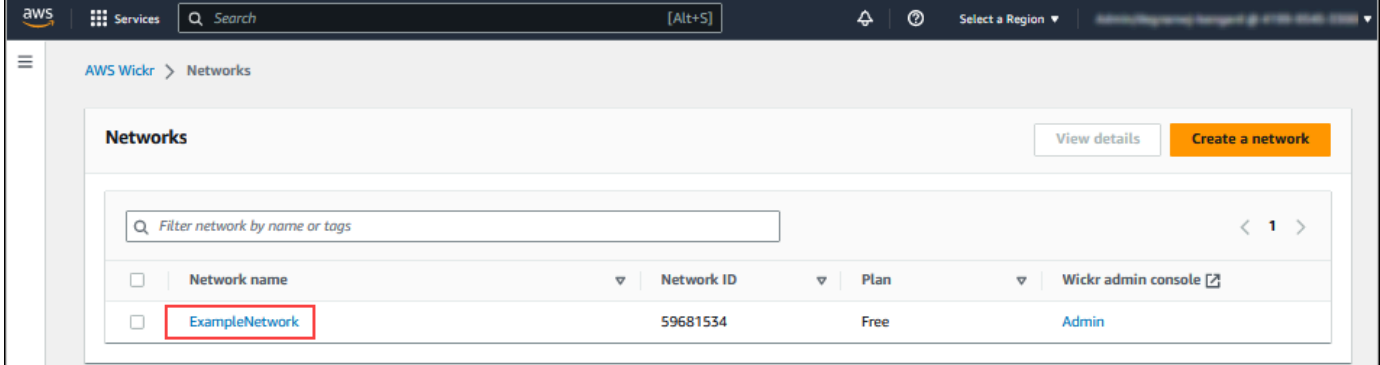

4. Nella pagina di panoramica della rete, scegli Gestisci tag.

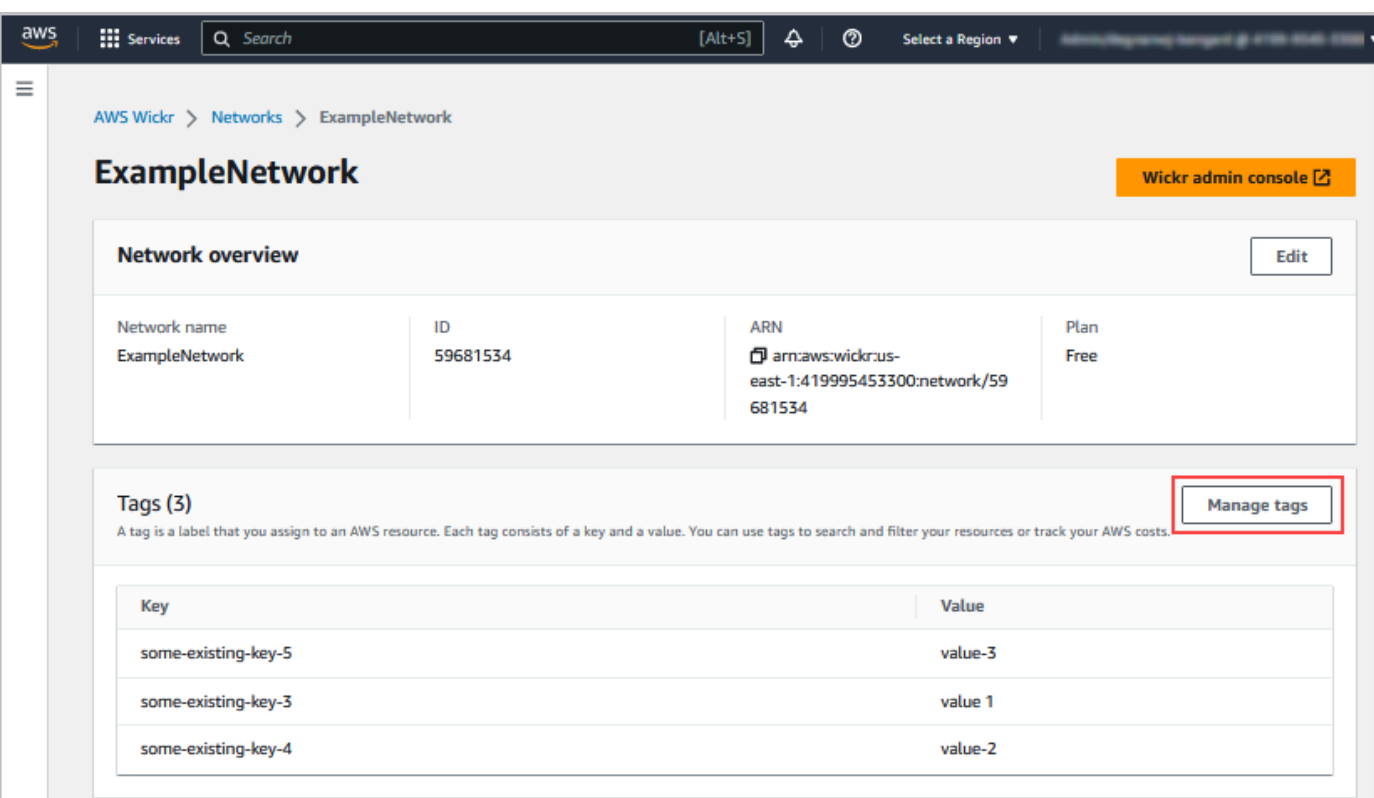

- 5. Nella pagina Gestisci tag, puoi completare una delle seguenti opzioni:
	- Aggiungi nuovi tag: inserisci nuovi tag sotto forma di chiave e coppia di valori. Scegli Aggiungi nuovo tag per aggiungere più coppie chiave-valore. I tag rispettano la distinzione tra maiuscole e minuscole. Per ulteriori informazioni, consulta [Aggiungi un tag di rete.](#page-32-0)
	- Modifica tag esistenti: seleziona il testo della chiave o del valore per un tag esistente, quindi inserisci la modifica nella casella di testo. Per ulteriori informazioni, consulta [Modifica un tag di](#page-33-0)  [rete.](#page-33-0)
	- Rimuovi tag esistenti: scegli il pulsante Rimuovi che è elencato accanto al tag che desideri eliminare. Per ulteriori informazioni, consulta [Rimuovi un tag di rete.](#page-34-0)

#### <span id="page-32-0"></span>Aggiungi un tag di rete

Completa la seguente procedura per aggiungere un tag alla tua rete Wickr. Per ulteriori informazioni sulla gestione dei tag, consulta. [Gestisci i tag di rete](#page-31-1)

- 1. Nella pagina Gestisci tag, scegli Aggiungi nuovo tag.
- 2. Nei campi vuoti Chiave e Valore che appaiono, inserisci la nuova chiave e il valore del tag.
- 3. Scegli Salva modifiche per salvare i nuovi tag.

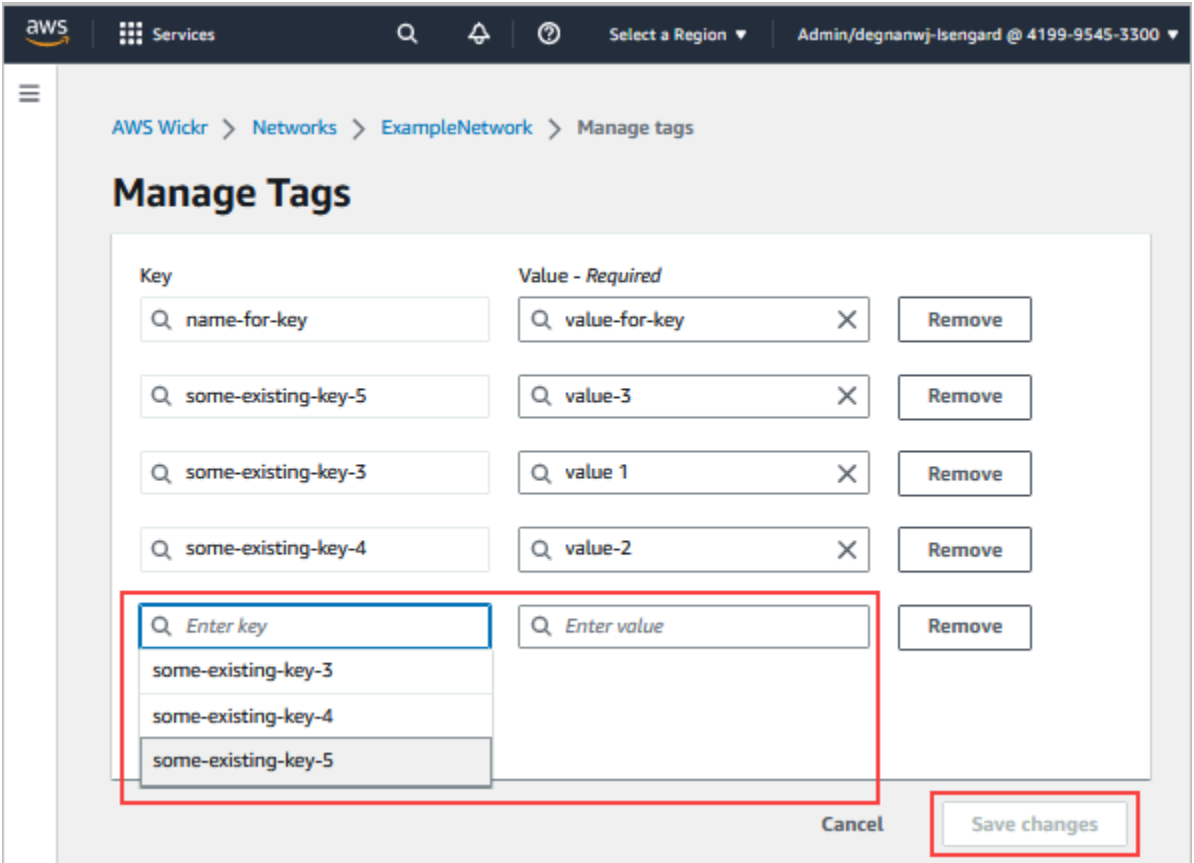

### <span id="page-33-0"></span>Modifica un tag di rete

Completa la seguente procedura per modificare un tag associato alla tua rete Wickr. Per ulteriori informazioni sulla gestione dei tag, consulta. [Gestisci i tag di rete](#page-31-1)

1. Nella pagina Gestisci tag, modifica il valore di un tag.

#### **a** Note

Non puoi modificare la chiave di un tag. Rimuovi invece la coppia chiave-valore e aggiungi un nuovo tag utilizzando la nuova chiave.

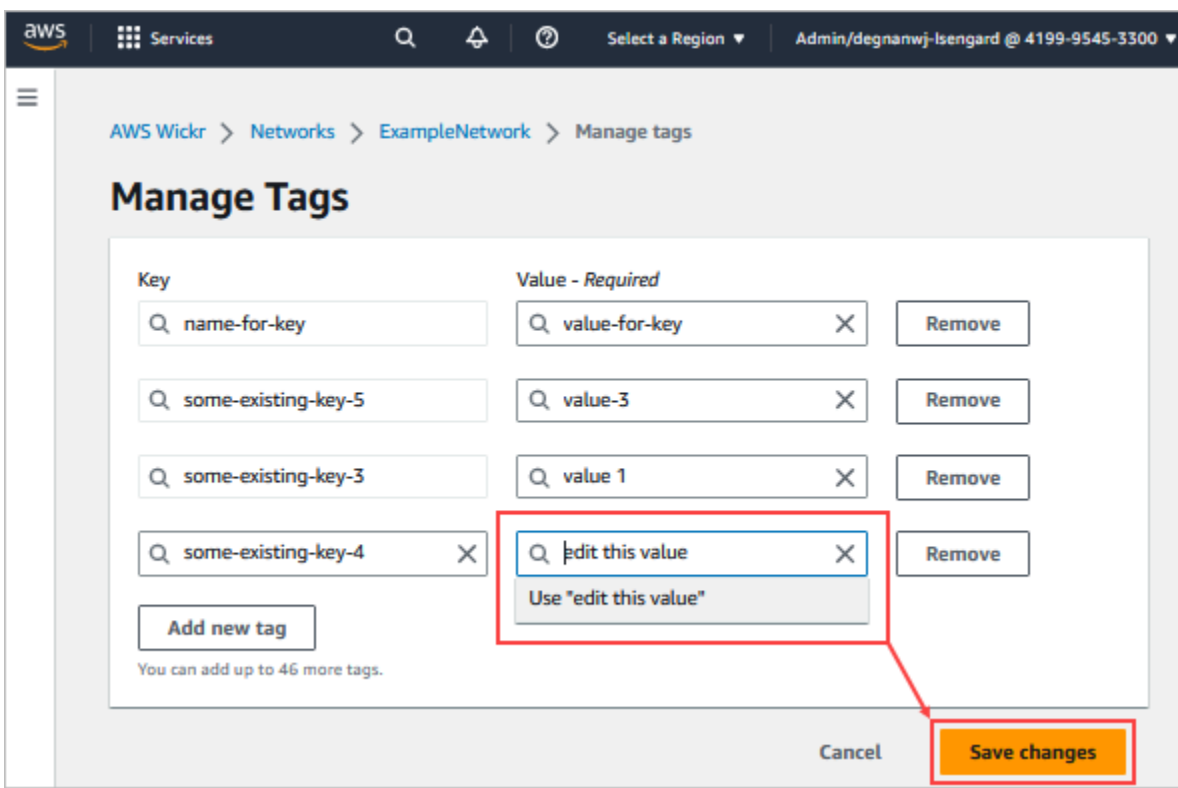

2. Scegli Salva modifiche per salvare le modifiche.

### <span id="page-34-0"></span>Rimuovi un tag di rete

Completa la seguente procedura per rimuovere un tag dalla tua rete Wickr. Per ulteriori informazioni sulla gestione dei tag, consulta. [Gestisci i tag di rete](#page-31-1)

1. Nella pagina Gestisci tag, scegli Rimuovi per il tag che desideri rimuovere.

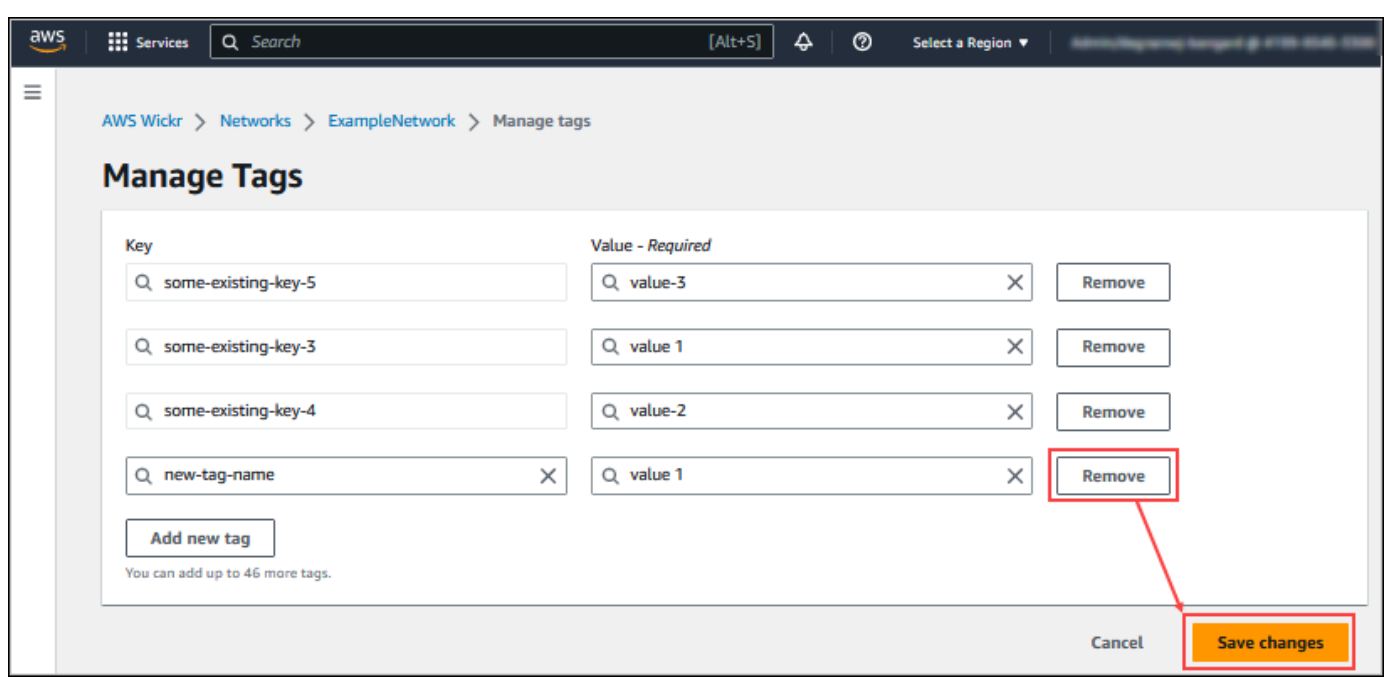

2. Scegli Salva modifiche per salvare le modifiche.

## <span id="page-35-0"></span>Gestisci il piano di rete

Nella sezione Gestisci il piano di AWS Management Console for Wickr, puoi gestire il tuo piano di rete in base alle tue esigenze aziendali.

Per gestire il tuo piano di rete, completa la seguente procedura.

- 1. [Apri il file AWS Management Console per Wickr all'indirizzo https://console.aws.amazon.com/](https://console.aws.amazon.com/wickr/) [wickr/.](https://console.aws.amazon.com/wickr/)
- 2. Nel pannello di navigazione della console di amministrazione di Wickr, scegli Gestisci piano, quindi scegli Il mio piano.
- 3. Nella pagina Il mio piano, scegli il piano di rete desiderato. Puoi modificare il tuo attuale piano di rete scegliendo una delle seguenti opzioni:
	- Standard: per team di piccole e grandi aziende che necessitano di controlli amministrativi e flessibilità.
	- Versione di prova gratuita Premium o Premium: per le aziende che richiedono i massimi limiti di funzionalità, controlli amministrativi granulari e conservazione dei dati.

Gli amministratori possono scegliere l'opzione di prova gratuita premium, disponibile per un massimo di 30 utenti e della durata di tre mesi. Questa offerta è aperta a nuovi piani di prova
gratuiti e standard. Gli amministratori possono effettuare l'upgrade o il downgrade ai piani Premium o Standard durante il periodo di prova gratuito premium.

#### **a** Note

Per interrompere l'utilizzo e la fatturazione sulla rete, rimuovi tutti gli utenti, inclusi gli utenti sospesi, dalla rete.

## Limitazioni della prova gratuita Premium

Le seguenti limitazioni si applicano alla prova gratuita premium:

- Se un piano è già stato sottoscritto in precedenza a una prova gratuita premium, non sarà idoneo per un'altra prova.
- È possibile iscrivere una sola rete per AWS account a una prova gratuita premium.
- La funzione utente ospite non è disponibile durante la prova gratuita premium.
- Se una rete standard ha più di 30 utenti, non sarà possibile passare a una versione di prova gratuita premium.

# Conservazione dei dati

AWS Wickr Data retention può conservare tutte le conversazioni in rete. Ciò include le conversazioni con messaggi diretti e le conversazioni in gruppi o stanze tra membri della rete (interni) e quelle con altri team (esterni) con cui la rete è federata. La conservazione dei dati è disponibile solo per gli utenti del piano AWS Wickr Premium e per i clienti aziendali che optano per la conservazione dei dati. [Per](https://aws.amazon.com/wickr/pricing/) [ulteriori informazioni sul piano Premium, consulta la pagina dei prezzi di Wickr](https://aws.amazon.com/wickr/pricing/)

Quando un amministratore di rete configura e attiva la conservazione dei dati per la propria rete, tutti i messaggi e i file condivisi nella rete vengono conservati in conformità con le politiche di conformità dell'organizzazione. Questi output di file.txt sono accessibili dall'amministratore di rete in una posizione esterna (ad esempio: storage locale, bucket Amazon S3 o qualsiasi altro storage a scelta dell'utente), da dove possono essere analizzati, cancellati o trasferiti.

#### **a** Note

Wickr non accede mai ai tuoi messaggi e file. Pertanto, è tua responsabilità configurare un sistema di conservazione dei dati.

#### Argomenti

- [Visualizza i dettagli sulla conservazione dei dati](#page-37-0)
- [Configurare la conservazione dei dati](#page-38-0)
- [Ottieni i registri di conservazione dei dati](#page-50-0)
- [Metriche ed eventi di conservazione dei dati](#page-50-1)

## <span id="page-37-0"></span>Visualizza i dettagli sulla conservazione dei dati

Completa la seguente procedura per visualizzare i dettagli sulla conservazione dei dati per la tua rete Wickr. Puoi anche abilitare o disabilitare la conservazione dei dati per la tua rete Wickr.

- 1. [Apri il file AWS Management Console per Wickr all'indirizzo https://console.aws.amazon.com/](https://console.aws.amazon.com/wickr/) [wickr/.](https://console.aws.amazon.com/wickr/)
- 2. Scegli Gestisci rete.
- 3. Nel pannello di navigazione della console di amministrazione di Wickr, scegli Impostazioni di rete, quindi scegli Conservazione dei dati.

La pagina Data Retention mostra i passaggi per impostare la conservazione dei dati e l'opzione per attivare o disattivare la funzione di conservazione dei dati. Per ulteriori informazioni sulla configurazione della conservazione dei dati, vedere. [Configurare la conservazione dei dati](#page-38-0)

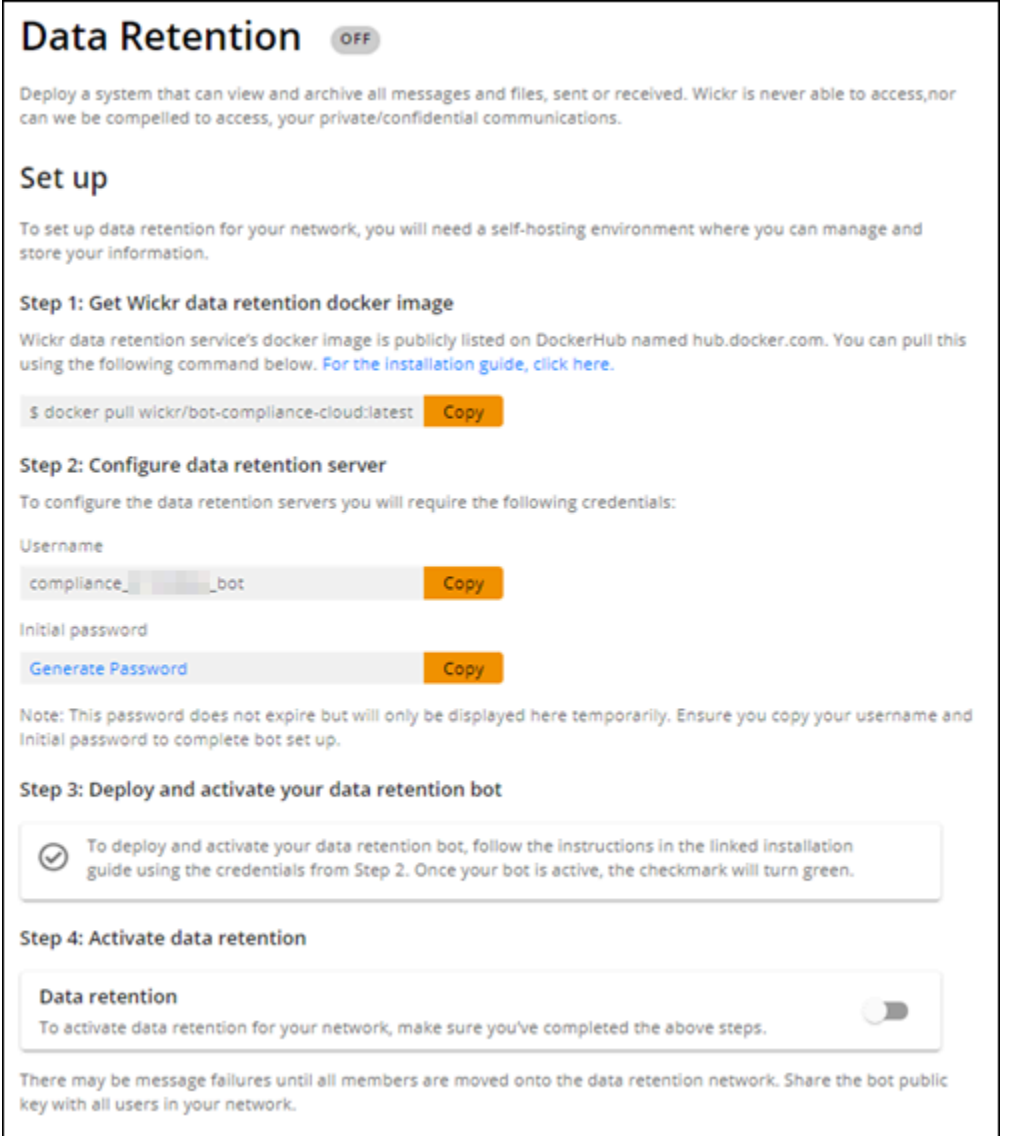

### **a** Note

Quando la conservazione dei dati è attivata, un messaggio Data Retention Turned On sarà visibile a tutti gli utenti della rete per informarli della rete abilitata alla conservazione.

## <span id="page-38-0"></span>Configurare la conservazione dei dati

Per configurare la conservazione dei dati per la tua rete AWS Wickr, devi distribuire l'immagine Docker del bot di conservazione dei dati in un contenitore su un host, come un computer locale o un'istanza in Amazon Elastic Compute Cloud (Amazon EC2). Dopo aver distribuito il bot, puoi configurarlo per archiviare i dati localmente o in un bucket Amazon Simple Storage Service (Amazon S3). Puoi anche configurare il bot di conservazione dei dati per utilizzare altri AWS servizi come AWS Secrets Manager (Secrets Manager), Amazon CloudWatch (CloudWatch), Amazon Simple Notification Service (Amazon SNS) e (). AWS Key Management Service AWS KMS I seguenti argomenti descrivono come configurare ed eseguire il bot di conservazione dei dati per la rete Wickr.

### Argomenti

- [Prerequisiti per configurare la conservazione dei dati](#page-39-0)
- **[Password](#page-39-1)**
- [Opzioni di archiviazione](#page-40-0)
- [Variabili di ambiente](#page-41-0)
- [I valori di Secrets Manager](#page-44-0)
- [Politica IAM di utilizzare la conservazione dei dati con i servizi AWS](#page-44-1)
- [Avvia il bot di conservazione dei dati](#page-45-0)
- [Interrompi il bot di conservazione dei dati](#page-50-2)

## <span id="page-39-0"></span>Prerequisiti per configurare la conservazione dei dati

Prima di iniziare, devi ottenere il nome del bot di conservazione dei dati (etichettato come nome utente) e la password iniziale da AWS Management Console for Wickr. È necessario specificare entrambi questi valori la prima volta che si avvia il bot di conservazione dei dati. È inoltre necessario abilitare la conservazione dei dati nella console. Per ulteriori informazioni, consulta [Visualizza i](#page-37-0) [dettagli sulla conservazione dei dati](#page-37-0).

## <span id="page-39-1"></span>Password

La prima volta che avvii il bot di conservazione dei dati, specifichi la password iniziale utilizzando una delle seguenti opzioni:

- La variabile di WICKRIO BOT PASSWORD ambiente. Le variabili di ambiente del bot di conservazione dei dati sono descritte nella [Variabili di ambiente](#page-41-0) sezione successiva di questa guida.
- Il valore della password in Secrets Manager identificato dalla variabile di AWS\_SECRET\_NAME ambiente. I valori di Secrets Manager per il bot di conservazione dei dati sono descritti nella [I valori](#page-44-0)  [di Secrets Manager](#page-44-0) sezione successiva di questa guida.

• Immettete la password quando richiesto dal bot di conservazione dei dati. Dovrai eseguire il bot di conservazione dei dati con accesso TTY interattivo utilizzando l'-tiopzione.

Una nuova password verrà generata quando si configura il bot di conservazione dei dati per la prima volta. Se è necessario reinstallare il bot di conservazione dei dati, si utilizza la password generata. La password iniziale non è valida dopo l'installazione iniziale del bot di conservazione dei dati.

La nuova password generata verrà visualizzata come illustrato nell'esempio seguente.

**A** Important

Conserva la password in un luogo sicuro. Se si perde la password, non sarà possibile reinstallare il bot di conservazione dei dati. Non condividere questa password. Offre la possibilità di avviare la conservazione dei dati per la rete Wickr.

\*\*\*\*\*\*\*\*\*\*\*\*\*\*\*\*\*\*\*\*\*\*\*\*\*\*\*\*\*\*\*\*\*\*\*\*\*\*\*\*\*\*\*\*\*\*\*\*\*\*\*\*\*\*\*\*\*\*\*\*\*\*\*\*\*\*\*\* \*\* GENERATED PASSWORD \*\*\*\* DO NOT LOSE THIS PASSWORD, YOU WILL NEED TO ENTER IT EVERY TIME \*\*\*\* TO START THE BOT "HuEXAMPLERAW4lGgEXAMPLEn" \*\*\*\*\*\*\*\*\*\*\*\*\*\*\*\*\*\*\*\*\*\*\*\*\*\*\*\*\*\*\*\*\*\*\*\*\*\*\*\*\*\*\*\*\*\*\*\*\*\*\*\*\*\*\*\*\*\*\*\*\*\*\*\*\*\*\*\*

## <span id="page-40-0"></span>Opzioni di archiviazione

Dopo aver abilitato la conservazione dei dati e configurato il bot di conservazione dei dati per la rete Wickr, acquisirà tutti i messaggi e i file inviati all'interno della rete. I messaggi vengono salvati in file limitati a una dimensione o un limite di tempo specifici che possono essere configurati utilizzando una variabile di ambiente. Per ulteriori informazioni, consulta [Variabili di ambiente.](#page-41-0)

È possibile configurare una delle seguenti opzioni per l'archiviazione di questi dati:

- Archivia localmente tutti i messaggi e i file acquisiti. Questa è l'opzione predefinita. È responsabilità dell'utente spostare i file locali su un altro sistema per l'archiviazione a lungo termine e assicurarsi che la memoria o lo spazio sul disco host non si esauriscano.
- Archivia tutti i messaggi e i file acquisiti in un bucket Amazon S3. Il bot di conservazione dei dati salverà tutti i messaggi e i file decrittografati nel bucket Amazon S3 specificato. I messaggi e i file acquisiti vengono rimossi dal computer host dopo essere stati salvati correttamente nel bucket.

• Archivia tutti i messaggi e i file acquisiti crittografati in un bucket Amazon S3. Il bot di conservazione dei dati crittograferà nuovamente tutti i messaggi e i file acquisiti utilizzando una chiave fornita dall'utente e li salverà nel bucket Amazon S3 specificato. I messaggi e i file acquisiti vengono rimossi dal computer host dopo essere stati correttamente ricrittografati e salvati nel bucket. Avrai bisogno di un software per decrittografare i messaggi e i file.

Per ulteriori informazioni sulla creazione di un bucket Amazon S3 da utilizzare con il bot di conservazione dei dati, consulta [Creating a bucket](https://docs.aws.amazon.com/AmazonS3/latest/userguide/create-bucket-overview.html) nella Amazon S3 User Guide

### <span id="page-41-0"></span>Variabili di ambiente

Puoi utilizzare le seguenti variabili di ambiente per configurare il bot di conservazione dei dati. Puoi impostare queste variabili di ambiente utilizzando l'-eopzione quando esegui l'immagine Docker del bot di conservazione dei dati. Per ulteriori informazioni, consulta [Avvia il bot di conservazione dei dati.](#page-45-0)

**a** Note

Queste variabili di ambiente sono opzionali se non diversamente specificato.

Utilizza le seguenti variabili di ambiente per specificare le credenziali del bot di conservazione dei dati:

- WICKRIO BOT NAME— Il nome del bot di conservazione dei dati. Questa variabile è necessaria quando si esegue l'immagine Docker del bot di conservazione dei dati.
- WICKRIO BOT PASSWORD— La password iniziale per il bot di conservazione dei dati. Per ulteriori informazioni, consulta [Prerequisiti per configurare la conservazione dei dati.](#page-39-0) Questa variabile è necessaria se non si prevede di avviare il bot di conservazione dei dati con una richiesta di password o se non si prevede di utilizzare Secrets Manager per archiviare le credenziali del bot di conservazione dei dati.

Utilizzate le seguenti variabili di ambiente per configurare le funzionalità di streaming di conservazione dei dati predefinite:

• WICKRIO\_COMP\_MESGDEST— Il nome del percorso della directory in cui verranno trasmessi i messaggi. Il valore predefinito è /tmp/*<botname>*/compliance/messages.

- WICKRIO COMP FILEDEST— Il nome del percorso della directory in cui verranno trasmessi i file. Il valore predefinito è /tmp/*<botname>*/compliance/attachments.
- WICKRIO\_COMP\_BASENAME— Il nome di base per i file dei messaggi ricevuti. Il valore predefinito è receivedMessages.
- WICKRIO COMP FILESIZE— La dimensione massima per un file di messaggi ricevuti in kibibyte (KiB). Un nuovo file viene avviato quando viene raggiunta la dimensione massima. Il valore predefinito è1000000000, ad esempio, 1024 GiB.
- WICKRIO COMP TIMEROTATE— La quantità di tempo, in minuti, per la quale il bot di conservazione dei dati inserirà i messaggi ricevuti in un file di messaggi ricevuti. Un nuovo file viene avviato quando viene raggiunto il limite di tempo. È possibile utilizzare la dimensione o la durata del file solo per limitare la dimensione del file dei messaggi ricevuti. Il valore predefinito è0, ad esempio senza limiti.

Utilizzate la seguente variabile di ambiente per definire l'impostazione predefinita Regione AWS da utilizzare.

• AWS\_DEFAULT\_REGION— L'impostazione predefinita Regione AWS da utilizzare per AWS servizi come Secrets Manager (non utilizzato per Amazon S3 oAWS KMS). La us-east-1 regione viene utilizzata per impostazione predefinita se questa variabile di ambiente non è definita.

Utilizzate le seguenti variabili di ambiente per specificare il segreto di Secrets Manager da utilizzare quando scegliete di utilizzare Secrets Manager per archiviare le credenziali del bot di conservazione dei dati e le informazioni sul AWS servizio. Per ulteriori informazioni sui valori che è possibile memorizzare in Secrets Manager, vedere[I valori di Secrets Manager.](#page-44-0)

- AWS\_SECRET\_NAME— Il nome del segreto di Secrets Manager che contiene le credenziali e le informazioni AWS di servizio necessarie al bot di conservazione dei dati.
- AWS SECRET REGION— Il luogo Regione AWS in cui si trova il AWS segreto. Se si utilizzano AWS segreti e questo valore non è definito, verrà utilizzato il AWS\_DEFAULT\_REGION valore.

#### **a** Note

È possibile memorizzare tutte le seguenti variabili di ambiente come valori in Secrets Manager. Se scegli di utilizzare Secrets Manager e memorizzi questi valori lì, non è necessario specificarli come variabili di ambiente quando esegui l'immagine Docker del bot di conservazione dei dati. È sufficiente specificare la variabile di AWS\_SECRET\_NAME ambiente descritta in precedenza in questa guida. Per ulteriori informazioni, consulta [I valori di Secrets](#page-44-0) [Manager](#page-44-0).

Utilizza le seguenti variabili di ambiente per specificare il bucket Amazon S3 quando scegli di archiviare messaggi e file in un bucket.

- WICKRIO\_S3\_BUCKET\_NAME— Il nome del bucket Amazon S3 in cui verranno archiviati messaggi e file.
- WICKRIO S3 REGION— La AWS regione del bucket Amazon S3 in cui verranno archiviati messaggi e file.
- WICKRIO S3 FOLDER NAME— Il nome della cartella opzionale nel bucket Amazon S3 in cui verranno archiviati messaggi e file. Il nome di questa cartella sarà preceduto dalla chiave per i messaggi e i file salvati nel bucket Amazon S3.

Utilizza le seguenti variabili di ambiente per specificare i AWS KMS dettagli quando scegli di utilizzare la crittografia lato client per crittografare nuovamente i file quando li salvi in un bucket Amazon S3.

- WICKRIO\_KMS\_MSTRKEY\_ARN— L'Amazon Resource Name (ARN) della chiave AWS KMS master utilizzata per crittografare nuovamente i file e i file dei messaggi sul bot di conservazione dei dati prima che vengano salvati nel bucket Amazon S3.
- WICKRIO\_KMS\_REGION— La AWS regione in cui si trova la chiave master. AWS KMS

Utilizza la seguente variabile di ambiente per specificare i dettagli di Amazon SNS quando scegli di inviare eventi di conservazione dei dati a un argomento Amazon SNS. Gli eventi inviati includono l'avvio, lo spegnimento e le condizioni di errore.

• WICKRIO\_SNS\_TOPIC\_ARN— L'ARN dell'argomento Amazon SNS a cui desideri inviare gli eventi di conservazione dei dati.

Utilizza la seguente variabile di ambiente a cui inviare i parametri di conservazione dei dati. CloudWatch Se specificato, le metriche verranno generate ogni 60 secondi.

• WICKRIO METRICS TYPE— Imposta il valore di questa variabile di ambiente su cui cloudwatch inviare le metriche. CloudWatch

### <span id="page-44-0"></span>I valori di Secrets Manager

È possibile utilizzare Secrets Manager per archiviare le credenziali del bot di conservazione dei dati e le informazioni sul AWS servizio. Per ulteriori informazioni sulla creazione di un segreto di Secrets Manager, consulta [Creare un AWS Secrets Manager segreto](https://docs.aws.amazon.com/secretsmanager/latest/userguide/create_secret.html) nella Guida per l'utente di Secrets Manager.

Il segreto di Secrets Manager può avere i seguenti valori:

- password— La password del bot di conservazione dei dati.
- s3 bucket name— Il nome del bucket Amazon S3 in cui verranno archiviati messaggi e file. Se non è impostato, verrà utilizzato lo streaming di file predefinito.
- s3\_region— La AWS regione del bucket Amazon S3 in cui verranno archiviati messaggi e file.
- s3\_folder\_name— Il nome della cartella opzionale nel bucket Amazon S3 in cui verranno archiviati messaggi e file. Il nome di questa cartella sarà preceduto dalla chiave per i messaggi e i file salvati nel bucket Amazon S3.
- kms\_master\_key\_arn— L'ARN della chiave AWS KMS master utilizzata per crittografare nuovamente i file dei messaggi e i file sul bot di conservazione dei dati prima che vengano salvati nel bucket Amazon S3.
- kms\_region— La AWS regione in cui si trova la chiave master. AWS KMS
- sns\_topic\_arn— L'ARN dell'argomento Amazon SNS a cui desideri inviare gli eventi di conservazione dei dati.

### <span id="page-44-1"></span>Politica IAM di utilizzare la conservazione dei dati con i servizi AWS

Se prevedi di utilizzare altri AWS servizi con il bot di conservazione dei dati di Wickr, devi assicurarti che l'host abbia il ruolo e la policy AWS Identity and Access Management (IAM) appropriati per accedervi. Puoi configurare il bot di conservazione dei dati per utilizzare Secrets Manager, Amazon S3 CloudWatch, Amazon SNS e. AWS KMS La seguente policy IAM consente l'accesso ad azioni specifiche per questi servizi.

```
{ 
     "Version": "2012-10-17", 
     "Statement": [ 
          { 
               "Sid": "VisualEditor0", 
               "Effect": "Allow",
```

```
 "Action": [ 
                    "s3:PutObject", 
                    "secretsmanager:GetSecretValue", 
                    "sns:Publish", 
                    "cloudwatch:PutMetricData", 
                    "kms:GenerateDataKey" 
               ], 
               "Resource": "*" 
          } 
     ]
}
```
Puoi creare una policy IAM più rigorosa identificando gli oggetti specifici per ogni servizio a cui desideri consentire l'accesso ai contenitori del tuo host. Rimuovi le azioni per i AWS servizi che non intendi utilizzare. Ad esempio, se intendi utilizzare solo un bucket Amazon S3, utilizza la seguente politica, che rimuove secretsmanager:GetSecretValue le azioni, sns:Publishkms:GenerateDataKey, e. cloudwatch:PutMetricData

```
{ 
      "Version": "2012-10-17", 
      "Statement": [ 
          \{ "Sid": "VisualEditor0", 
                "Effect": "Allow", 
                "Action": "s3:PutObject", 
                "Resource": "*" 
           } 
     \mathbf{I}}
```
Se utilizzi un'istanza Amazon Elastic Compute Cloud (Amazon EC2) per ospitare il tuo bot di conservazione dei dati, crea un ruolo IAM utilizzando il case comune di Amazon EC2 e assegna una policy utilizzando la definizione di policy riportata sopra.

<span id="page-45-0"></span>Avvia il bot di conservazione dei dati

Prima di eseguire il bot di conservazione dei dati, è necessario determinare come configurarlo. Se prevedi di eseguire il bot su un host che:

• Non avrai accesso ai AWS servizi, quindi le tue opzioni sono limitate. In tal caso utilizzerai le opzioni di streaming dei messaggi predefinite. È necessario decidere se limitare la dimensione dei file dei messaggi acquisiti a una dimensione o a un intervallo di tempo specifici. Per ulteriori informazioni, consulta [Variabili di ambiente](#page-41-0).

• Avrai accesso ai AWS servizi, quindi dovresti creare un segreto di Secrets Manager per archiviare le credenziali del bot e i dettagli di configurazione AWS del servizio. Dopo aver configurato i AWS servizi, è possibile procedere all'avvio dell'immagine Docker del bot di conservazione dei dati. Per ulteriori informazioni sui dettagli che è possibile memorizzare in un segreto di Secrets Manager, vedere [I valori di Secrets Manager](#page-44-0)

Le sezioni seguenti mostrano alcuni comandi per eseguire l'immagine Docker del bot di conservazione dei dati. In ciascuno dei comandi di esempio, sostituisci i seguenti valori di esempio con i tuoi:

- *compliance\_1234567890\_bot*con il nome del tuo bot di conservazione dei dati.
- *password*con la password per il bot di conservazione dei dati.
- *wickr/data/retention/bot*con il nome del segreto di Secrets Manager da utilizzare con il bot di conservazione dei dati.
- *bucket-name*con il nome del bucket Amazon S3 in cui verranno archiviati messaggi e file.
- *folder-name*con il nome della cartella nel bucket Amazon S3 in cui verranno archiviati messaggi e file.
- *us-east-1*con la AWS regione della risorsa che stai specificando. Ad esempio, la regione della chiave AWS KMS master o la regione del bucket Amazon S3.
- *arn:aws:kms:us-east-1:111122223333:key/12345678-1234-abcde-a617 abababababab*con l'Amazon Resource Name (ARN) della tua chiave AWS KMS master da utilizzare per crittografare nuovamente i file e i file dei messaggi.

Avvia il bot con una variabile di ambiente basata sulla password (nessun servizio) AWS

Il seguente comando Docker avvia il bot di conservazione dei dati. La password viene specificata utilizzando la variabile di WICKRIO\_BOT\_PASSWORD ambiente. Il bot inizia a utilizzare lo streaming di file predefinito e a utilizzare i valori predefiniti nella [Variabili di ambiente](#page-41-0) sezione di questa guida.

```
docker run -v /opt/compliance_1234567890_bot:/tmp/compliance_1234567890_bot \
-d --restart on-failure:5 --name="compliance_1234567890_bot" -ti \
-e WICKRIO_BOT_NAME='compliance_1234567890_bot' \
-e WICKRIO_BOT_PASSWORD='password' \
wickr/bot-compliance-cloud:latest
```
Avvia il bot richiedendo la password (nessun AWS servizio)

Il seguente comando Docker avvia il bot di conservazione dei dati. La password viene inserita quando richiesta dal bot di conservazione dei dati. Inizierà a utilizzare lo streaming di file predefinito utilizzando i valori predefiniti definiti nella [Variabili di ambiente](#page-41-0) sezione di questa guida.

```
docker run -v /opt/compliance_1234567890_bot:/tmp/compliance_1234567890_bot \
-d --restart on-failure:5 --name="compliance_1234567890_bot" -ti \
-e WICKRIO_BOT_NAME='compliance_1234567890_bot' \
wickr/bot-compliance-cloud:latest
docker attach compliance_1234567890_bot
.
.
.
Enter the password:************
Re-enter the password:************
```
Esegui il bot utilizzando l'-tiopzione per ricevere la richiesta della password. È inoltre necessario eseguire il docker attach *<container ID or container name>* comando immediatamente dopo aver avviato l'immagine docker in modo da ottenere la richiesta della password. È necessario eseguire entrambi questi comandi in uno script. Se lo alleghi all'immagine docker e non vedi il prompt, premi Invio e vedrai il prompt.

Avvia il bot con una rotazione dei file di messaggi di 15 minuti (nessun servizio) AWS

Il seguente comando Docker avvia il bot di conservazione dei dati utilizzando variabili di ambiente. Inoltre lo configura per ruotare i file dei messaggi ricevuti a 15 minuti.

```
docker run -v /opt/compliance_1234567890_bot:/tmp/compliance_1234567890_bot \
-d --restart on-failure:5 --name="compliance_1234567890_bot" -ti \
-e WICKRIO_BOT_NAME='compliance_1234567890_bot' \
-e WICKRIO_BOT_PASSWORD='password' \
-e WICKRIO_COMP_TIMEROTATE=15 \
wickr/bot-compliance-cloud:latest
```
Avvia il bot e specifica la password iniziale con Secrets Manager

È possibile utilizzare Secrets Manager per identificare la password del bot di conservazione dei dati. Quando avvii il bot di conservazione dei dati, dovrai impostare una variabile di ambiente che specifichi il Secrets Manager in cui sono archiviate queste informazioni.

```
docker run -v /opt/compliance_1234567890_bot:/tmp/compliance_1234567890_bot \
-d --restart on-failure:5 --name="compliance_1234567890_bot" -ti \
-e WICKRIO_BOT_NAME='compliance_1234567890_bot' \
-e AWS_SECRET_NAME='wickr/data/retention/bot' \
wickr/bot-compliance-cloud:latest
```
Il wickrpro/compliance/compliance\_1234567890\_bot segreto contiene il seguente valore segreto, visualizzato come testo non crittografato.

```
{ 
      "password":"password"
}
```
Avvia il bot e configura Amazon S3 con Secrets Manager

Puoi utilizzare Secrets Manager per ospitare le credenziali e le informazioni sul bucket Amazon S3. Quando avvii il bot di conservazione dei dati, dovrai impostare una variabile di ambiente che specifichi il Secrets Manager in cui sono archiviate queste informazioni.

```
docker run -v /opt/compliance_1234567890_bot:/tmp/compliance_1234567890_bot \
-d --restart on-failure:5 --name="compliance_1234567890_bot" -ti \ 
  -e WICKRIO_BOT_NAME='compliance_1234567890_bot' \ 
  -e AWS_SECRET_NAME='wickr/data/retention/bot' \
wickr/bot-compliance-cloud:latest
```
Il wickrpro/compliance/compliance\_1234567890\_bot segreto contiene il seguente valore segreto, visualizzato come testo non crittografato.

```
{ 
     "password":"password", 
     "s3_bucket_name":"bucket-name", 
     "s3_region":"us-east-1", 
     "s3_folder_name":"folder-name"
}
```
I messaggi e i file ricevuti dal bot verranno inseriti nel bot-compliance bucket nella cartella denominata. network1234567890

Avvia il bot e configura Amazon S3 e AWS KMS con Secrets Manager

Puoi utilizzare Secrets Manager per ospitare le credenziali, il bucket Amazon S3 AWS KMS e le informazioni sulla chiave principale. Quando avvii il bot di conservazione dei dati, dovrai impostare una variabile di ambiente che specifichi il Secrets Manager in cui sono archiviate queste informazioni.

```
docker run -v /opt/compliance_1234567890_bot:/tmp/compliance_1234567890_bot \
-d --restart on-failure:5 --name="compliance_1234567890_bot" -ti \ 
  -e WICKRIO_BOT_NAME='compliance_1234567890_bot' \ 
  -e AWS_SECRET_NAME='wickr/data/retention/bot' \
wickr/bot-compliance-cloud:latest
```
Il wickrpro/compliance/compliance\_1234567890\_bot segreto contiene il seguente valore segreto, visualizzato come testo non crittografato.

```
{ 
     "password":"password", 
     "s3_bucket_name":"bucket-name", 
     "s3_region":"us-east-1", 
     "s3_folder_name":"folder-name", 
     "kms_master_key_arn":"arn:aws:kms:us-east-1:111122223333:key/12345678-1234-abcde-
a617-abababababab", 
     "kms_region":"us-east-1"
}
```
I messaggi e i file ricevuti dal bot verranno crittografati utilizzando la chiave KMS identificata dal valore ARN, quindi inseriti nel bucket «bot-compliance» nella cartella denominata «network1234567890». Assicurati di avere la configurazione appropriata della politica IAM.

Avvia il bot e configura Amazon S3 utilizzando variabili di ambiente

Se non desideri utilizzare Secrets Manager per ospitare le credenziali del bot di conservazione dei dati, puoi avviare l'immagine Docker del bot di conservazione dei dati con le seguenti variabili di ambiente. È necessario identificare il nome del bot di conservazione dei dati utilizzando la variabile di WICKRIO\_BOT\_NAME ambiente.

```
docker run -v /opt/compliance_1234567890_bot:/tmp/compliance_1234567890_bot \
-d --restart on-failure:5 --name="compliance_1234567890_bot" -ti \
-e WICKRIO_BOT_NAME='compliance_1234567890_bot' \
-e WICKRIO_BOT_PASSWORD='password' \
-e WICKRIO_S3_BUCKET_NAME='bucket-name' \
```

```
-e WICKRIO_S3_FOLDER_NAME='folder-name' \
-e WICKRIO_S3_REGION='us-east-1' \
wickr/bot-compliance-cloud:latest
```
Puoi utilizzare i valori di ambiente per identificare le credenziali del bot di conservazione dei dati, le informazioni sui bucket Amazon S3 e le informazioni di configurazione per lo streaming di file predefinito.

<span id="page-50-2"></span>Interrompi il bot di conservazione dei dati

Il software in esecuzione sul bot di conservazione dei dati acquisirà i SIGTERM segnali e si spegnerà correttamente. Utilizzate il docker stop *<container ID or container name>* comando, come mostrato nell'esempio seguente, per inviare il SIGTERM comando all'immagine Docker del bot di conservazione dei dati.

```
docker stop compliance_1234567890_bot
```
## <span id="page-50-0"></span>Ottieni i registri di conservazione dei dati

Il software in esecuzione sull'immagine Docker del bot di conservazione dei dati verrà emesso nei file di registro nella directory. /tmp/*<botname>*/logs Ruoteranno fino a un massimo di 5 file. È possibile ottenere i log eseguendo il seguente comando.

docker logs *<botname>*

Esempio:

```
docker logs compliance_1234567890_bot
```
## <span id="page-50-1"></span>Metriche ed eventi di conservazione dei dati

Di seguito sono riportati i parametri di Amazon CloudWatch (CloudWatch) e gli eventi di Amazon Simple Notification Service (Amazon SNS) attualmente supportati dalla versione 5.116 del bot di conservazione dei dati di AWS Wickr.

Argomenti

- [CloudWatch metriche](#page-51-0)
- [Eventi Amazon SNS](#page-52-0)

### <span id="page-51-0"></span>CloudWatch metriche

Le metriche vengono generate dal bot a intervalli di 1 minuto e trasmesse al CloudWatch servizio associato all'account su cui è in esecuzione l'immagine Docker del bot di conservazione dei dati.

Di seguito sono riportate le metriche esistenti supportate dal bot di conservazione dei dati.

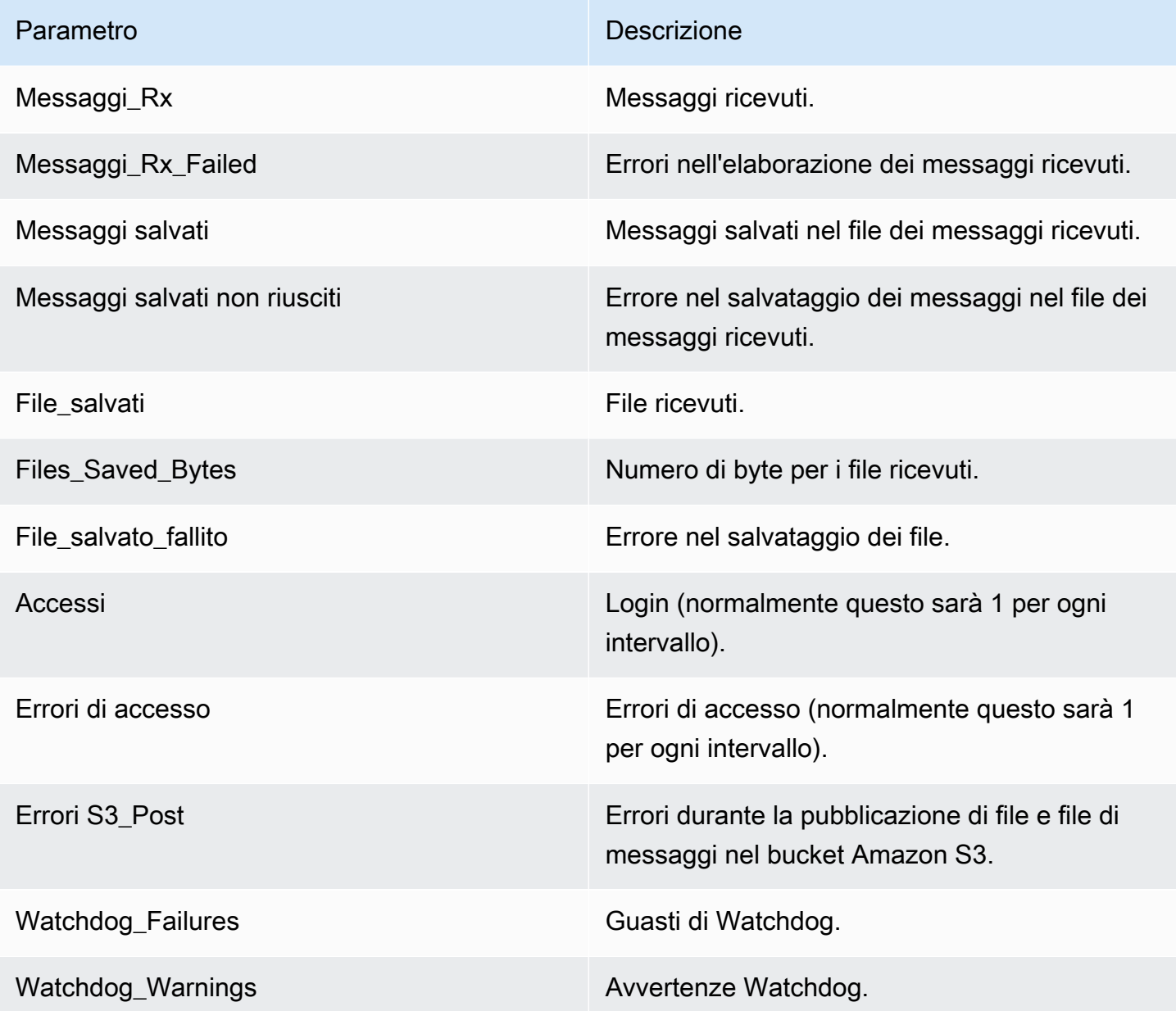

Le metriche vengono generate per essere utilizzate da. CloudWatch Lo spazio dei nomi utilizzato per i bot è. WickrIO Ogni metrica ha una serie di dimensioni. Di seguito è riportato l'elenco delle dimensioni pubblicate con le metriche precedenti.

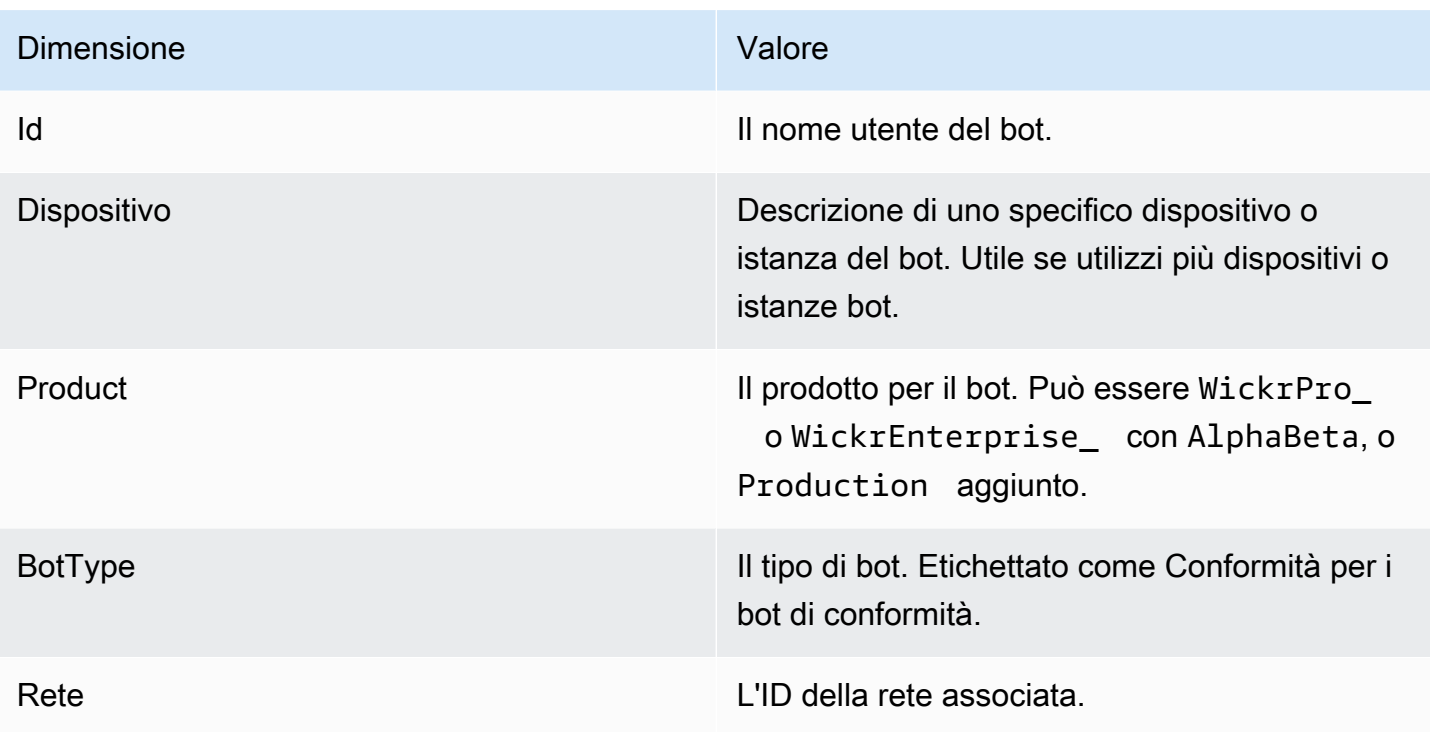

### <span id="page-52-0"></span>Eventi Amazon SNS

I seguenti eventi vengono pubblicati nell'argomento Amazon SNS definito dal valore Amazon Resource Name (ARN) identificato utilizzando la variabile di WICKRIO\_SNS\_TOPIC\_ARN ambiente o il valore segreto Secrets Managersns\_topic\_arn. Per ulteriori informazioni, consulta [Variabili di](#page-41-0)  [ambiente](#page-41-0) e [I valori di Secrets Manager](#page-44-0).

Gli eventi generati dal bot di conservazione dei dati vengono inviati come stringhe JSON. I seguenti valori sono inclusi negli eventi a partire dalla versione 5.116 del bot di conservazione dei dati.

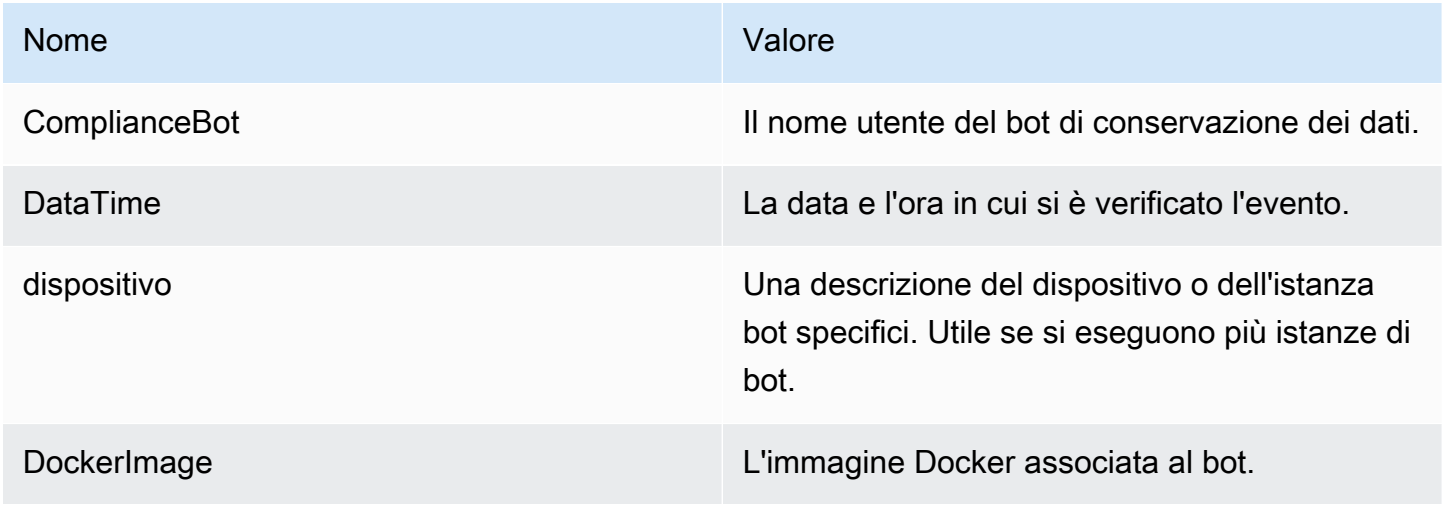

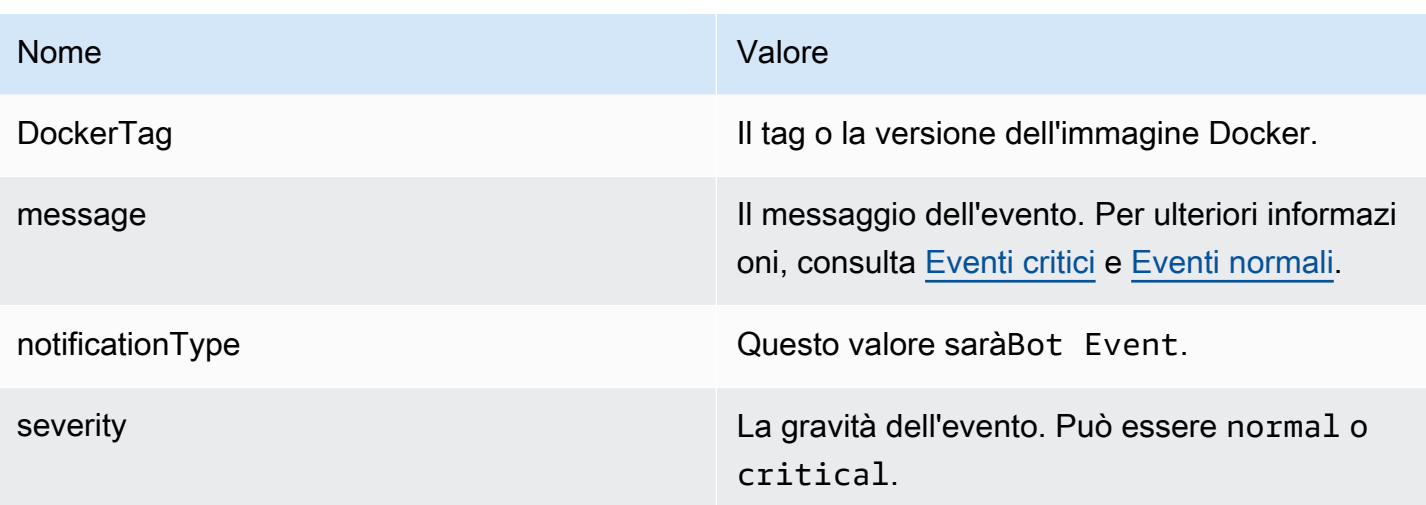

Devi iscriverti all'argomento Amazon SNS per poter ricevere gli eventi. Se ti iscrivi utilizzando un indirizzo e-mail, ti verrà inviata un'e-mail contenente informazioni simili all'esempio seguente.

```
{
"complianceBot": "compliance_1234567890_bot", 
  "dateTime": "2022-10-12T13:05:39", 
  "device": "Desktop 1234567890ab", 
  "dockerImage": "wickr/bot-compliance-cloud", 
  "dockerTag": "5.116.13.01", 
  "message": "Logged in", 
  "notificationType": "Bot Event", 
  "severity": "normal"
}
```
<span id="page-53-0"></span>Eventi critici

Questi eventi causeranno l'arresto o il riavvio del bot. Il numero di riavvii è limitato per evitare di causare altri problemi.

Errori di accesso

Di seguito sono riportati i possibili eventi che possono essere generati quando il bot non riesce ad accedere. Ogni messaggio indicherà il motivo dell'errore di accesso.

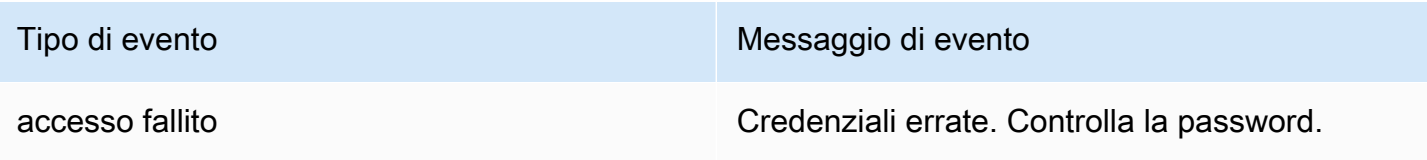

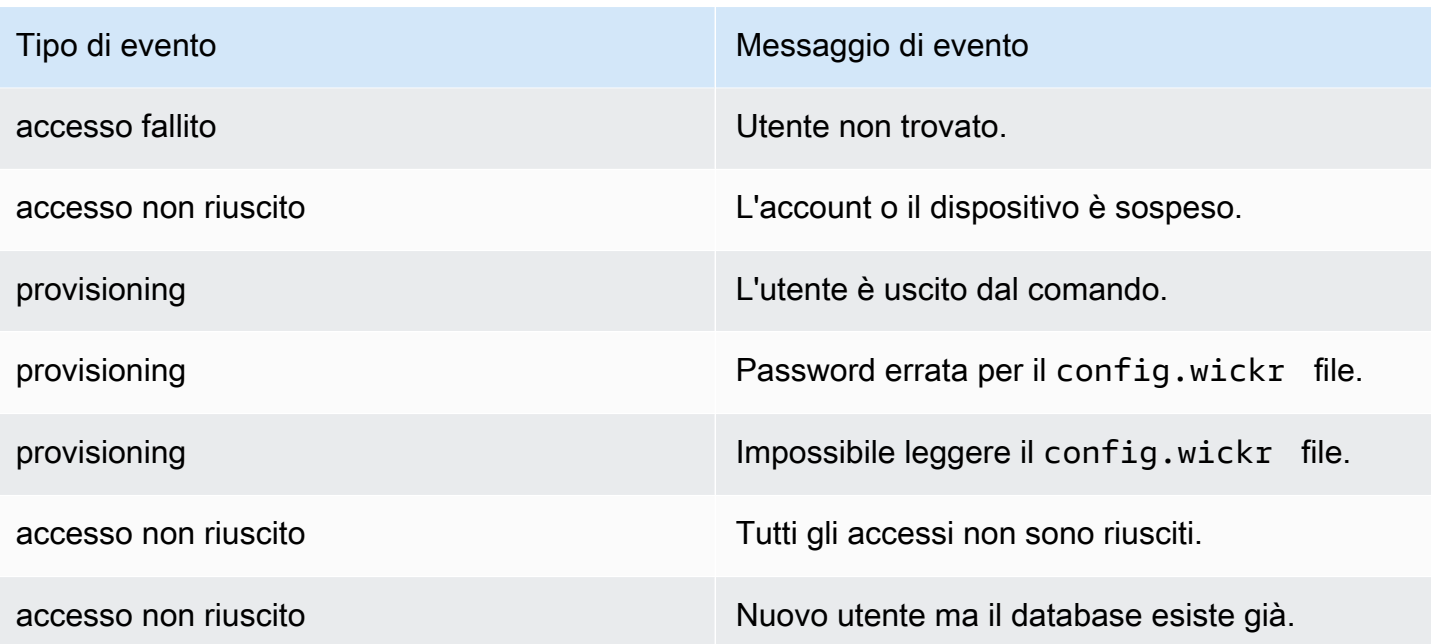

## Eventi più critici

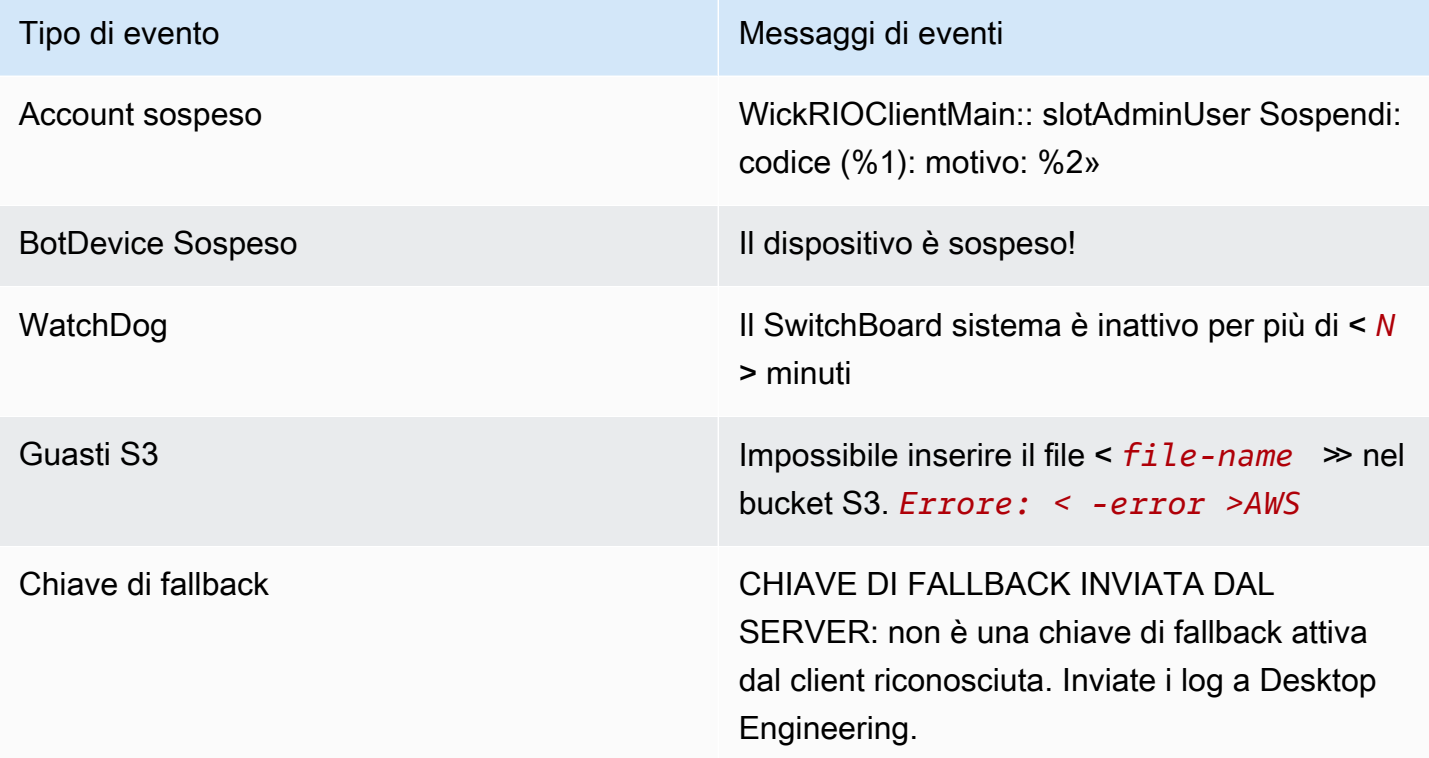

#### <span id="page-55-0"></span>Eventi normali

Di seguito sono riportati gli eventi che avvisano l'utente del normale funzionamento. Troppe ricorrenze di questo tipo di eventi in un determinato periodo di tempo possono essere motivo di preoccupazione.

Dispositivo aggiunto all'account

Questo evento viene generato quando un nuovo dispositivo viene aggiunto all'account del bot di conservazione dei dati. In alcune circostanze, questa può essere un'indicazione importante del fatto che qualcuno ha creato un'istanza del bot di conservazione dei dati. Di seguito è riportato il messaggio relativo a questo evento.

```
A device has been added to this account!
```
#### Non ha effettuato l'accesso

Questo evento viene generato quando il bot ha effettuato correttamente l'accesso. Di seguito è riportato il messaggio relativo a questo evento.

Logged in

#### Arresto

Questo evento viene generato quando il bot si spegne. Se l'utente non l'ha avviato in modo esplicito, potrebbe essere un'indicazione di un problema. Di seguito è riportato il messaggio relativo a questo evento.

Shutting down

#### Aggiornamenti disponibili

Questo evento viene generato all'avvio del bot di conservazione dei dati e indica che è disponibile una versione più recente dell'immagine Docker associata. Questo evento viene generato all'avvio del bot e su base giornaliera. Questo evento include il campo versions array che identifica le nuove versioni disponibili. Di seguito è riportato un esempio di come si presenta questo evento.

```
 "complianceBot": "compliance_1234567890_bot", 
   "dateTime": "2022-10-12T13:05:55", 
   "device": "Desktop 1234567890ab", 
   "dockerImage": "wickr/bot-compliance-cloud", 
   "dockerTag": "5.116.13.01", 
   "message": "There are updates available", 
   "notificationType": "Bot Event", 
   "severity": "normal", 
   "versions": [ 
     "5.116.10.01" 
   ]
}
```
# Che cos'è ATAK?

L'Android Team Awareness Kit (ATAK), o Android Tactical Assault Kit (anche ATAK) per uso militare, è un'infrastruttura geospaziale per smartphone e un'applicazione di consapevolezza della situazione che consente una collaborazione sicura sulla geografia. Sebbene sia stato inizialmente progettato per l'uso nelle zone di combattimento, ATAK è stato adattato per adattarsi alle missioni delle agenzie locali, statali e federali.

#### Argomenti

- [Abilita ATAK nella dashboard di Wickr Network](#page-56-0)
- [Informazioni aggiuntive su ATAK](#page-58-0)
- [Installa e associa il plugin Wickr per ATAK](#page-59-0)
- [Componi e ricevi una chiamata](#page-62-0)
- [Inviare un file](#page-63-0)
- [Invia un messaggio vocale sicuro \(Push-to-talk\)](#page-63-1)
- [Girandola \(accesso rapido\)](#page-65-0)
- [Navigazione](#page-67-0)

# <span id="page-56-0"></span>Abilita ATAK nella dashboard di Wickr Network

AWS Wickr supporta molte agenzie che utilizzano Android Tactical Assault Kit (ATAK). Tuttavia, fino ad ora, gli operatori ATAK che utilizzano Wickr hanno dovuto abbandonare l'applicazione per farlo. Per contribuire a ridurre le interruzioni e i rischi operativi, Wickr ha sviluppato un plug-in che migliora

ATAK con funzionalità di comunicazione sicure. Con il plug-in Wickr per ATAK, gli utenti possono inviare messaggi, collaborare e trasferire file su Wickr all'interno dell'applicazione ATAK. Ciò elimina le interruzioni e la complessità della configurazione con le funzionalità di chat di ATAK.

Abilita ATAK nella dashboard di Wickr Network

Completa la seguente procedura per abilitare ATAK nella dashboard di rete Wickr.

- 1. [Apri il file AWS Management Console per Wickr all'indirizzo https://console.aws.amazon.com/](https://console.aws.amazon.com/wickr/) [wickr/.](https://console.aws.amazon.com/wickr/)
- 2. Nella pagina Reti, scegli il link Amministratore per accedere alla console di amministrazione di Wickr per quella rete.

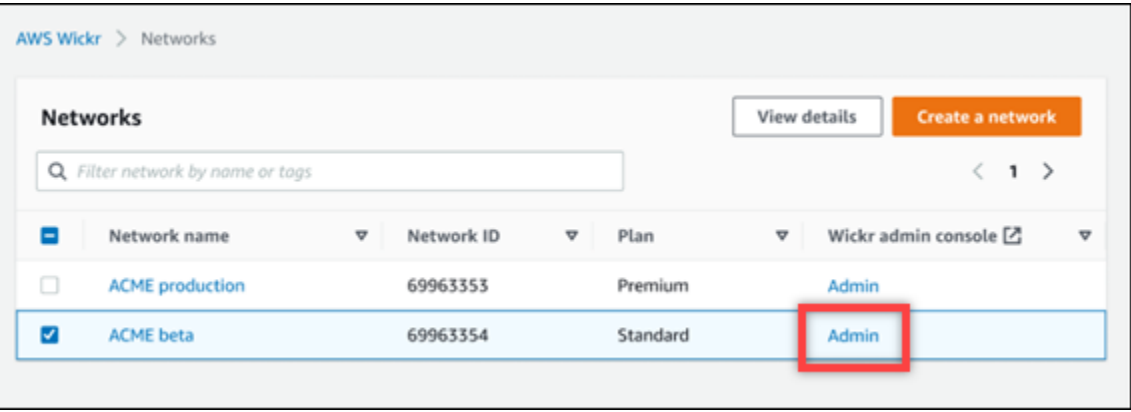

Verrai reindirizzato alla console di amministrazione di Wickr per una rete specifica.

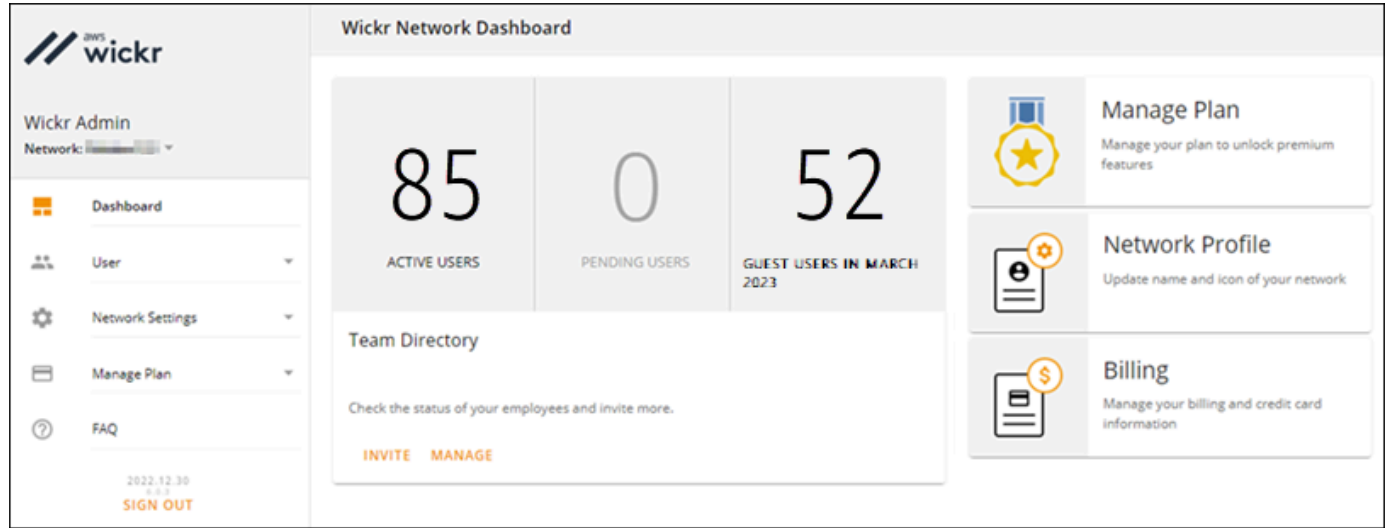

- 3. Nel pannello di navigazione della console di amministrazione di Wickr, scegli Impostazioni di rete, quindi scegli Gruppo di sicurezza.
- 4. Scegli Dettagli accanto al gruppo di sicurezza desiderato per il quale desideri abilitare ATAK.
- 5. Nella scheda General (Generale), seleziona Edit (Modifica).
- 6. Nella sezione Funzionalità ATAK:
	- a. Immettete il nome del pacchetto nella casella di testo Pacchetti. È possibile inserire uno dei seguenti valori a seconda della versione di ATAK che gli utenti installeranno e utilizzeranno:
		- com.atakmap.app.civ— Inserisci questo valore nella casella di testo Pacchetti se gli utenti finali di Wickr installeranno e utilizzeranno la versione civile dell'applicazione ATAK sui propri dispositivi Android.
		- com.atakmap.app.mil— Inserisci questo valore nella casella di testo Pacchetti se gli utenti finali di Wickr installeranno e utilizzeranno la versione militare dell'applicazione ATAK sui propri dispositivi Android.
	- b. Fai scorrere l'interruttore ATAK verso destra per attivare la funzionalità.
	- c. Selezionare Salva.

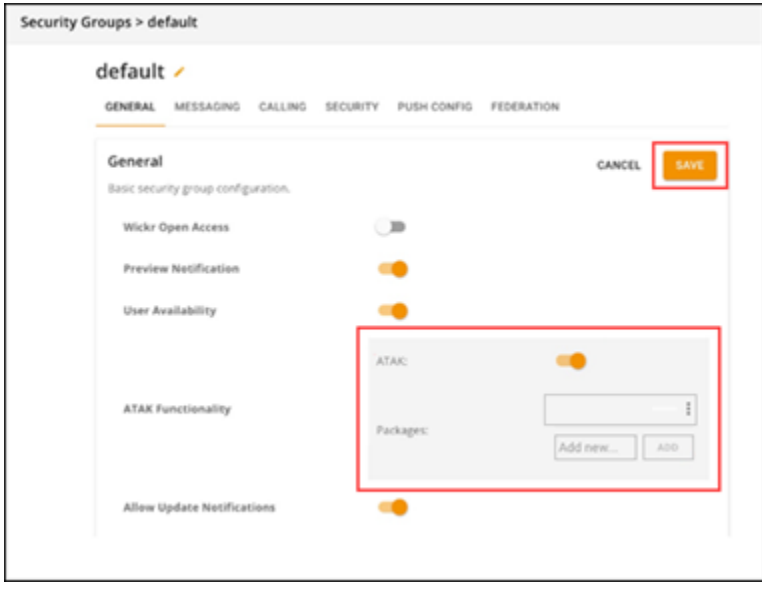

ATAK è ora abilitato per la rete Wickr selezionata e il gruppo di sicurezza selezionato. Dovresti chiedere agli utenti Android del gruppo di sicurezza per il quale hai abilitato la funzionalità ATAK di installare il plugin Wickr per ATAK. Per ulteriori informazioni, consulta [Installare e associare](https://docs.aws.amazon.com/wickr/latest/userguide/atak.html) il plugin Wickr ATAK.

## <span id="page-58-0"></span>Informazioni aggiuntive su ATAK

Per ulteriori informazioni sul plugin Wickr per ATAK, consulta quanto segue:

- [Panoramica del plugin Wickr ATAK](https://wickr.com/wp-content/uploads/2022/12/Wickr-ATAK-Plugin-Overview.pdf)
- [Informazioni aggiuntive sul plugin Wickr ATAK](http://wickr.com/atak-plugin)

## <span id="page-59-0"></span>Installa e associa il plugin Wickr per ATAK

L'Android Team Awareness Kit (ATAK) è una soluzione Android utilizzata dalle agenzie militari, statali e governative statunitensi che richiedono funzionalità di consapevolezza situazionale per la pianificazione, l'esecuzione e la risposta agli incidenti delle missioni. ATAK ha un'architettura a plugin che consente agli sviluppatori di aggiungere funzionalità. Consente agli utenti di navigare utilizzando il GPS e i dati delle mappe geospaziali sovrapposti alla consapevolezza della situazione in tempo reale degli eventi in corso. In questo documento, vi mostriamo come installare il plugin Wickr per ATAK su un dispositivo Android e associarlo al client Wickr. Ciò consente di inviare messaggi e collaborare su Wickr senza uscire dall'applicazione ATAK.

### Installa il plugin Wickr per ATAK

Completa la seguente procedura per installare il plugin Wickr per ATAK su un dispositivo Android.

- 1. Vai al Google Play Store e installa il plug-in Wickr for ATAK.
- 2. Apri l'applicazione ATAK sul tuo dispositivo Android.
- 3. Nell'applicazione ATAK, scegli l'icona del menu

 $($   $\blacksquare$ 

in alto a destra dello schermo, quindi scegli Plugin.

- 4. Seleziona Importa.
- 5. Nel pop-up Seleziona il tipo di importazione, scegli Local SD e vai al punto in cui hai salvato il plugin Wickr per il file.apk ATAK.
- 6. Scegli il file del plugin e segui le istruzioni per installarlo.

#### **a** Note

Se ti viene chiesto di inviare il file del plug-in per la scansione, scegli No.

7. L'applicazione ATAK ti chiederà se desideri caricare il plugin. Scegli OK.

Il plugin Wickr per ATAK è ora installato. Continua con la seguente sezione Associa ATAK a Wickr per completare il processo.

### Associa ATAK a Wickr

Completa la seguente procedura per associare l'applicazione ATAK a Wickr dopo aver installato con successo il plugin Wickr per ATAK.

1. Nell'applicazione ATAK, scegliete l'icona del menu

in alto a destra dello schermo, quindi scegliete Wickr Plugin.

2. Scegliete Pair Wickr.

Apparirà una richiesta di notifica che ti chiederà di rivedere le autorizzazioni per il plugin Wickr per ATAK. Se la richiesta di notifica non viene visualizzata, apri il client Wickr e vai su Impostazioni, quindi su App connesse. Dovresti vedere il plugin nella sezione In sospeso dello schermo.

 $($   $\blacksquare$ 

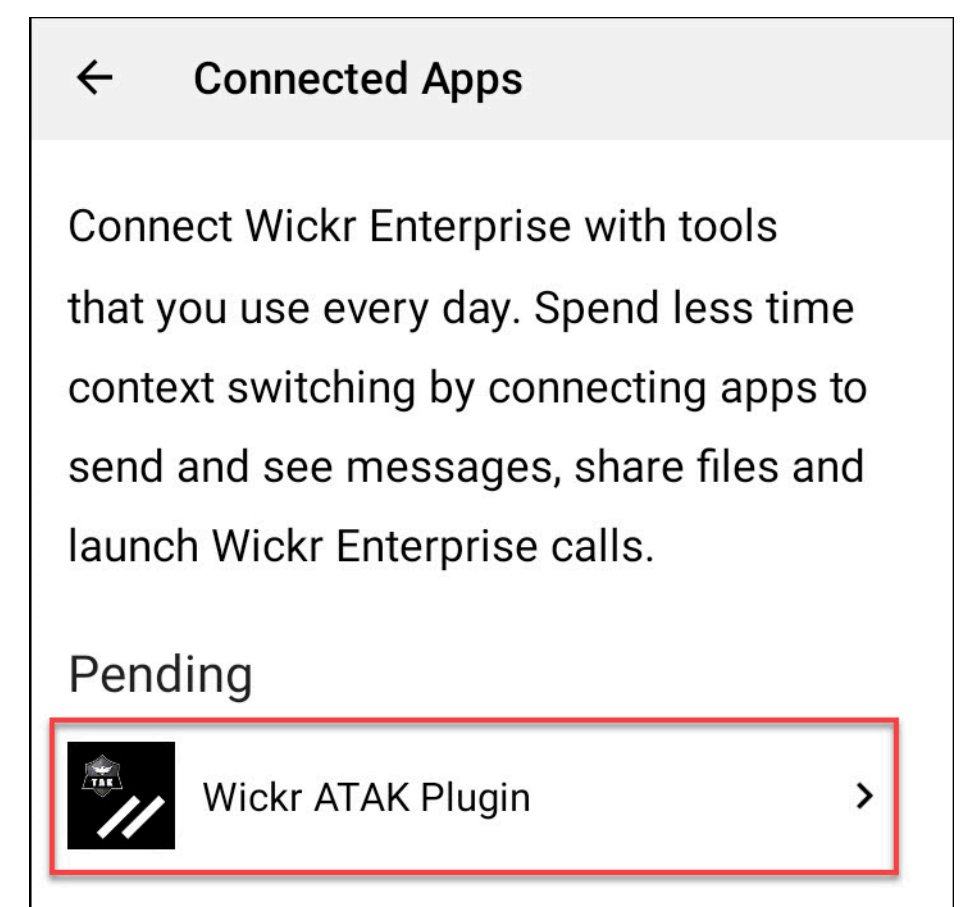

- 3. Scegli Approva per accoppiare.
- 4. Scegli il pulsante Open Wickr ATAK Plugin per tornare all'applicazione ATAK.

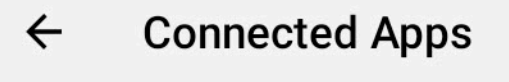

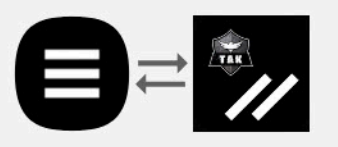

# **Success**

You've successfully connected Wickr Enterprise to Wickr ATAK Plugin.

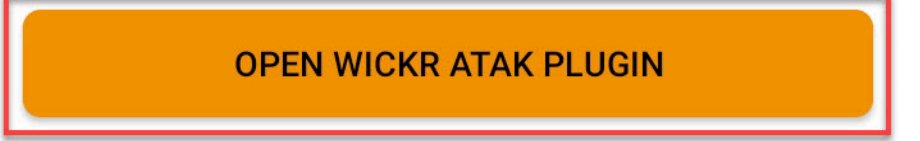

Ora hai abbinato correttamente il plug-in ATAK e Wickr e puoi utilizzare il plug-in per inviare messaggi e collaborare utilizzando Wickr senza uscire dall'applicazione ATAK.

### Annulla l'associazione tra ATAK e Wickr

Completa la seguente procedura per annullare l'associazione del plugin ATAK con Wickr.

- 1. Nell'app nativa, scegli Impostazioni, quindi scegli App connesse.
- 2. Nella schermata App connesse, scegli Wickr ATAK Plugin.

#### **Connected Apps**  $\leftarrow$

**Connect Wickr Enterprise with tools** that you use every day. Spend less time context switching by connecting apps to send and see messages, share files and launch Wickr Enterprise calls.

## Connected

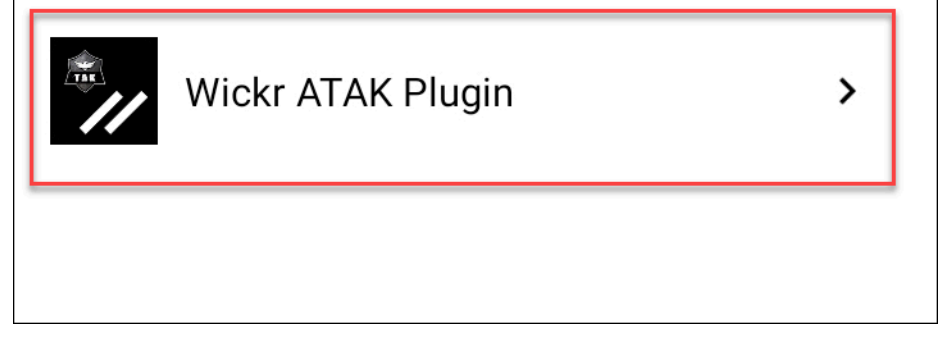

3. Nella schermata del plugin Wickr ATAK, scegli Rimuovi nella parte inferiore dello schermo.

Viene visualizzata una schermata di conferma che non stai più utilizzando l'API. Ora hai disaccoppiato con successo il plugin ATAK.

## <span id="page-62-0"></span>Componi e ricevi una chiamata

È possibile comporre e ricevere una chiamata nel plug-in Wickr per ATAK.

Completate la seguente procedura per chiamare e ricevere una chiamata.

- 1. Apri una finestra di chat.
- 2. Nella visualizzazione Mappa, scegli l'icona dell'utente che desideri chiamare.
- 3. Scegli l'icona del telefono in alto a destra dello schermo.
- 4. Una volta connesso, puoi tornare alla visualizzazione del plug-in ATAK e ricevere una chiamata.

## <span id="page-63-0"></span>Inviare un file

Puoi inviare un file nel plugin Wickr per ATAK.

Completa la seguente procedura per inviare un file.

- 1. Apri una finestra di chat.
- 2. Nella visualizzazione Mappa, cerca l'utente a cui desideri inviare un file.
- 3. Quando trovi l'utente a cui desideri inviare un file, seleziona il suo nome.
- 4. Nella schermata Invia file, seleziona Scegli file, quindi vai al file che desideri inviare.

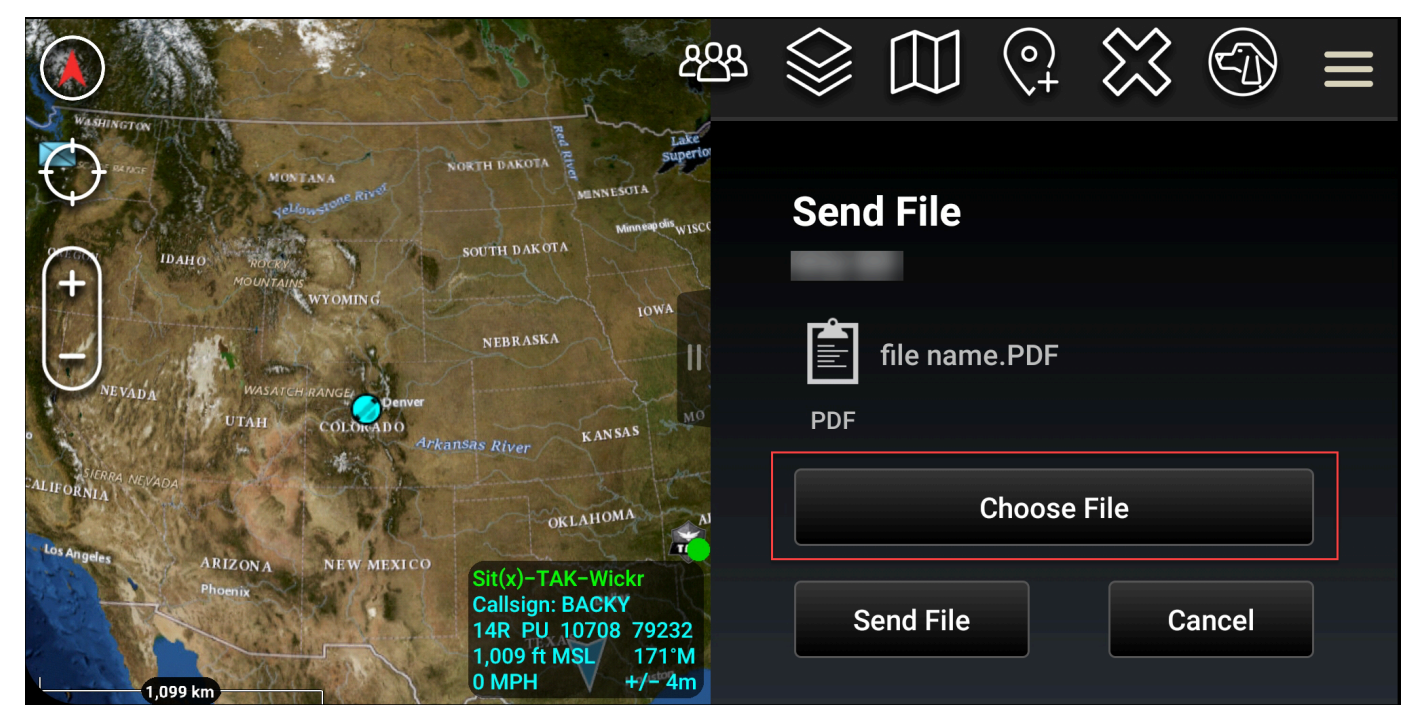

- 5. Nella finestra del browser, scegli il file desiderato.
- 6. Nella schermata Invia file, scegli Invia file.

Viene visualizzata l'icona di download, che indica che il file selezionato è in fase di download.

## <span id="page-63-1"></span>Invia un messaggio vocale sicuro (Push-to-talk)

Puoi inviare un messaggio vocale sicuro (Push-to-talk) nel plugin Wickr per ATAK.

Completa la seguente procedura per inviare un messaggio vocale sicuro.

1. Apri una finestra di chat.

2. Scegli l'icona Push-to-Talk nella parte superiore dello schermo, indicata dall'icona di una persona che parla.

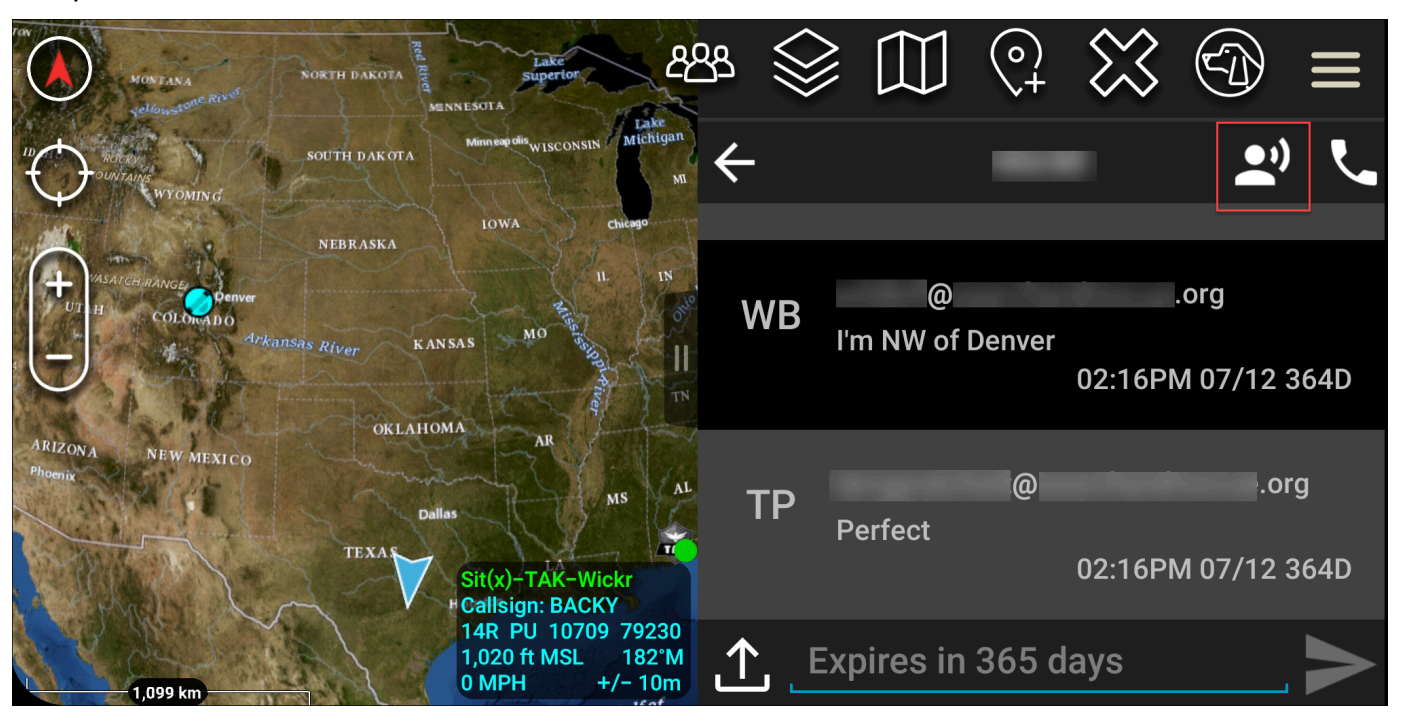

3. Seleziona e tieni premuto il pulsante Tieni premuto il pulsante per registrare.

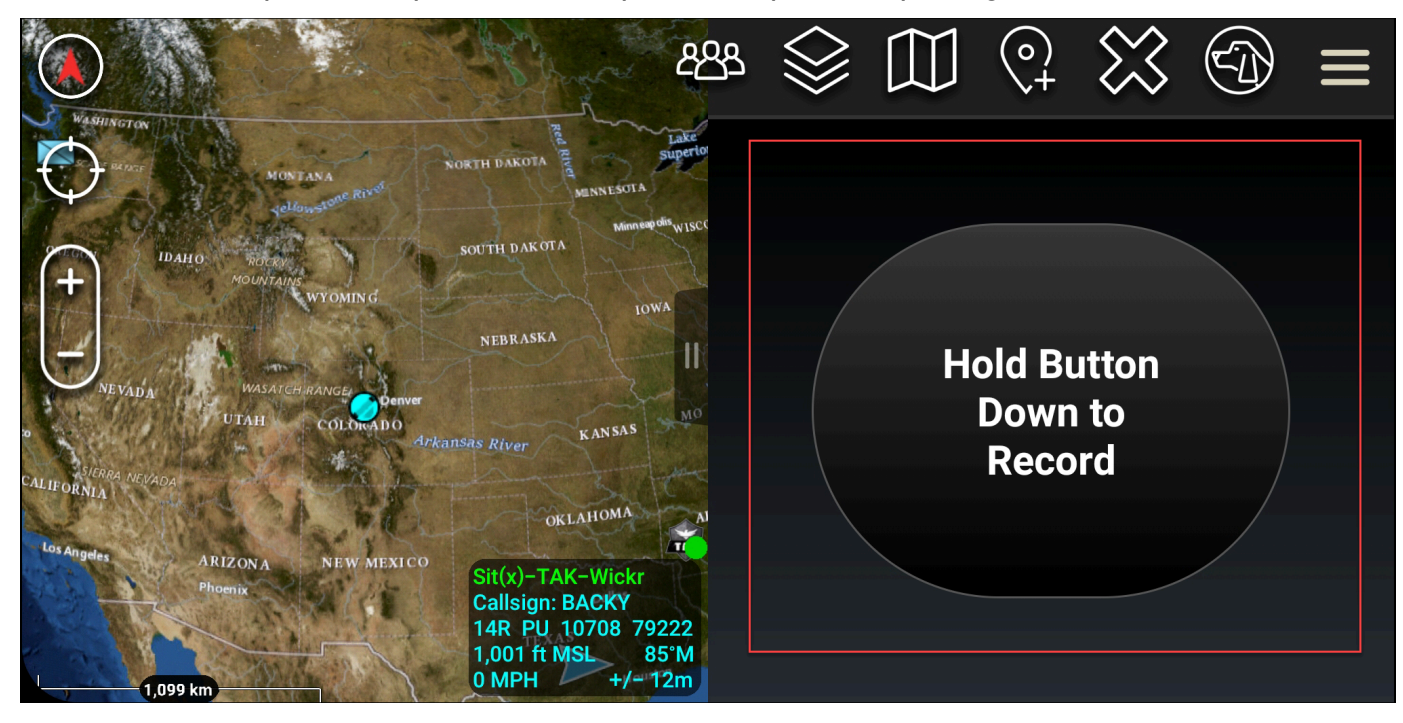

- 4. Registra il tuo messaggio.
- 5. Dopo aver registrato il messaggio, rilascia il pulsante per inviarlo.

## <span id="page-65-0"></span>Girandola (accesso rapido)

La girandola o la funzione di accesso rapido viene utilizzata per one-one-one conversazioni o messaggi diretti.

Completare la seguente procedura per utilizzare la girandola.

- 1. Apri contemporaneamente la visualizzazione a schermo diviso della mappa ATAK e del plug-in Wickr for ATAK. La mappa mostra i tuoi compagni di squadra o le tue risorse nella visualizzazione della mappa.
- 2. Scegli l'icona utente per aprire la girandola.
- 3. Scegli l'icona Wickr per visualizzare le opzioni disponibili per l'utente selezionato.

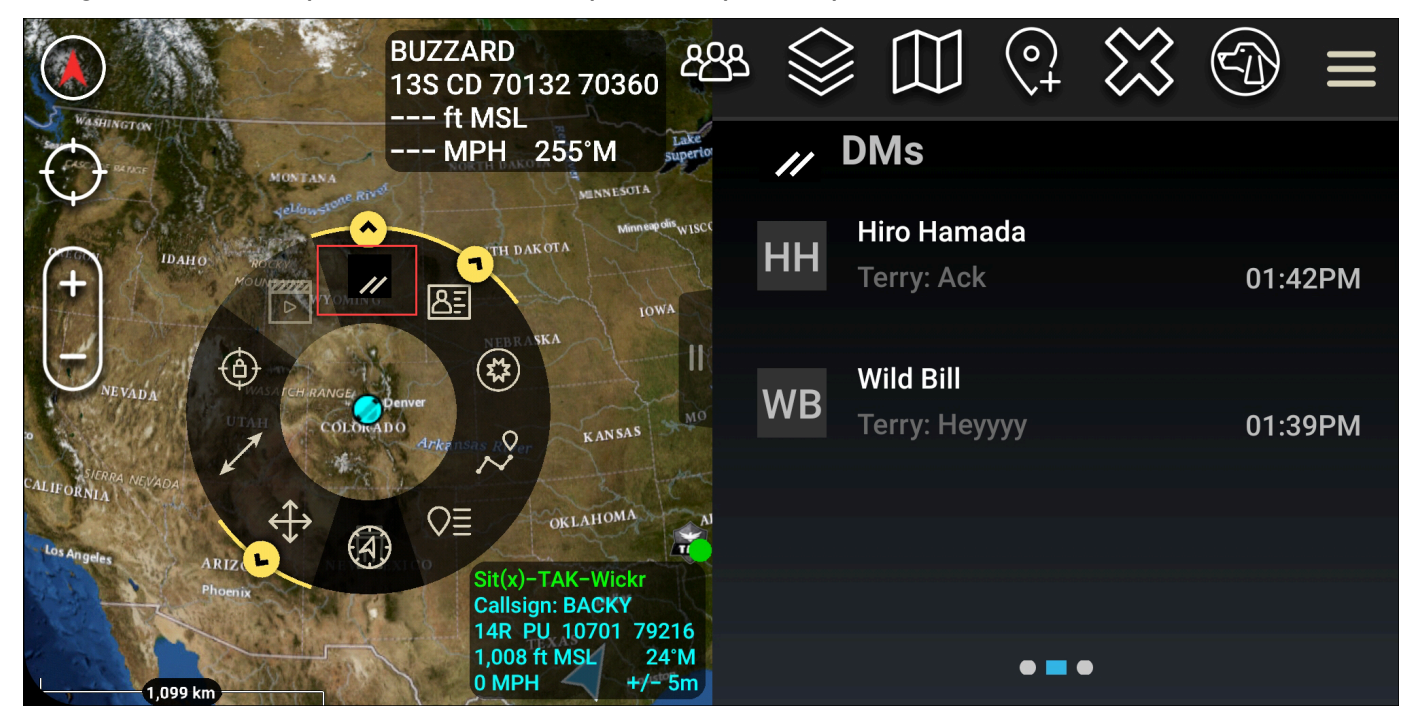

- 4. Sulla girandola, scegli una delle seguenti icone:
	- Telefono: scegli di chiamare.

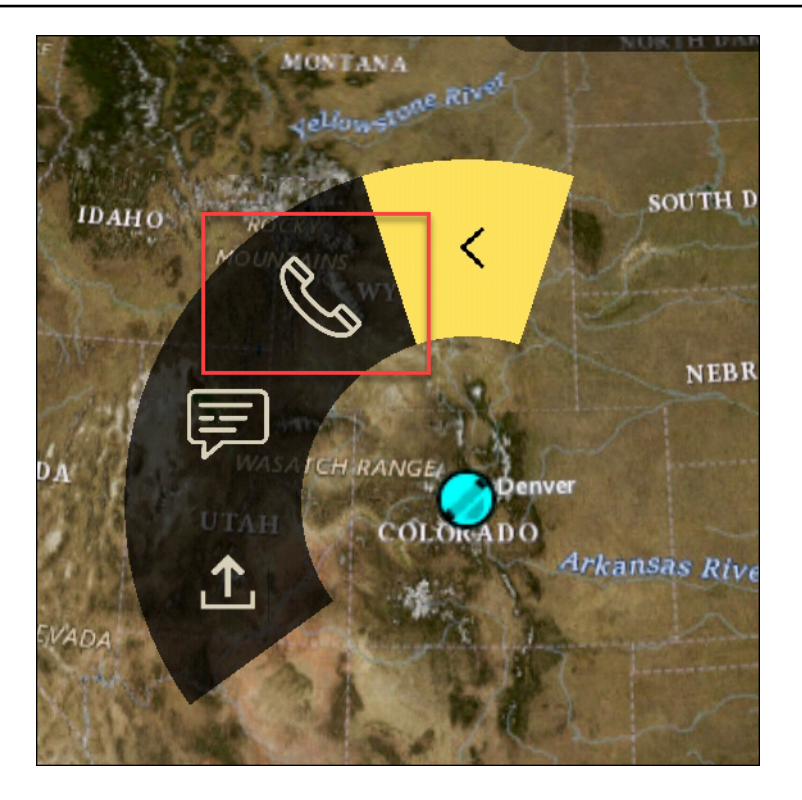

• Messaggio: scegli di chattare.

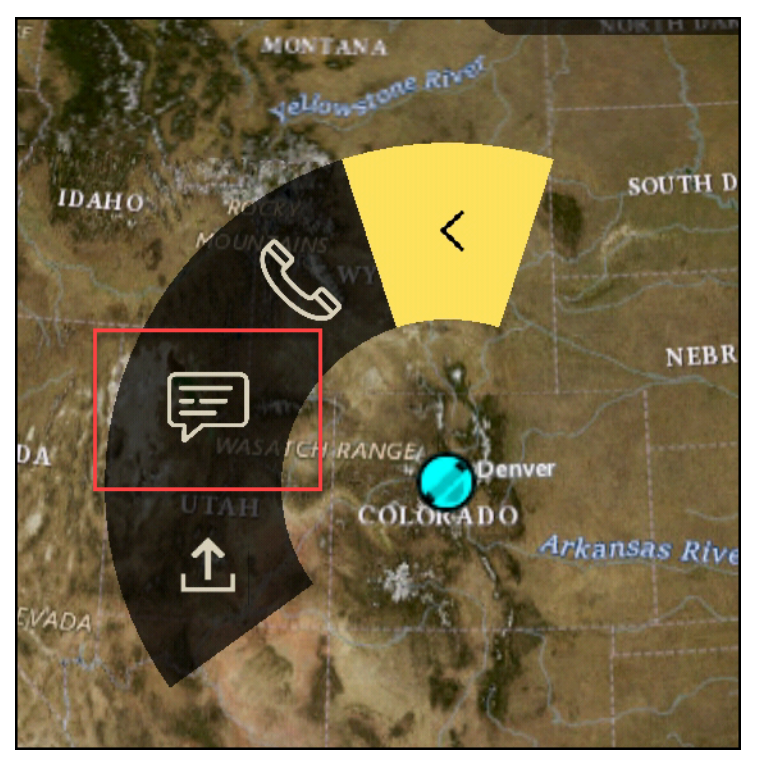

• Invio file: scegli di inviare un file.

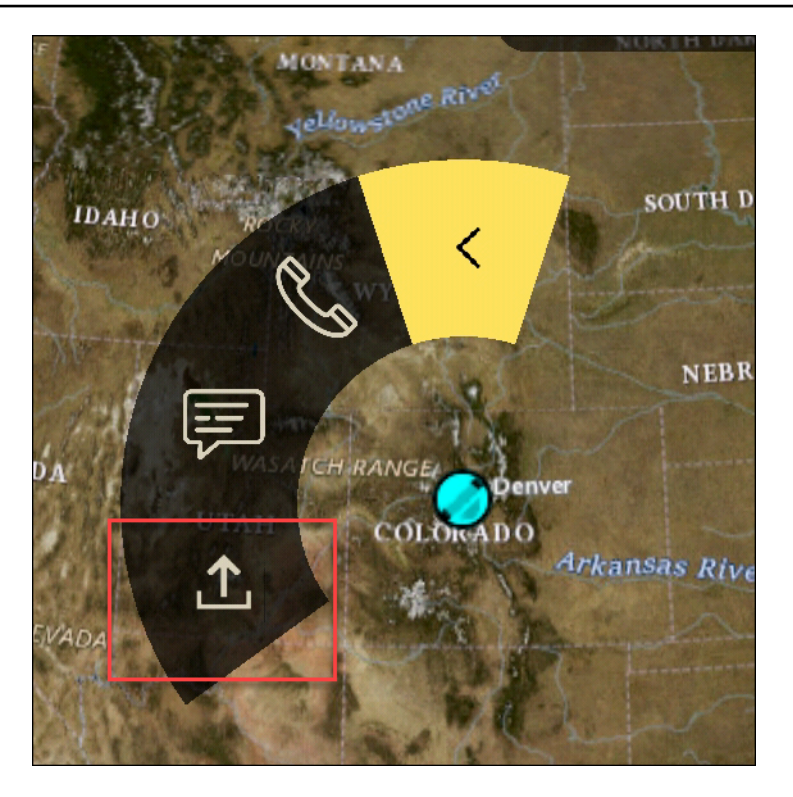

## <span id="page-67-0"></span>**Navigazione**

L'interfaccia utente del plug-in contiene tre visualizzazioni del plug-in, indicate dalle forme blu e bianche nella parte inferiore destra dello schermo. Scorri verso sinistra e destra per navigare tra le viste.

- Visualizzazione Contatti: crea una conversazione di gruppo o di stanza con messaggi diretti.
- Visualizzazione messaggi diretti: crea una one-to-one conversazione. La funzionalità di chat funziona come nell'app nativa di Wickr. Questa funzionalità ti consente di rimanere nella visualizzazione Mappa e di comunicare con gli altri tramite il plug-in.
- Visualizzazione delle stanze: le stanze esistenti nell'app nativa vengono trasferite. Tutto ciò che viene fatto nel plugin si riflette nell'app nativa di Wickr.

#### **a** Note

Alcune funzioni, come l'eliminazione di una stanza, possono essere eseguite solo nell'app nativa e di persona per evitare modifiche involontarie da parte degli utenti e interferenze causate dalle apparecchiature sul campo.

# Elenco delle porte e dei domini consentiti

Consenti elenca le seguenti porte e domini per garantire il corretto funzionamento di Wickr:

Porte

- Porta TCP 443 (per messaggi e allegati)
- Porte UDP 16384-16584 (per chiamare)

### Domini regionali

- Europa (Francoforte): api.messaging. wickr.eu-central-1.amazonaws.com
- Stati Uniti orientali (Virginia settentrionale): gw-pro-prod .wickr.com, api.messaging. wickr.useast-1.amazonaws.com
- Europa (Londra): api.messaging. wickr.eu-west-2.amazonaws.com
- Asia Pacifico (Sydney): api.messaging. wickr.ap-southeast-2.amazonaws.com
- Canada (centrale): api.messaging. wickr.ca-central-1.amazonaws.com
- AWS GovCloud (Stati Uniti occidentali): api.messaging.wickr. us-gov-west-1. amazonaws.com

Le e-mail di registrazione e verifica vengono inviate da donotreply@wickr.email.

Se è necessario consentire l'elenco di tutti i possibili indirizzi IP dei server di chiamata, è necessario scaricare il file [AllowlistWickrtxt](https://support.wickr.com/hc/en-us/article_attachments/11233200239899/AllowlistWickr.txt) dei possibili CIDR e controllarlo periodicamente, poiché è soggetto a modifiche.

# Gestione degli utenti in AWS Wickr

Nella sezione Utenti di AWS Management Console for Wickr puoi visualizzare gli utenti e i bot di Wickr correnti e modificarne i dettagli.

#### Argomenti

- [Elenco del team](#page-69-0)
- [Utenti ospiti](#page-75-0)

# <span id="page-69-0"></span>Elenco del team

Puoi visualizzare gli attuali utenti di Wickr e modificarne i dettagli nella sezione Utente di AWS Management Console for Wickr.

#### Argomenti

- [Visualizzazione degli utenti](#page-69-1)
- [Creazione di utenti](#page-70-0)
- **[Modifica utenti](#page-71-0)**
- [Eliminare gli utenti](#page-72-0)
- [Eliminazione di utenti in blocco](#page-72-1)
- [Sospensione in blocco degli utenti](#page-74-0)

## <span id="page-69-1"></span>Visualizzazione degli utenti

Completa la seguente procedura per visualizzare gli utenti registrati nella tua rete Wickr.

- 1. [Apri il file AWS Management Console per Wickr all'indirizzo https://console.aws.amazon.com/](https://console.aws.amazon.com/wickr/) [wickr/.](https://console.aws.amazon.com/wickr/)
- 2. Nella pagina Reti, scegli il link Amministratore per accedere alla console di amministrazione di Wickr per quella rete.

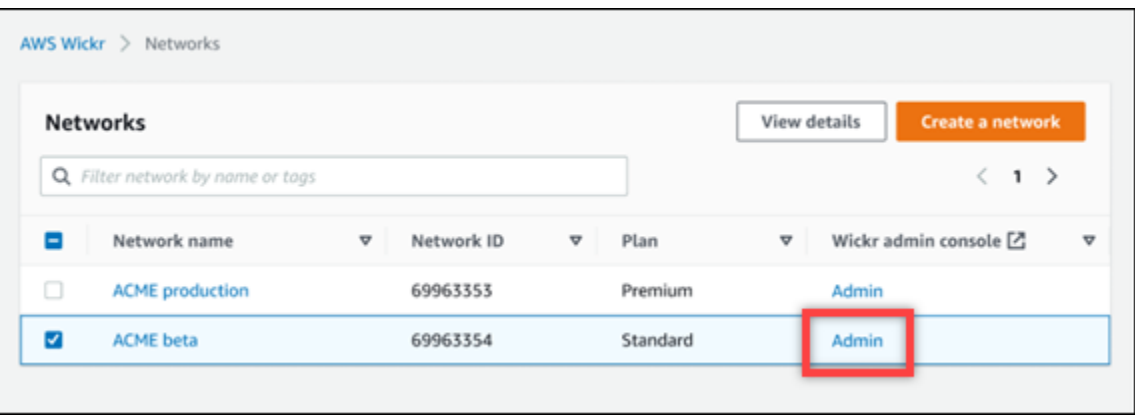

Verrai reindirizzato alla console di amministrazione di Wickr per una rete specifica.

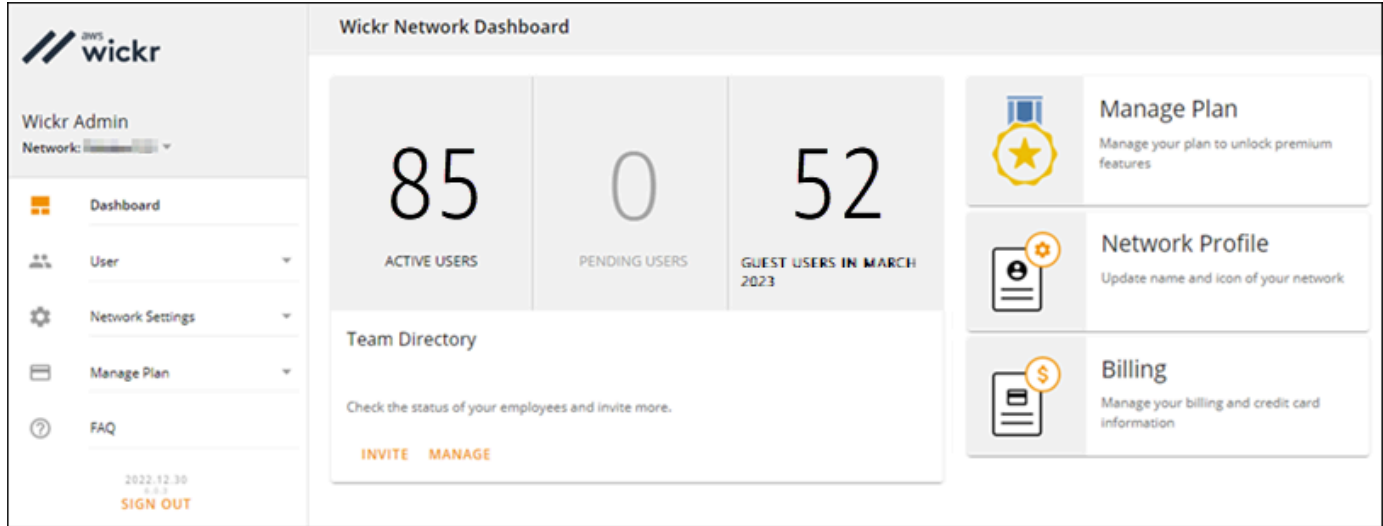

3. Nel riquadro di navigazione della console di amministrazione di Wickr, scegli Utente, quindi scegli Team Directory.

La pagina Team Directory mostra gli utenti registrati alla rete Wickr, incluso il nome, l'indirizzo email, il gruppo di sicurezza assegnato e lo stato attuale. Per gli utenti attuali, puoi visualizzare i loro dispositivi, modificarne i dettagli, sospenderli, eliminarli e trasferirli a un'altra rete Wickr.

## <span id="page-70-0"></span>Creazione di utenti

Completate la seguente procedura per creare un utente.

1. [Apri il file AWS Management Console per Wickr all'indirizzo https://console.aws.amazon.com/](https://console.aws.amazon.com/wickr/) [wickr/.](https://console.aws.amazon.com/wickr/)

2. Nella pagina Reti, scegli il link Amministratore per accedere alla console di amministrazione di Wickr per quella rete.

Verrai reindirizzato alla console di amministrazione di Wickr per una rete specifica.

- 3. Nel riquadro di navigazione della console di amministrazione di Wickr, scegli Utente, quindi scegli Team Directory.
- 4. Scegli Crea nuovo utente.
- 5. Nel modulo visualizzato, inserisci il nome, il cognome, il prefisso internazionale, il numero di telefono e l'indirizzo email dell'utente. L'indirizzo e-mail è l'unico campo obbligatorio. Assicurati di scegliere il gruppo di sicurezza appropriato per l'utente. Wickr invierà un'email di invito all'indirizzo specificato per l'utente.
- 6. Scegli Crea.

All'utente viene inviata un'e-mail. L'e-mail fornisce i link per il download delle applicazioni client di Wickr e un link per la registrazione a Wickr. Man mano che gli utenti si registrano a Wickr utilizzando il link contenuto nell'e-mail, il loro stato nella directory del team di Wickr cambierà da In sospeso a Attivo.

## <span id="page-71-0"></span>Modifica utenti

Completare la procedura seguente per modificare un utente.

- 1. [Apri il file AWS Management Console per Wickr all'indirizzo https://console.aws.amazon.com/](https://console.aws.amazon.com/wickr/) [wickr/.](https://console.aws.amazon.com/wickr/)
- 2. Nella pagina Reti, scegli il link Amministratore per accedere alla console di amministrazione di Wickr per quella rete.

Verrai reindirizzato alla console di amministrazione di Wickr per una rete specifica.

- 3. Nel riquadro di navigazione della console di amministrazione di Wickr, scegli Utente, quindi scegli Team Directory.
- 4. Scegli l'icona con i puntini di sospensione verticali accanto al nome dell'utente che desideri eliminare.
- 5. Puoi scegliere una delle seguenti opzioni:
	- Dispositivi: visualizza i dispositivi che l'utente ha configurato con il client Wickr.
- Modifica: modifica i dettagli dell'utente, come il nome, il prefisso internazionale, il numero di telefono (opzionale) e il gruppo di sicurezza assegnato.
- Sospendi: sospendi l'utente in modo che non possa accedere alla tua rete Wickr nel client Wickr. Quando sospendi un utente che è attualmente connesso alla tua rete Wickr dal client, quell'utente viene automaticamente disconnesso.
- Elimina: elimina l'utente dalla tua rete Wickr.

## Eliminare gli utenti

Completa la seguente procedura per eliminare un utente.

- 1. [Apri il file AWS Management Console per Wickr all'indirizzo https://console.aws.amazon.com/](https://console.aws.amazon.com/wickr/) [wickr/.](https://console.aws.amazon.com/wickr/)
- 2. Nella pagina Reti, scegli il link Amministratore per accedere alla console di amministrazione di Wickr per quella rete.

Verrai reindirizzato alla console di amministrazione di Wickr per una rete specifica.

- 3. Nel riquadro di navigazione della console di amministrazione di Wickr, scegli Utente, quindi scegli Team Directory.
- 4. Scegli l'icona con i puntini di sospensione verticali accanto al nome dell'utente che desideri eliminare.
- 5. Scegli Elimina per eliminare l'utente.

Quando elimini un utente, quell'utente non è più in grado di accedere alla tua rete Wickr nel client Wickr.

## Eliminazione di utenti in blocco

Puoi eliminare e sospendere in blocco gli utenti della rete Wickr nella sezione Utente della Console di amministrazione di Wickr per Wickr.

### **a** Note

L'opzione per l'eliminazione in blocco degli utenti si applica solo quando l'SSO non è abilitato.

Per eliminare in blocco gli utenti della rete Wickr utilizzando un modello CSV, completa la procedura seguente.

- 1. [Apri il file per Wickr all'indirizzo AWS Management Console https://console.aws.amazon.com/](https://console.aws.amazon.com/wickr/) [wickr/.](https://console.aws.amazon.com/wickr/)
- 2. Nel pannello di navigazione della console di amministrazione di Wickr, scegli Utente, quindi scegli Team Directory.

La pagina Team Directory mostra gli utenti registrati nella tua rete Wickr.

- 3. Nella pagina Team Directory, scegli Gestisci utenti.
- 4. Nella finestra pop-up Gestisci utenti, scegli Elimina utenti.
- 5. Scarica il modello CSV di esempio. Per scaricare il modello di esempio, scegli Scarica modello.
- 6. Completa il modello aggiungendo l'email degli utenti che desideri eliminare in blocco dalla tua rete.
- 7. Carica il modello CSV completato. Puoi trascinare il file nella casella di caricamento o selezionare scegli un file.
- 8. Seleziona la casella di controllo, riconosco che l'eliminazione dell'utente non è reversibile.
- 9. Scegli Elimina utenti.

#### **a** Note

Questa azione inizierà immediatamente a eliminare gli utenti e potrebbe richiedere alcuni minuti. Gli utenti eliminati non saranno più in grado di accedere alla rete Wickr nel client Wickr.

Per eliminare in blocco gli utenti della rete Wickr scaricando un file CSV della directory del team, completa la procedura seguente.

- 1. [Apri il file per Wickr all'indirizzo AWS Management Console https://console.aws.amazon.com/](https://console.aws.amazon.com/wickr/) [wickr/.](https://console.aws.amazon.com/wickr/)
- 2. Nel pannello di navigazione della console di amministrazione di Wickr, scegli Utente, quindi scegli Team Directory.

La pagina Team Directory mostra gli utenti registrati nella tua rete Wickr.

3. Seleziona l'icona di download CSV nell'angolo in alto a destra della pagina Team Directory.

- 4. Dopo aver scaricato il modello CSV della directory del team, rimuovi le righe degli utenti che non devono essere eliminate.
- 5. Nella pagina Team Directory, scegli Gestisci utenti.
- 6. Nella finestra pop-up Gestisci utenti, scegli Elimina utenti.
- 7. Carica il modello CSV della directory del team. Puoi trascinare il file nella casella di caricamento o selezionare Scegli un file.
- 8. Seleziona la casella di controllo, riconosco che l'eliminazione dell'utente non è reversibile.
- 9. Scegli Elimina utenti.

#### **a** Note

Questa azione inizierà immediatamente a eliminare gli utenti e potrebbe richiedere alcuni minuti. Gli utenti eliminati non saranno più in grado di accedere alla rete Wickr nel client Wickr.

## Sospensione in blocco degli utenti

Puoi sospendere in blocco gli utenti della rete Wickr nella sezione Utente della Console di amministrazione di Wickr per Wickr.

#### **a** Note

L'opzione di sospendere in blocco gli utenti si applica solo quando l'SSO non è abilitato.

Per sospendere in blocco gli utenti della rete Wickr, completa la procedura seguente.

- 1. [Apri il file per Wickr all'indirizzo AWS Management Console https://console.aws.amazon.com/](https://console.aws.amazon.com/wickr/) [wickr/.](https://console.aws.amazon.com/wickr/)
- 2. Nel pannello di navigazione della console di amministrazione di Wickr, scegli Utente, quindi scegli Team Directory.

La pagina Team Directory mostra gli utenti registrati nella tua rete Wickr.

- 3. Nella pagina Team Directory, scegli Gestisci utenti.
- 4. Nella finestra pop-up Gestisci utenti, scegli Sospendi utenti.
- 5. Scarica il modello CSV di esempio. Per scaricare il modello di esempio, scegli Scarica modello.
- 6. Completa il modello aggiungendo l'e-mail degli utenti che desideri sospendere in blocco dalla rete.
- 7. Carica il modello CSV completato. Puoi trascinare il file nella casella di caricamento o selezionare scegli un file.
- 8. Dopo aver caricato il file CSV, scegli Sospendi utenti.

#### **a** Note

Questa azione inizierà immediatamente a sospendere gli utenti e potrebbe richiedere alcuni minuti. Gli utenti sospesi non possono accedere alla tua rete Wickr nel client Wickr. Quando sospendi un utente che è attualmente connesso alla tua rete Wickr nel client, quell'utente viene automaticamente disconnesso.

## Utenti ospiti

La funzionalità utente ospite di Wickr consente ai singoli utenti ospiti di accedere al client Wickr e collaborare con gli utenti della rete Wickr. Gli amministratori di Wickr possono abilitare o disabilitare gli utenti ospiti per le loro reti Wickr nella pagina Security Group della console di amministrazione di Wickr.

Dopo aver abilitato la funzionalità, gli utenti ospiti invitati alla rete Wickr possono interagire con gli utenti della rete Wickr. Verrà applicata una tariffa alla funzionalità Account AWS per gli utenti ospiti. Per ulteriori informazioni sui prezzi della funzione utente ospite, consulta la pagina [dei prezzi di Wickr](https://aws.amazon.com/wickr/pricing/)  [nella sezione](https://aws.amazon.com/wickr/pricing/) Prezzi dei componenti aggiuntivi.

#### Argomenti

- [Abilita o disabilita gli utenti ospiti](#page-76-0)
- [Visualizza il numero di utenti ospiti](#page-76-1)
- [Visualizza l'utilizzo mensile](#page-77-0)
- [Visualizza gli utenti ospiti](#page-78-0)
- [Blocca un utente ospite](#page-79-0)

## <span id="page-76-0"></span>Abilita o disabilita gli utenti ospiti

Completa la seguente procedura per abilitare o disabilitare gli utenti ospiti per la tua rete Wickr.

- 1. [Apri il file AWS Management Console per Wickr all'indirizzo https://console.aws.amazon.com/](https://console.aws.amazon.com/wickr/) [wickr/.](https://console.aws.amazon.com/wickr/)
- 2. Nella pagina Reti, scegli il link Amministratore per accedere alla console di amministrazione di Wickr per quella rete.

Verrai reindirizzato alla console di amministrazione di Wickr per una rete specifica.

- 3. Nel pannello di navigazione della console di amministrazione di Wickr, scegli Impostazioni di rete, quindi scegli Security Group.
- 4. Scegli Dettagli per un gruppo di sicurezza specifico.

#### **a** Note

Puoi abilitare gli utenti ospiti solo per singoli gruppi di sicurezza. Per abilitare gli utenti guest per tutti i gruppi di sicurezza della rete Wickr, è necessario abilitare la funzionalità per ogni gruppo di sicurezza della rete.

- 5. Scegli la scheda Federazione nella pagina dei dettagli del gruppo di sicurezza.
- 6. L'opzione per consentire l'accesso agli utenti ospiti sarà disponibile in due posizioni:
	- Federazione locale: per le reti negli Stati Uniti orientali (Virginia del Nord), scegli Modifica accanto alla sezione Federazione locale della pagina.
	- Federazione globale: per tutte le altre reti in altre regioni, scegli Modifica accanto alla sezione Federazione globale della pagina.
- 7. Seleziona Consenti agli utenti guest di abilitare gli utenti guest per il gruppo di sicurezza o deselezionalo per disabilitarlo.
- 8. Scegli Salva per salvare la modifica e renderla effettiva per il gruppo di sicurezza.

Gli utenti registrati nel gruppo di sicurezza specifico della rete Wickr possono ora interagire con gli utenti ospiti. Per ulteriori informazioni, consulta [Utenti ospiti](https://docs.aws.amazon.com/wickr/latest/userguide/guest-users.html) nella Guida per l'utente di Wickr.

## <span id="page-76-1"></span>Visualizza il numero di utenti ospiti

Completa la seguente procedura per visualizzare il numero di utenti ospiti per la tua rete Wickr.

- 1. [Apri il file AWS Management Console per Wickr all'indirizzo https://console.aws.amazon.com/](https://console.aws.amazon.com/wickr/) [wickr/.](https://console.aws.amazon.com/wickr/)
- 2. Nella pagina Reti, scegli il link Amministratore per accedere alla console di amministrazione di Wickr per quella rete.

Verrai reindirizzato alla console di amministrazione di Wickr per una rete specifica. La pagina Dashboard mostra il numero di utenti ospiti nella tua rete Wickr, come mostrato nell'esempio seguente.

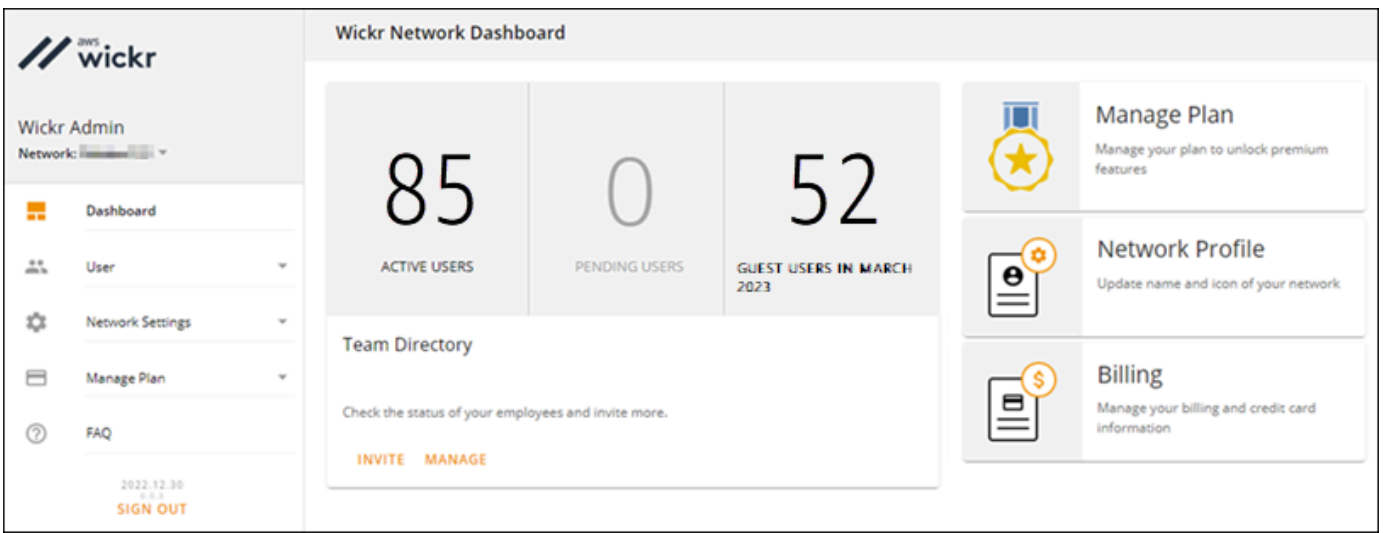

## <span id="page-77-0"></span>Visualizza l'utilizzo mensile

Puoi visualizzare il numero di utenti ospiti con cui la tua rete ha comunicato durante un periodo di fatturazione. Per visualizzare l'utilizzo mensile, completa i passaggi seguenti.

- 1. [Apri il file AWS Management Console per Wickr all'indirizzo https://console.aws.amazon.com/](https://console.aws.amazon.com/wickr/) [wickr/.](https://console.aws.amazon.com/wickr/)
- 2. Nella pagina Reti, scegli il link Amministratore per accedere alla console di amministrazione di Wickr per quella rete.
- 3. Nel pannello di navigazione della console di amministrazione di Wickr, scegli Utente, quindi scegli Utenti ospiti.
- 4. Nella pagina Utenti ospiti, scegli la sezione Utilizzo mensile.

#### **a** Note

I dati di fatturazione degli ospiti vengono aggiornati ogni 24 ore.

## <span id="page-78-0"></span>Visualizza gli utenti ospiti

Puoi visualizzare un elenco di utenti ospiti con cui un utente della rete ha comunicato durante un periodo di fatturazione specifico. Per visualizzare gli utenti ospiti, completa i passaggi seguenti.

- 1. [Apri il file AWS Management Console per Wickr all'indirizzo https://console.aws.amazon.com/](https://console.aws.amazon.com/wickr/) [wickr/.](https://console.aws.amazon.com/wickr/)
- 2. Nella pagina Reti, scegli il link Amministratore per accedere alla console di amministrazione di Wickr per quella rete.
- 3. Nel pannello di navigazione della console di amministrazione di Wickr, scegli Utente, quindi scegli Utenti ospiti.
- 4. Nella pagina Utenti ospiti, scegli la sezione Utenti ospiti.
- 5. Per visualizzare gli utenti ospiti per un mese specifico, seleziona il mese corrispondente dal menu a discesa.

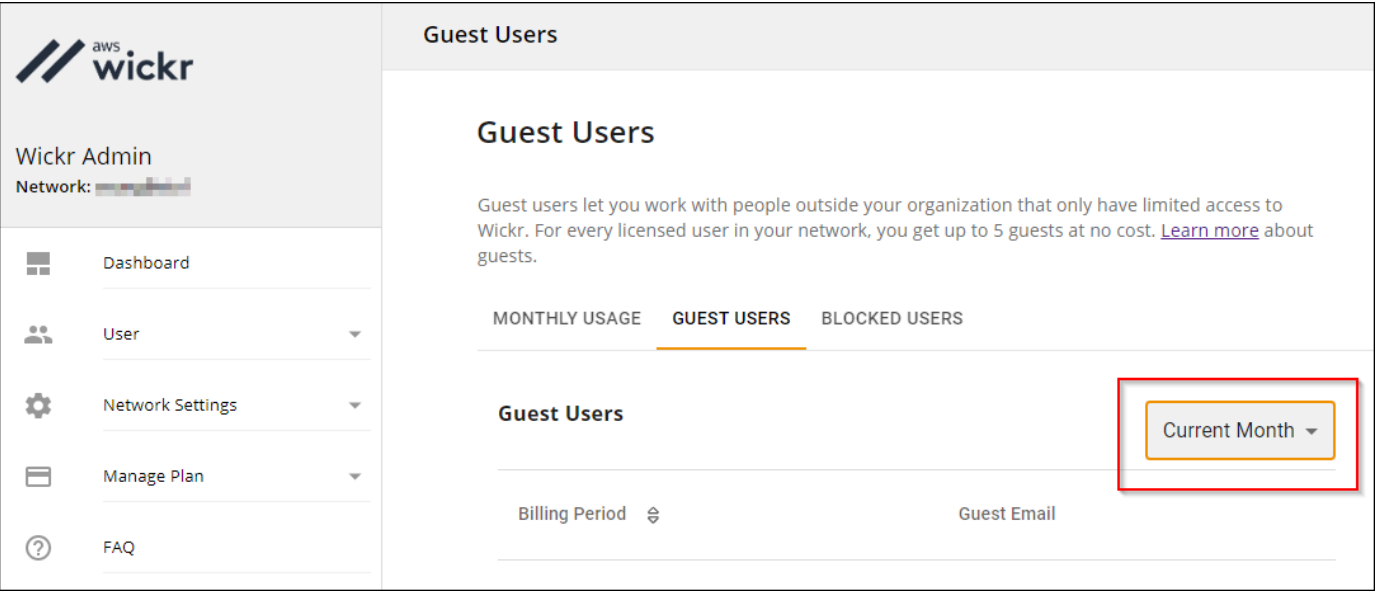

## <span id="page-79-0"></span>Blocca un utente ospite

Gli utenti bloccati non possono comunicare con nessuno nella tua rete.

Per bloccare un utente ospite

- 1. [Apri il file AWS Management Console per Wickr all'indirizzo https://console.aws.amazon.com/](https://console.aws.amazon.com/wickr/) [wickr/.](https://console.aws.amazon.com/wickr/)
- 2. Nella pagina Reti, scegli il link Amministratore per accedere alla console di amministrazione di Wickr per quella rete.
- 3. Nel pannello di navigazione della console di amministrazione di Wickr, scegli Utente, quindi scegli Utenti ospiti.
- 4. Nella pagina Utenti ospiti, scegli la sezione Utenti ospiti.
- 5. La sezione Utenti ospiti mostra gli utenti ospiti che hanno comunicato nella tua rete Wickr.
- 6. Nella sezione Utenti ospiti, trova l'e-mail dell'utente ospite che desideri bloccare.
- 7. Sul lato destro del nome dell'utente ospite, seleziona i tre puntini e scegli Blocca.
- 8. Scegli Blocca nella finestra pop-up.
- 9. Per visualizzare l'elenco degli utenti bloccati nella tua rete Wickr, scegli la sezione Utenti bloccati.

Per sbloccare un utente ospite

- 1. [Apri il file AWS Management Console per Wickr all'indirizzo https://console.aws.amazon.com/](https://console.aws.amazon.com/wickr/) [wickr/.](https://console.aws.amazon.com/wickr/)
- 2. Nella pagina Reti, scegli il link Amministratore per accedere alla console di amministrazione di Wickr per quella rete.
- 3. Nel pannello di navigazione della console di amministrazione di Wickr, scegli Utente, quindi scegli Utenti ospiti.
- 4. Nella pagina Utenti ospiti, scegli la sezione Utenti bloccati.
- 5. La sezione Utenti bloccati mostra gli utenti ospiti bloccati nella tua rete Wickr.
- 6. Nella sezione Utenti bloccati, trova l'email dell'utente ospite che desideri sbloccare.
- 7. Sul lato destro del nome dell'utente ospite, seleziona i tre puntini e scegli Sblocca.
- 8. Scegli Sblocca nella finestra pop-up.

# Sicurezza in AWS Wickr

La sicurezza del cloud AWS è la massima priorità. In qualità di AWS cliente, puoi beneficiare di data center e architetture di rete progettati per soddisfare i requisiti delle organizzazioni più sensibili alla sicurezza.

La sicurezza è una responsabilità condivisa tra te e te. AWS Il [modello di responsabilità condivisa](https://aws.amazon.com/compliance/shared-responsibility-model/) descrive questo aspetto come sicurezza del cloud e sicurezza nel cloud:

- Sicurezza del cloud: AWS è responsabile della protezione dell'infrastruttura che gestisce AWS i servizi in Cloud AWS. AWS fornisce inoltre servizi che è possibile utilizzare in modo sicuro. I revisori esterni testano e verificano regolarmente l'efficacia della nostra sicurezza nell'ambito dei [AWS Programmi di AWS conformità dei Programmi di conformità](https://aws.amazon.com/compliance/programs/) dei di . Per ulteriori informazioni sui programmi di conformità che si applicano ad AWS Wickr, consulta [AWS Services in Scope by](https://aws.amazon.com/compliance/services-in-scope/) [Compliance Program AWS Services in Scope](https://aws.amazon.com/compliance/services-in-scope/) Program.
- Sicurezza nel cloud: la tua responsabilità è determinata dal AWS servizio che utilizzi. Sei anche responsabile di altri fattori, tra cui la riservatezza dei dati, i requisiti della tua azienda e le leggi e normative vigenti.

Questa documentazione ti aiuta a capire come applicare il modello di responsabilità condivisa quando usi Wickr. I seguenti argomenti mostrano come configurare Wickr per soddisfare i tuoi obiettivi di sicurezza e conformità. Imparerai anche come utilizzare altri AWS servizi che ti aiutano a monitorare e proteggere le tue risorse Wickr.

#### Argomenti

- [Protezione dei dati in AWS Wickr](#page-81-0)
- [Gestione delle identità e degli accessi per AWS Wickr](#page-82-0)
- [Convalida della conformità](#page-101-0)
- [Resilienza in AWS Wickr](#page-102-0)
- [Sicurezza dell'infrastruttura in AWS Wickr](#page-102-1)
- [Analisi della configurazione e della vulnerabilità in AWS Wickr](#page-102-2)
- [Best practice di sicurezza per AWS Wickr](#page-103-0)

## <span id="page-81-0"></span>Protezione dei dati in AWS Wickr

Il modello di [responsabilità AWS condivisa modello](https://aws.amazon.com/compliance/shared-responsibility-model/) di di si applica alla protezione dei dati in AWS Wickr. Come descritto in questo modello, AWS è responsabile della protezione dell'infrastruttura globale che gestisce tutti i. Cloud AWS L'utente è responsabile del controllo dei contenuti ospitati su questa infrastruttura. L'utente è inoltre responsabile della configurazione della protezione e delle attività di gestione per i Servizi AWS utilizzati. Per ulteriori informazioni sulla privacy dei dati, vedi le [Domande frequenti sulla privacy dei dati.](https://aws.amazon.com/compliance/data-privacy-faq) Per informazioni sulla protezione dei dati in Europa, consulta il post del blog relativo al [Modello di responsabilità condivisa AWS e GDPR](https://aws.amazon.com/blogs/security/the-aws-shared-responsibility-model-and-gdpr/) nel Blog sulla sicurezza AWS .

Ai fini della protezione dei dati, consigliamo di proteggere Account AWS le credenziali e configurare i singoli utenti con AWS IAM Identity Center or AWS Identity and Access Management (IAM). In tal modo, a ogni utente verranno assegnate solo le autorizzazioni necessarie per svolgere i suoi compiti. Ti suggeriamo, inoltre, di proteggere i dati nei seguenti modi:

- Utilizza l'autenticazione a più fattori (MFA) con ogni account.
- Usa SSL/TLS per comunicare con le risorse. AWS È richiesto TLS 1.2 ed è consigliato TLS 1.3.
- Configura l'API e la registrazione delle attività degli utenti con. AWS CloudTrail
- Utilizza soluzioni di AWS crittografia, insieme a tutti i controlli di sicurezza predefiniti all'interno Servizi AWS.
- Utilizza i servizi di sicurezza gestiti avanzati, come Amazon Macie, che aiutano a individuare e proteggere i dati sensibili archiviati in Amazon S3.
- Se hai bisogno di moduli crittografici convalidati FIPS 140-2 per l'accesso AWS tramite un'interfaccia a riga di comando o un'API, utilizza un endpoint FIPS. Per ulteriori informazioni sugli endpoint FIPS disponibili, consulta il [Federal Information Processing Standard \(FIPS\) 140-2.](https://aws.amazon.com/compliance/fips/)

Ti consigliamo vivamente di non inserire mai informazioni riservate o sensibili, ad esempio gli indirizzi e-mail dei clienti, nei tag o nei campi di testo in formato libero, ad esempio nel campo Nome. Ciò include quando lavori con Wickr o altri utenti Servizi AWS utilizzando la console, l'API o gli SDK. AWS CLI AWS I dati inseriti nei tag o nei campi di testo in formato libero utilizzati per i nomi possono essere utilizzati per i la fatturazione o i log di diagnostica. Quando fornisci un URL a un server esterno, ti suggeriamo vivamente di non includere informazioni sulle credenziali nell'URL per convalidare la tua richiesta al server.

## <span id="page-82-0"></span>Gestione delle identità e degli accessi per AWS Wickr

AWS Identity and Access Management (IAM) è un servizio Servizio AWS che aiuta un amministratore a controllare in modo sicuro l'accesso alle risorse. AWS Gli amministratori IAM controllano chi può essere autenticato (effettuato l'accesso) e autorizzato (disporre delle autorizzazioni) a utilizzare le risorse di Wickr. IAM è uno strumento Servizio AWS che puoi utilizzare senza costi aggiuntivi.

#### Argomenti

- **[Destinatari](#page-82-1)**
- [Autenticazione con identità](#page-83-0)
- [Gestione dell'accesso con policy](#page-86-0)
- [AWS policy gestite per AWS Wickr](#page-89-0)
- [Come funziona AWS Wickr con IAM](#page-90-0)
- [Esempi di policy basate sull'identità per AWS Wickr](#page-97-0)
- [Risoluzione dei problemi di identità e accesso ad AWS Wickr](#page-100-0)

## <span id="page-82-1"></span>**Destinatari**

Il modo in cui usi AWS Identity and Access Management (IAM) varia a seconda del lavoro che svolgi in Wickr.

Utente del servizio: se utilizzi il servizio Wickr per svolgere il tuo lavoro, l'amministratore ti fornisce le credenziali e le autorizzazioni di cui hai bisogno. Man mano che utilizzi più funzionalità di Wickr per svolgere il tuo lavoro, potresti aver bisogno di autorizzazioni aggiuntive. La comprensione della gestione dell'accesso ti consente di richiedere le autorizzazioni corrette all'amministratore. Se non riesci ad accedere a una funzionalità di Wickr, consulta. [Risoluzione dei problemi di identità e](#page-100-0) [accesso ad AWS Wickr](#page-100-0)

Amministratore del servizio: se sei responsabile delle risorse di Wickr della tua azienda, probabilmente hai pieno accesso a Wickr. È tuo compito determinare a quali funzionalità e risorse di Wickr devono accedere gli utenti del servizio. Devi inviare le richieste all'amministratore IAM per cambiare le autorizzazioni degli utenti del servizio. Esamina le informazioni contenute in questa pagina per comprendere i concetti di base relativi a IAM. Per saperne di più su come la tua azienda può utilizzare IAM con Wickr, consulta. [Come funziona AWS Wickr con IAM](#page-90-0)

Amministratore IAM: se sei un amministratore IAM, potresti voler conoscere i dettagli su come scrivere politiche per gestire l'accesso a Wickr. Per visualizzare esempi di policy basate sull'identità di Wickr che puoi utilizzare in IAM, consulta. [Esempi di policy basate sull'identità per AWS Wickr](#page-97-0)

## <span id="page-83-0"></span>Autenticazione con identità

L'autenticazione è il modo in cui accedi utilizzando le tue credenziali di identità. AWS Devi essere autenticato (aver effettuato l' Utente root dell'account AWS accesso AWS) come utente IAM o assumendo un ruolo IAM.

Puoi accedere AWS come identità federata utilizzando le credenziali fornite tramite una fonte di identità. AWS IAM Identity Center Gli utenti (IAM Identity Center), l'autenticazione Single Sign-On della tua azienda e le tue credenziali di Google o Facebook sono esempi di identità federate. Se accedi come identità federata, l'amministratore ha configurato in precedenza la federazione delle identità utilizzando i ruoli IAM. Quando accedi AWS utilizzando la federazione, assumi indirettamente un ruolo.

A seconda del tipo di utente, puoi accedere al AWS Management Console o al portale di AWS accesso. Per ulteriori informazioni sull'accesso a AWS, vedi [Come accedere al tuo Account AWS](https://docs.aws.amazon.com/signin/latest/userguide/how-to-sign-in.html)  [nella](https://docs.aws.amazon.com/signin/latest/userguide/how-to-sign-in.html) Guida per l'Accedi ad AWS utente.

Se accedi a AWS livello di codice, AWS fornisce un kit di sviluppo software (SDK) e un'interfaccia a riga di comando (CLI) per firmare crittograficamente le tue richieste utilizzando le tue credenziali. Se non utilizzi AWS strumenti, devi firmare tu stesso le richieste. Per ulteriori informazioni sull'utilizzo del metodo consigliato per firmare autonomamente le richieste, consulta [Signing AWS API request](https://docs.aws.amazon.com/IAM/latest/UserGuide/reference_aws-signing.html) nella IAM User Guide.

A prescindere dal metodo di autenticazione utilizzato, potrebbe essere necessario specificare ulteriori informazioni sulla sicurezza. Ad esempio, ti AWS consiglia di utilizzare l'autenticazione a più fattori (MFA) per aumentare la sicurezza del tuo account. Per ulteriori informazioni, consulta [Autenticazione](https://docs.aws.amazon.com/singlesignon/latest/userguide/enable-mfa.html) [a più fattori](https://docs.aws.amazon.com/singlesignon/latest/userguide/enable-mfa.html) nella Guida per l'utente di AWS IAM Identity Center e [Utilizzo dell'autenticazione a più](https://docs.aws.amazon.com/IAM/latest/UserGuide/id_credentials_mfa.html) [fattori \(MFA\) in AWS](https://docs.aws.amazon.com/IAM/latest/UserGuide/id_credentials_mfa.html) nella Guida per l'utente di IAM.

### Account AWS utente root

Quando si crea un account Account AWS, si inizia con un'identità di accesso che ha accesso completo a tutte Servizi AWS le risorse dell'account. Questa identità è denominata utente Account AWS root ed è accessibile effettuando l'accesso con l'indirizzo e-mail e la password utilizzati per creare l'account. Si consiglia vivamente di non utilizzare l'utente root per le attività quotidiane.

Conservare le credenziali dell'utente root e utilizzarle per eseguire le operazioni che solo l'utente root può eseguire. Per un elenco completo delle attività che richiedono l'accesso come utente root, consulta la sezione [Attività che richiedono le credenziali dell'utente root](https://docs.aws.amazon.com/IAM/latest/UserGuide/root-user-tasks.html) nella Guida per l'utente di IAM.

### Identità federata

Come procedura consigliata, richiedi agli utenti umani, compresi gli utenti che richiedono l'accesso come amministratore, di utilizzare la federazione con un provider di identità per accedere Servizi AWS utilizzando credenziali temporanee.

Un'identità federata è un utente dell'elenco utenti aziendale, un provider di identità Web AWS Directory Service, la directory Identity Center o qualsiasi utente che accede Servizi AWS utilizzando credenziali fornite tramite un'origine di identità. Quando le identità federate accedono Account AWS, assumono ruoli e i ruoli forniscono credenziali temporanee.

Per la gestione centralizzata degli accessi, consigliamo di utilizzare AWS IAM Identity Center. Puoi creare utenti e gruppi in IAM Identity Center oppure puoi connetterti e sincronizzarti con un set di utenti e gruppi nella tua fonte di identità per utilizzarli su tutte le tue applicazioni. Account AWS Per ulteriori informazioni sul Centro identità IAM, consulta [Cos'è Centro identità IAM?](https://docs.aws.amazon.com/singlesignon/latest/userguide/what-is.html) nella Guida per l'utente di AWS IAM Identity Center .

### Utenti e gruppi IAM

Un [utente IAM](https://docs.aws.amazon.com/IAM/latest/UserGuide/id_users.html) è un'identità interna Account AWS che dispone di autorizzazioni specifiche per una singola persona o applicazione. Ove possibile, consigliamo di fare affidamento a credenziali temporanee invece di creare utenti IAM con credenziali a lungo termine come le password e le chiavi di accesso. Tuttavia, per casi d'uso specifici che richiedono credenziali a lungo termine con utenti IAM, si consiglia di ruotare le chiavi di accesso. Per ulteriori informazioni, consulta la pagina [Rotazione periodica delle chiavi di accesso per casi d'uso che richiedono credenziali a lungo termine](https://docs.aws.amazon.com/IAM/latest/UserGuide/best-practices.html#rotate-credentials) nella Guida per l'utente di IAM.

Un [gruppo IAM](https://docs.aws.amazon.com/IAM/latest/UserGuide/id_groups.html) è un'identità che specifica un insieme di utenti IAM. Non è possibile eseguire l'accesso come gruppo. È possibile utilizzare gruppi per specificare le autorizzazioni per più utenti alla volta. I gruppi semplificano la gestione delle autorizzazioni per set di utenti di grandi dimensioni. Ad esempio, è possibile avere un gruppo denominato IAMAdmins e concedere a tale gruppo le autorizzazioni per amministrare le risorse IAM.

Gli utenti sono diversi dai ruoli. Un utente è associato in modo univoco a una persona o un'applicazione, mentre un ruolo è destinato a essere assunto da chiunque ne abbia bisogno. Gli utenti dispongono di credenziali a lungo termine permanenti, mentre i ruoli forniscono credenziali temporanee. Per ulteriori informazioni, consulta [Quando creare un utente IAM \(invece di un ruolo\)](https://docs.aws.amazon.com/IAM/latest/UserGuide/id.html#id_which-to-choose) nella Guida per l'utente di IAM.

#### Ruoli IAM

Un [ruolo IAM](https://docs.aws.amazon.com/IAM/latest/UserGuide/id_roles.html) è un'identità interna all'utente Account AWS che dispone di autorizzazioni specifiche. È simile a un utente IAM, ma non è associato a una persona specifica. Puoi assumere temporaneamente un ruolo IAM in AWS Management Console [cambiando ruolo.](https://docs.aws.amazon.com/IAM/latest/UserGuide/id_roles_use_switch-role-console.html) Puoi assumere un ruolo chiamando un'operazione AWS CLI o AWS API o utilizzando un URL personalizzato. Per ulteriori informazioni sui metodi per l'utilizzo dei ruoli, consulta [Utilizzo di ruoli IAM](https://docs.aws.amazon.com/IAM/latest/UserGuide/id_roles_use.html) nella Guida per l'utente di IAM.

I ruoli IAM con credenziali temporanee sono utili nelle seguenti situazioni:

- Accesso utente federato: per assegnare le autorizzazioni a una identità federata, è possibile creare un ruolo e definire le autorizzazioni per il ruolo. Quando un'identità federata viene autenticata, l'identità viene associata al ruolo e ottiene le autorizzazioni da esso definite. Per ulteriori informazioni sulla federazione dei ruoli, consulta [Creazione di un ruolo per un provider](https://docs.aws.amazon.com/IAM/latest/UserGuide/id_roles_create_for-idp.html)  [di identità di terza parte](https://docs.aws.amazon.com/IAM/latest/UserGuide/id_roles_create_for-idp.html) nella Guida per l'utente di IAM. Se utilizzi IAM Identity Center, configura un set di autorizzazioni. IAM Identity Center mette in correlazione il set di autorizzazioni con un ruolo in IAM per controllare a cosa possono accedere le identità dopo l'autenticazione. Per ulteriori informazioni sui set di autorizzazioni, consulta [Set di autorizzazioni](https://docs.aws.amazon.com/singlesignon/latest/userguide/permissionsetsconcept.html) nella Guida per l'utente di AWS IAM Identity Center .
- Autorizzazioni utente IAM temporanee: un utente IAM o un ruolo può assumere un ruolo IAM per ottenere temporaneamente autorizzazioni diverse per un'attività specifica.
- Accesso multi-account: è possibile utilizzare un ruolo IAM per permettere a un utente (un principale affidabile) con un account diverso di accedere alle risorse nell'account. I ruoli sono lo strumento principale per concedere l'accesso multi-account. Tuttavia, con alcuni Servizi AWS, è possibile allegare una policy direttamente a una risorsa (anziché utilizzare un ruolo come proxy). Per informazioni sulle differenze tra ruoli e policy basate su risorse per l'accesso multi-account, consulta [Differenza tra i ruoli IAM e le policy basate su risorse](https://docs.aws.amazon.com/IAM/latest/UserGuide/id_roles_compare-resource-policies.html) nella Guida per l'utente di IAM.
- Accesso a più servizi: alcuni Servizi AWS utilizzano le funzionalità di altri Servizi AWS. Ad esempio, quando effettui una chiamata in un servizio, è comune che tale servizio esegua applicazioni in Amazon EC2 o archivi oggetti in Amazon S3. Un servizio può eseguire questa operazione utilizzando le autorizzazioni dell'entità chiamante, utilizzando un ruolo di servizio o utilizzando un ruolo collegato al servizio.
- Sessioni di accesso diretto (FAS): quando utilizzi un utente o un ruolo IAM per eseguire azioni AWS, sei considerato un principale. Quando si utilizzano alcuni servizi, è possibile eseguire un'operazione che attiva un'altra operazione in un servizio diverso. FAS utilizza le autorizzazioni del principale che chiama an Servizio AWS, combinate con la richiesta Servizio AWS per effettuare richieste ai servizi downstream. Le richieste FAS vengono effettuate solo quando un servizio riceve una richiesta che richiede interazioni con altri Servizi AWS o risorse per essere completata. In questo caso è necessario disporre delle autorizzazioni per eseguire entrambe le azioni. Per i dettagli delle policy relative alle richieste FAS, consulta la pagina [Forward access](https://docs.aws.amazon.com/IAM/latest/UserGuide/access_forward_access_sessions.html) [sessions.](https://docs.aws.amazon.com/IAM/latest/UserGuide/access_forward_access_sessions.html)
- Ruolo di servizio: un ruolo di servizio è un [ruolo IAM](https://docs.aws.amazon.com/IAM/latest/UserGuide/id_roles.html) che un servizio assume per eseguire azioni per tuo conto. Un amministratore IAM può creare, modificare ed eliminare un ruolo di servizio dall'interno di IAM. Per ulteriori informazioni, consulta la sezione [Creazione di un ruolo per](https://docs.aws.amazon.com/IAM/latest/UserGuide/id_roles_create_for-service.html)  [delegare le autorizzazioni a un Servizio AWS](https://docs.aws.amazon.com/IAM/latest/UserGuide/id_roles_create_for-service.html) nella Guida per l'utente di IAM.
- Ruolo collegato al servizio: un ruolo collegato al servizio è un tipo di ruolo di servizio collegato a un. Servizio AWS Il servizio può assumere il ruolo per eseguire un'operazione per tuo conto. I ruoli collegati al servizio vengono visualizzati nel tuo account Account AWS e sono di proprietà del servizio. Un amministratore IAM può visualizzare le autorizzazioni per i ruoli collegati ai servizi, ma non modificarle.
- Applicazioni in esecuzione su Amazon EC2: puoi utilizzare un ruolo IAM per gestire le credenziali temporanee per le applicazioni in esecuzione su un'istanza EC2 e che AWS CLI effettuano richieste API. AWS Ciò è preferibile all'archiviazione delle chiavi di accesso nell'istanza EC2. Per assegnare un AWS ruolo a un'istanza EC2 e renderlo disponibile per tutte le sue applicazioni, crei un profilo di istanza collegato all'istanza. Un profilo dell'istanza contiene il ruolo e consente ai programmi in esecuzione sull'istanza EC2 di ottenere le credenziali temporanee. Per ulteriori informazioni, consulta [Utilizzo di un ruolo IAM per concedere autorizzazioni ad applicazioni in](https://docs.aws.amazon.com/IAM/latest/UserGuide/id_roles_use_switch-role-ec2.html)  [esecuzione su istanze di Amazon EC2](https://docs.aws.amazon.com/IAM/latest/UserGuide/id_roles_use_switch-role-ec2.html) nella Guida per l'utente di IAM.

Per informazioni sull'utilizzo dei ruoli IAM, consulta [Quando creare un ruolo IAM \(invece di un utente\)](https://docs.aws.amazon.com/IAM/latest/UserGuide/id.html#id_which-to-choose_role) nella Guida per l'utente di IAM.

## <span id="page-86-0"></span>Gestione dell'accesso con policy

Puoi controllare l'accesso AWS creando policy e collegandole a AWS identità o risorse. Una policy è un oggetto AWS che, se associato a un'identità o a una risorsa, ne definisce le autorizzazioni. AWS valuta queste politiche quando un principale (utente, utente root o sessione di ruolo) effettua una richiesta. Le autorizzazioni nelle policy determinano l'approvazione o il rifiuto della richiesta. La

maggior parte delle politiche viene archiviata AWS come documenti JSON. Per ulteriori informazioni sulla struttura e sui contenuti dei documenti delle policy JSON, consulta [Panoramica delle policy](https://docs.aws.amazon.com/IAM/latest/UserGuide/access_policies.html#access_policies-json)  [JSON](https://docs.aws.amazon.com/IAM/latest/UserGuide/access_policies.html#access_policies-json) nella Guida per l'utente di IAM.

Gli amministratori possono utilizzare le policy AWS JSON per specificare chi ha accesso a cosa. In altre parole, quale principale può eseguire azioni su quali risorse e in quali condizioni.

Per impostazione predefinita, utenti e ruoli non dispongono di autorizzazioni. Per concedere agli utenti l'autorizzazione a eseguire azioni sulle risorse di cui hanno bisogno, un amministratore IAM può creare policy IAM. Successivamente l'amministratore può aggiungere le policy IAM ai ruoli e gli utenti possono assumere i ruoli.

Le policy IAM definiscono le autorizzazioni relative a un'azione, a prescindere dal metodo utilizzato per eseguirla. Ad esempio, supponiamo di disporre di una policy che consente l'azione iam:GetRole. Un utente con tale policy può ottenere informazioni sul ruolo dall' AWS Management Console AWS CLI, dall'o dall' AWS API.

### Policy basate su identità

Le policy basate su identità sono documenti di policy di autorizzazione JSON che è possibile allegare a un'identità (utente, gruppo di utenti o ruoli IAM). Tali policy definiscono le azioni che utenti e ruoli possono eseguire, su quali risorse e in quali condizioni. Per informazioni su come creare una policy basata su identità, consulta [Creazione di policy IAM](https://docs.aws.amazon.com/IAM/latest/UserGuide/access_policies_create.html) nella Guida per l'utente di IAM.

Le policy basate su identità possono essere ulteriormente classificate come policy inline o policy gestite. Le policy inline sono integrate direttamente in un singolo utente, gruppo o ruolo. Le politiche gestite sono politiche autonome che puoi allegare a più utenti, gruppi e ruoli nel tuo Account AWS. Le politiche gestite includono politiche AWS gestite e politiche gestite dai clienti. Per informazioni su come scegliere tra una policy gestita o una policy inline, consulta [Scelta fra policy gestite e policy](https://docs.aws.amazon.com/IAM/latest/UserGuide/access_policies_managed-vs-inline.html#choosing-managed-or-inline)  [inline](https://docs.aws.amazon.com/IAM/latest/UserGuide/access_policies_managed-vs-inline.html#choosing-managed-or-inline) nella Guida per l'utente di IAM.

### Policy basate su risorse

Le policy basate su risorse sono documenti di policy JSON che è possibile collegare a una risorsa. Gli esempi più comuni di policy basate su risorse sono le policy di attendibilità dei ruoli IAM e le policy dei bucket Amazon S3. Nei servizi che supportano policy basate sulle risorse, gli amministratori dei servizi possono utilizzarle per controllare l'accesso a una risorsa specifica. Quando è collegata a una risorsa, una policy definisce le azioni che un principale può eseguire su tale risorsa e a quali condizioni. È necessario [specificare un principale](https://docs.aws.amazon.com/IAM/latest/UserGuide/reference_policies_elements_principal.html) in una policy basata sulle risorse. I principali possono includere account, utenti, ruoli, utenti federati o. Servizi AWS

Le policy basate sulle risorse sono policy inline che si trovano in tale servizio. Non puoi utilizzare le policy AWS gestite di IAM in una policy basata sulle risorse.

Liste di controllo degli accessi (ACL)

Le liste di controllo degli accessi (ACL) controllano quali principali (membri, utenti o ruoli dell'account) hanno le autorizzazioni per accedere a una risorsa. Le ACL sono simili alle policy basate su risorse, sebbene non utilizzino il formato del documento di policy JSON.

Amazon S3 e Amazon VPC sono esempi di servizi che supportano gli ACL. AWS WAF Per maggiori informazioni sulle ACL, consulta [Panoramica delle liste di controllo degli accessi \(ACL\)](https://docs.aws.amazon.com/AmazonS3/latest/dev/acl-overview.html) nella Guida per gli sviluppatori di Amazon Simple Storage Service.

### Altri tipi di policy

AWS supporta tipi di policy aggiuntivi e meno comuni. Questi tipi di policy possono impostare il numero massimo di autorizzazioni concesse dai tipi di policy più comuni.

- Limiti delle autorizzazioni: un limite delle autorizzazioni è una funzione avanzata nella quale si imposta il numero massimo di autorizzazioni che una policy basata su identità può concedere a un'entità IAM (utente o ruolo IAM). È possibile impostare un limite delle autorizzazioni per un'entità. Le autorizzazioni risultanti sono l'intersezione delle policy basate su identità dell'entità e i suoi limiti delle autorizzazioni. Le policy basate su risorse che specificano l'utente o il ruolo nel campo Principal sono condizionate dal limite delle autorizzazioni. Un rifiuto esplicito in una qualsiasi di queste policy sostituisce l'autorizzazione. Per ulteriori informazioni sui limiti delle autorizzazioni, consulta [Limiti delle autorizzazioni per le entità IAM](https://docs.aws.amazon.com/IAM/latest/UserGuide/access_policies_boundaries.html) nella Guida per l'utente di IAM.
- Policy di sessione: le policy di sessione sono policy avanzate che vengono trasmesse come parametro quando si crea in modo programmatico una sessione temporanea per un ruolo o un utente federato. Le autorizzazioni della sessione risultante sono l'intersezione delle policy basate su identità del ruolo o dell'utente e le policy di sessione. Le autorizzazioni possono anche provenire da una policy basata su risorse. Un rifiuto esplicito in una qualsiasi di queste policy sostituisce l'autorizzazione. Per ulteriori informazioni, consulta [Policy di sessione](https://docs.aws.amazon.com/IAM/latest/UserGuide/access_policies.html#policies_session) nella Guida per l'utente di IAM.

## Più tipi di policy

Quando più tipi di policy si applicano a una richiesta, le autorizzazioni risultanti sono più complicate da comprendere. Per sapere come AWS determinare se consentire una richiesta quando sono coinvolti più tipi di policy, consulta la [logica di valutazione delle policy](https://docs.aws.amazon.com/IAM/latest/UserGuide/reference_policies_evaluation-logic.html) nella IAM User Guide.

## <span id="page-89-0"></span>AWS policy gestite per AWS Wickr

Per aggiungere autorizzazioni a utenti, gruppi e ruoli, è più facile utilizzare le politiche AWS gestite che scrivere le politiche da soli. Creare [policy gestite dal cliente IAM](https://docs.aws.amazon.com/IAM/latest/UserGuide/access_policies_create-console.html) per fornire al tuo team solo le autorizzazioni di cui ha bisogno richiede tempo e competenza. Per iniziare rapidamente, puoi utilizzare le nostre politiche AWS gestite. Queste policy coprono i casi d'uso comuni e sono disponibili nel tuo Account AWS. Per ulteriori informazioni sulle policy AWS gestite, consulta le [policy AWS](https://docs.aws.amazon.com/IAM/latest/UserGuide/access_policies_managed-vs-inline.html#aws-managed-policies) [gestite](https://docs.aws.amazon.com/IAM/latest/UserGuide/access_policies_managed-vs-inline.html#aws-managed-policies) nella IAM User Guide.

Servizi AWS mantenere e aggiornare le politiche AWS gestite. Non è possibile modificare le autorizzazioni nelle politiche AWS gestite. I servizi occasionalmente aggiungono altre autorizzazioni a una policy gestita da AWS per supportare nuove funzionalità. Questo tipo di aggiornamento interessa tutte le identità (utenti, gruppi e ruoli) a cui è collegata la policy. È più probabile che i servizi aggiornino una policy gestita da AWS quando viene avviata una nuova funzionalità o quando diventano disponibili nuove operazioni. I servizi non rimuovono le autorizzazioni da una policy AWS gestita, quindi gli aggiornamenti delle policy non comprometteranno le autorizzazioni esistenti.

### <span id="page-89-1"></span>AWS politica gestita: AWSWickrFullAccess

È possibile allegare la policy AWSWickrFullAccessalle identità IAM. Questa politica concede l'autorizzazione amministrativa completa al servizio Wickr, inclusa quella AWS Management Console per Wickr in. AWS Management ConsolePer ulteriori informazioni sull'associazione di policy a un'identità, consulta [Aggiungere e rimuovere i permessi di identità IAM](https://docs.aws.amazon.com/IAM/latest/UserGuide/access_policies_manage-attach-detach.html) nella Guida per l'utente.AWS Identity and Access Management

#### Dettagli dell'autorizzazione

Questa policy include le seguenti autorizzazioni:

• wickr— Concede l'autorizzazione amministrativa completa al servizio Wickr.

```
{ 
      "Version": "2012-10-17", 
      "Statement": [ 
          { 
                "Effect": "Allow", 
               "Action": "wickr:*", 
                "Resource": "*" 
          }
```
 $\mathbf{I}$ 

# }

## Aggiornamenti di Wickr alle politiche gestite AWS

Visualizza i dettagli sugli aggiornamenti delle politiche AWS gestite per Wickr da quando questo servizio ha iniziato a tenere traccia di queste modifiche. Per ricevere avvisi automatici sulle modifiche a questa pagina, iscriviti al feed RSS nella pagina della cronologia dei documenti di Wickr.

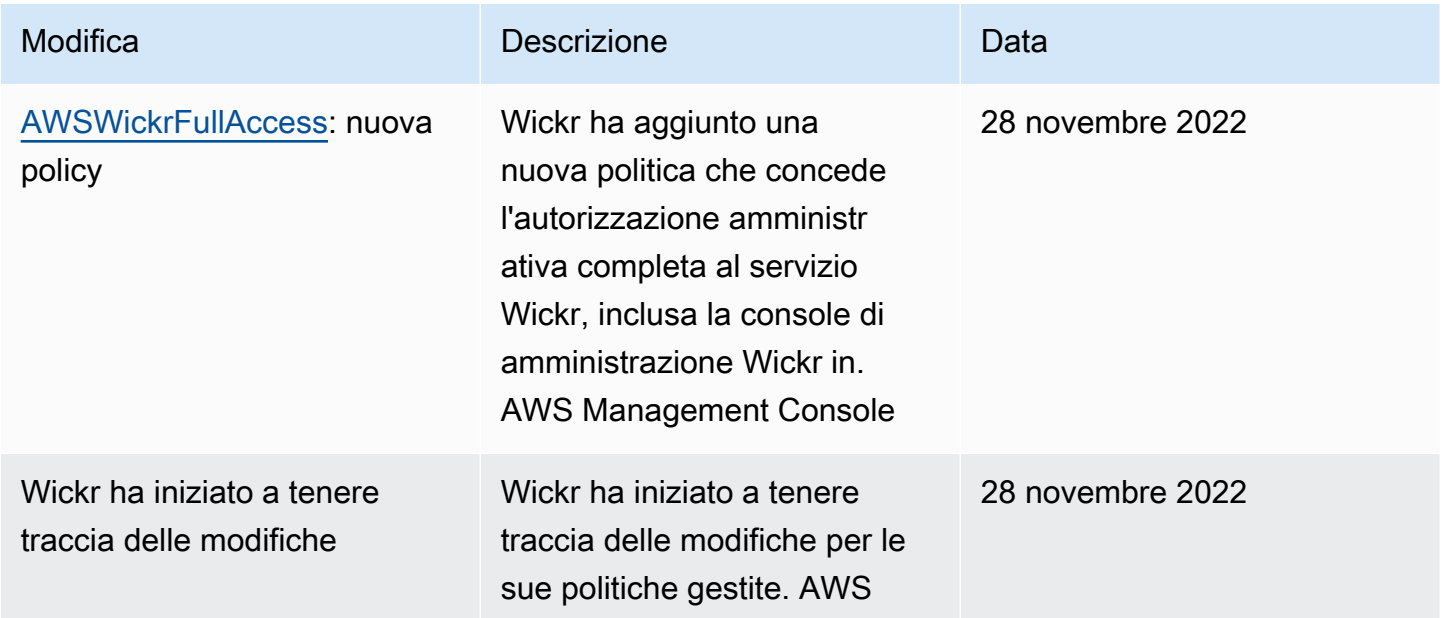

## <span id="page-90-0"></span>Come funziona AWS Wickr con IAM

Prima di utilizzare IAM per gestire l'accesso a Wickr, scopri quali funzionalità IAM sono disponibili per l'uso con Wickr.

#### Funzionalità IAM che puoi usare con AWS Wickr

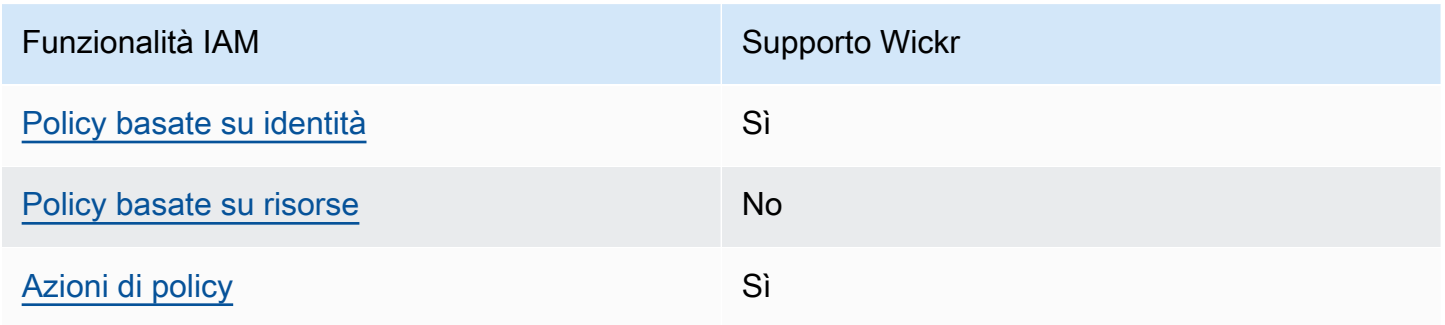

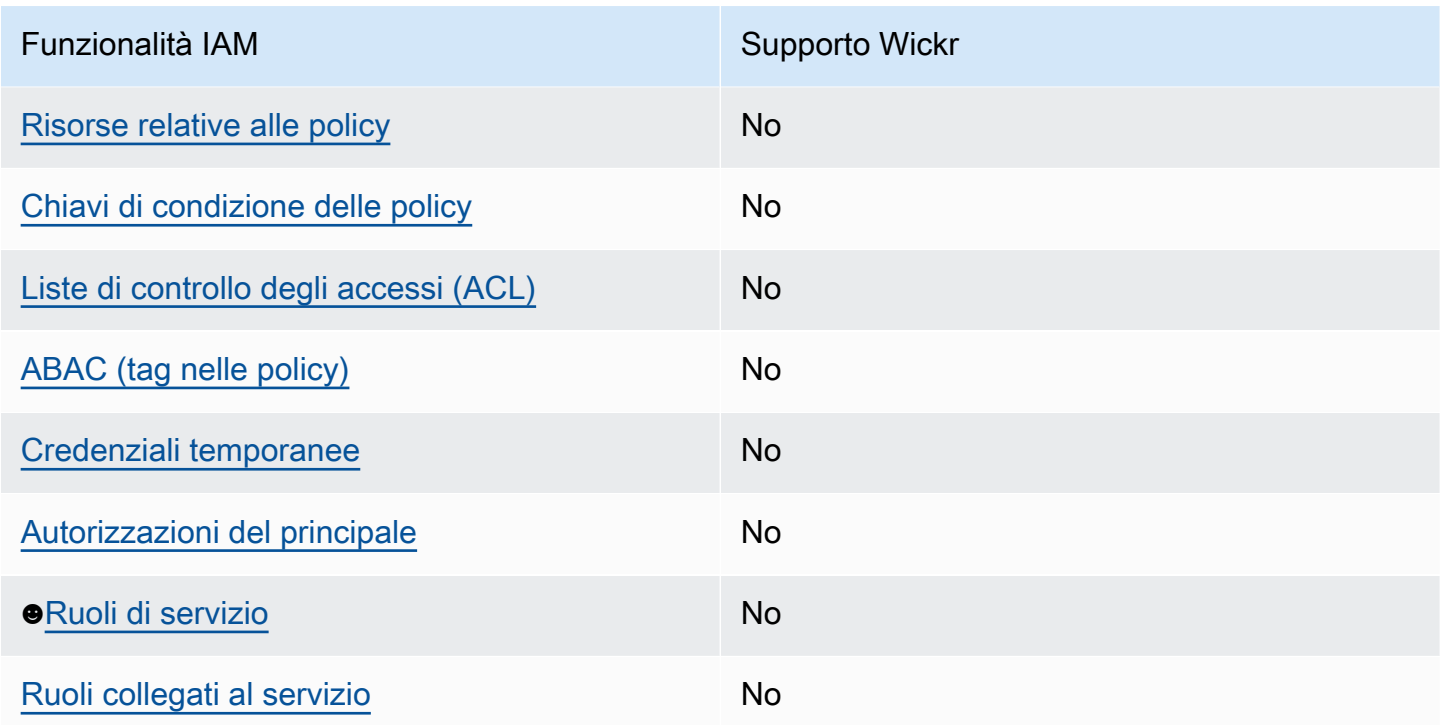

Per avere una visione di alto livello di come Wickr e altri AWS servizi funzionano con la maggior parte delle funzionalità IAM, consulta i [AWS servizi che funzionano con IAM nella IAM](https://docs.aws.amazon.com/IAM/latest/UserGuide/reference_aws-services-that-work-with-iam.html) User Guide.

<span id="page-91-0"></span>Politiche basate sull'identità per Wickr

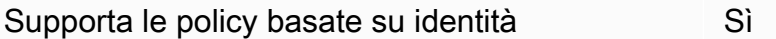

Le policy basate su identità sono documenti di policy di autorizzazione JSON che è possibile allegare a un'identità (utente, gruppo di utenti o ruolo IAM). Tali policy definiscono le azioni che utenti e ruoli possono eseguire, su quali risorse e in quali condizioni. Per informazioni su come creare una policy basata su identità, consulta [Creazione di policy IAM](https://docs.aws.amazon.com/IAM/latest/UserGuide/access_policies_create.html) nella Guida per l'utente di IAM.

Con le policy basate su identità di IAM, è possibile specificare quali operazioni e risorse sono consentite o respinte, nonché le condizioni in base alle quali le operazioni sono consentite o respinte. Non è possibile specificare l'entità principale in una policy basata sull'identità perché si applica all'utente o al ruolo a cui è associato. Per informazioni su tutti gli elementi utilizzabili in una policy JSON, consulta [Guida di riferimento agli elementi delle policy JSON IAM](https://docs.aws.amazon.com/IAM/latest/UserGuide/reference_policies_elements.html) nella Guida per l'utente di IAM.

Esempi di politiche basate sull'identità per Wickr

Per visualizzare esempi di politiche basate sull'identità di Wickr, vedi. [Esempi di policy basate](#page-97-0)  [sull'identità per AWS Wickr](#page-97-0)

### <span id="page-92-0"></span>Politiche basate sulle risorse all'interno di Wickr

Supporta le policy basate su risorse No

Le policy basate su risorse sono documenti di policy JSON che è possibile collegare a una risorsa. Gli esempi più comuni di policy basate su risorse sono le policy di attendibilità dei ruoli IAM e le policy dei bucket Amazon S3. Nei servizi che supportano policy basate sulle risorse, gli amministratori dei servizi possono utilizzarle per controllare l'accesso a una risorsa specifica. Quando è collegata a una risorsa, una policy definisce le azioni che un principale può eseguire su tale risorsa e a quali condizioni. È necessario [specificare un principale](https://docs.aws.amazon.com/IAM/latest/UserGuide/reference_policies_elements_principal.html) in una policy basata sulle risorse. I principali possono includere account, utenti, ruoli, utenti federati o. Servizi AWS

Per consentire l'accesso multi-account, puoi specificare un intero account o entità IAM in un altro account come principale in una policy basata sulle risorse. L'aggiunta di un principale multi-account a una policy basata sulle risorse rappresenta solo una parte della relazione di trust. Quando il principale e la risorsa sono diversi Account AWS, un amministratore IAM dell'account affidabile deve inoltre concedere all'entità principale (utente o ruolo) l'autorizzazione ad accedere alla risorsa. L'autorizzazione viene concessa collegando all'entità una policy basata sull'identità. Tuttavia, se una policy basata su risorse concede l'accesso a un principale nello stesso account, non sono richieste ulteriori policy basate su identità. Per ulteriori informazioni, consulta [Differenza tra i ruoli IAM e le](https://docs.aws.amazon.com/IAM/latest/UserGuide/id_roles_compare-resource-policies.html) [policy basate su risorse](https://docs.aws.amazon.com/IAM/latest/UserGuide/id_roles_compare-resource-policies.html) nella Guida per l'utente di IAM.

<span id="page-92-1"></span>Azioni politiche per Wickr

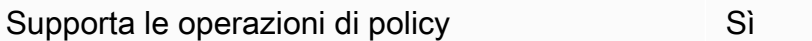

Gli amministratori possono utilizzare le policy AWS JSON per specificare chi ha accesso a cosa. Cioè, quale principale può eseguire azioni su quali risorse, e in quali condizioni.

L'elemento Action di una policy JSON descrive le operazioni che è possibile utilizzare per consentire o negare l'accesso a un criterio. Le azioni politiche in genere hanno lo stesso nome dell'operazione AWS API associata. Ci sono alcune eccezioni, ad esempio le azioni di sola autorizzazione che non hanno un'operazione API corrispondente. Esistono anche alcune operazioni che richiedono più operazioni in una policy. Queste operazioni aggiuntive sono denominate operazioni dipendenti.

Includi le operazioni in una policy per concedere le autorizzazioni a eseguire l'operazione associata.

Per visualizzare un elenco delle azioni di Wickr, consulta [Actions Defined by AWS Wickr](https://docs.aws.amazon.com/IAM/latest/UserGuide/list_awswickr.html#awswickr-actions-as-permissions) nel Service Authorization Reference.

Le azioni politiche in Wickr utilizzano il seguente prefisso prima dell'azione:

wickr

Per specificare più operazioni in una sola istruzione, occorre separarle con la virgola.

```
"Action": [ 
       "wickr:action1", 
       "wickr:action2" 
 ]
```
Per visualizzare esempi di politiche basate sull'identità di Wickr, vedi. [Esempi di policy basate](#page-97-0)  [sull'identità per AWS Wickr](#page-97-0)

<span id="page-93-0"></span>Risorse politiche per Wickr

Supporta le risorse di policy and the No

Gli amministratori possono utilizzare le policy AWS JSON per specificare chi ha accesso a cosa. Cioè, quale principale può eseguire operazioni su quali risorse, e in quali condizioni.

L'elemento JSON Resource della policy specifica l'oggetto o gli oggetti ai quali si applica l'azione. Le istruzioni devono includere un elemento Resource o un elemento NotResource. Come best practice, specifica una risorsa utilizzando il suo [nome della risorsa Amazon \(ARN\).](https://docs.aws.amazon.com/general/latest/gr/aws-arns-and-namespaces.html) Puoi eseguire questa operazione per azioni che supportano un tipo di risorsa specifico, note come autorizzazioni a livello di risorsa.

Per le azioni che non supportano le autorizzazioni a livello di risorsa, ad esempio le operazioni di elenco, utilizza un carattere jolly (\*) per indicare che l'istruzione si applica a tutte le risorse.

"Resource": "\*"

Per visualizzare un elenco dei tipi di risorse Wickr e dei relativi ARN, consulta [Resources Defined by](https://docs.aws.amazon.com/IAM/latest/UserGuide/list_awswickr.html#awswickr-resources-for-iam-policies)  [AWS Wickr](https://docs.aws.amazon.com/IAM/latest/UserGuide/list_awswickr.html#awswickr-resources-for-iam-policies) nel Service Authorization Reference. Per sapere con quali azioni è possibile specificare l'ARN di ogni risorsa, consulta [Azioni definite da AWS Wickr](https://docs.aws.amazon.com/IAM/latest/UserGuide/list_awswickr.html#awswickr-actions-as-permissions).

Per visualizzare esempi di politiche basate sull'identità di Wickr, consulta. [Esempi di policy basate](#page-97-0) [sull'identità per AWS Wickr](#page-97-0)

<span id="page-94-0"></span>Chiavi relative alle condizioni delle policy per Wickr

Supporta le chiavi di condizione delle policy specifiche del servizio No

Gli amministratori possono utilizzare le policy AWS JSON per specificare chi ha accesso a cosa. Cioè, quale principale può eseguire azioni su quali risorse, e in quali condizioni.

L'elemento Condition (o blocco Condition) consente di specificare le condizioni in cui un'istruzione è in vigore. L'elemento Condition è facoltativo. Puoi compilare espressioni condizionali che utilizzano [operatori di condizione,](https://docs.aws.amazon.com/IAM/latest/UserGuide/reference_policies_elements_condition_operators.html) ad esempio uguale a o minore di, per soddisfare la condizione nella policy con i valori nella richiesta.

Se specifichi più elementi Condition in un'istruzione o più chiavi in un singolo elemento Condition, questi vengono valutati da AWS utilizzando un'operazione AND logica. Se si specificano più valori per una singola chiave di condizione, AWS valuta la condizione utilizzando un'operazione logica. OR Tutte le condizioni devono essere soddisfatte prima che le autorizzazioni dell'istruzione vengano concesse.

Puoi anche utilizzare variabili segnaposto quando specifichi le condizioni. Ad esempio, puoi autorizzare un utente IAM ad accedere a una risorsa solo se è stata taggata con il relativo nome utente IAM. Per ulteriori informazioni, consulta [Elementi delle policy IAM: variabili e tag](https://docs.aws.amazon.com/IAM/latest/UserGuide/reference_policies_variables.html) nella Guida per l'utente di IAM.

AWS supporta chiavi di condizione globali e chiavi di condizione specifiche del servizio. Per visualizzare tutte le chiavi di condizione AWS globali, consulta le chiavi di [contesto delle condizioni](https://docs.aws.amazon.com/IAM/latest/UserGuide/reference_policies_condition-keys.html)  [AWS globali nella Guida](https://docs.aws.amazon.com/IAM/latest/UserGuide/reference_policies_condition-keys.html) per l'utente IAM.

Per visualizzare un elenco delle chiavi di condizione di Wickr, consulta Condition Keys [for AWS Wickr](https://docs.aws.amazon.com/IAM/latest/UserGuide/list_awswickr.html#awswickr-policy-keys) nel Service Authorization Reference. Per sapere con quali azioni e risorse puoi utilizzare una chiave di condizione, consulta [Actions Defined by AWS Wickr.](https://docs.aws.amazon.com/IAM/latest/UserGuide/list_awswickr.html#awswickr-actions-as-permissions)

Per visualizzare esempi di politiche basate sull'identità di Wickr, consulta. [Esempi di policy basate](#page-97-0) [sull'identità per AWS Wickr](#page-97-0)

<span id="page-95-0"></span>ACL in Wickr

Supporta le ACL No

Le liste di controllo degli accessi (ACL) controllano quali principali (membri, utenti o ruoli dell'account) hanno le autorizzazioni ad accedere a una risorsa. Le ACL sono simili alle policy basate su risorse, sebbene non utilizzino il formato del documento di policy JSON.

<span id="page-95-1"></span>ABAC con Wickr

Supporta ABAC (tag nelle policy) No

Il controllo dell'accesso basato su attributi (ABAC) è una strategia di autorizzazione che definisce le autorizzazioni in base agli attributi. In AWS, questi attributi sono chiamati tag. Puoi allegare tag a entità IAM (utenti o ruoli) e a molte AWS risorse. L'assegnazione di tag alle entità e alle risorse è il primo passaggio di ABAC. In seguito, vengono progettate policy ABAC per consentire operazioni quando il tag dell'entità principale corrisponde al tag sulla risorsa a cui si sta provando ad accedere.

La strategia ABAC è utile in ambienti soggetti a una rapida crescita e aiuta in situazioni in cui la gestione delle policy diventa impegnativa.

Per controllare l'accesso basato su tag, fornisci informazioni sui tag nell'[elemento condizione](https://docs.aws.amazon.com/IAM/latest/UserGuide/reference_policies_elements_condition.html) di una policy utilizzando le chiavi di condizione aws:ResourceTag/*key-name*, aws:RequestTag/*keyname*o aws:TagKeys.

Se un servizio supporta tutte e tre le chiavi di condizione per ogni tipo di risorsa, il valore per il servizio è Yes (Sì). Se un servizio supporta tutte e tre le chiavi di condizione solo per alcuni tipi di risorsa, allora il valore sarà Parziale.

Per ulteriori informazioni su ABAC, consulta [Che cos'è ABAC?](https://docs.aws.amazon.com/IAM/latest/UserGuide/introduction_attribute-based-access-control.html) nella Guida per l'utente di IAM. Per visualizzare un tutorial con i passaggi per l'impostazione di ABAC, consulta [Utilizzo del controllo degli](https://docs.aws.amazon.com/IAM/latest/UserGuide/tutorial_attribute-based-access-control.html)  [accessi basato su attributi \(ABAC\)](https://docs.aws.amazon.com/IAM/latest/UserGuide/tutorial_attribute-based-access-control.html) nella Guida per l'utente di IAM.

<span id="page-96-0"></span>Utilizzo di credenziali temporanee con Wickr

Supporta le credenziali temporanee

Alcune Servizi AWS non funzionano quando accedi usando credenziali temporanee. Per ulteriori informazioni, incluse quelle che Servizi AWS funzionano con credenziali temporanee, consulta la sezione relativa alla [Servizi AWS compatibilità con IAM nella IAM](https://docs.aws.amazon.com/IAM/latest/UserGuide/reference_aws-services-that-work-with-iam.html) User Guide.

Stai utilizzando credenziali temporanee se accedi AWS Management Console utilizzando qualsiasi metodo tranne nome utente e password. Ad esempio, quando accedi AWS utilizzando il link Single Sign-On (SSO) della tua azienda, tale processo crea automaticamente credenziali temporanee. Le credenziali temporanee vengono create in automatico anche quando accedi alla console come utente e poi cambi ruolo. Per ulteriori informazioni sullo scambio dei ruoli, consulta [Cambio di un ruolo](https://docs.aws.amazon.com/IAM/latest/UserGuide/id_roles_use_switch-role-console.html)  [\(console\)](https://docs.aws.amazon.com/IAM/latest/UserGuide/id_roles_use_switch-role-console.html) nella Guida per l'utente di IAM.

È possibile creare manualmente credenziali temporanee utilizzando l'API or. AWS CLI AWS È quindi possibile utilizzare tali credenziali temporanee per accedere. AWS AWS consiglia di generare dinamicamente credenziali temporanee anziché utilizzare chiavi di accesso a lungo termine. Per ulteriori informazioni, consulta [Credenziali di sicurezza provvisorie in IAM](https://docs.aws.amazon.com/IAM/latest/UserGuide/id_credentials_temp.html).

<span id="page-96-1"></span>Autorizzazioni principali multiservizio per Wickr

Supports forward access sessions (FAS) No

Quando utilizzi un utente o un ruolo IAM per eseguire azioni AWS, sei considerato un principale. Quando si utilizzano alcuni servizi, è possibile eseguire un'operazione che attiva un'altra operazione in un servizio diverso. FAS utilizza le autorizzazioni del principale che chiama an Servizio AWS, in combinazione con la richiesta Servizio AWS per effettuare richieste ai servizi downstream. Le richieste FAS vengono effettuate solo quando un servizio riceve una richiesta che richiede interazioni con altri Servizi AWS o risorse per essere completata. In questo caso è necessario disporre delle autorizzazioni per eseguire entrambe le azioni. Per i dettagli delle policy relative alle richieste FAS, consulta la pagina [Forward access sessions.](https://docs.aws.amazon.com/IAM/latest/UserGuide/access_forward_access_sessions.html)

#### <span id="page-97-1"></span>Ruoli di servizio per Wickr

Supporta i ruoli di servizio No

Un ruolo di servizio è un [ruolo IAM](https://docs.aws.amazon.com/IAM/latest/UserGuide/id_roles.html) che un servizio assume per eseguire operazioni per tuo conto. Un amministratore IAM può creare, modificare ed eliminare un ruolo di servizio dall'interno di IAM. Per ulteriori informazioni, consulta la sezione [Creazione di un ruolo per delegare le autorizzazioni a un](https://docs.aws.amazon.com/IAM/latest/UserGuide/id_roles_create_for-service.html)  [Servizio AWS](https://docs.aws.amazon.com/IAM/latest/UserGuide/id_roles_create_for-service.html) nella Guida per l'utente di IAM.

#### **A** Warning

La modifica delle autorizzazioni per un ruolo di servizio potrebbe interrompere la funzionalità di Wickr. Modifica i ruoli di servizio solo quando Wickr fornisce indicazioni in tal senso.

#### <span id="page-97-2"></span>Ruoli collegati ai servizi per Wickr

Supporta i ruoli collegati ai servizi No

Un ruolo collegato al servizio è un tipo di ruolo di servizio collegato a un. Servizio AWS Il servizio può assumere il ruolo per eseguire un'operazione per tuo conto. I ruoli collegati al servizio vengono visualizzati nel tuo account Account AWS e sono di proprietà del servizio. Un amministratore IAM può visualizzare le autorizzazioni per i ruoli collegati ai servizi, ma non modificarle.

Per ulteriori informazioni su come creare e gestire i ruoli collegati ai servizi, consulta [Servizi AWS](https://docs.aws.amazon.com/IAM/latest/UserGuide/reference_aws-services-that-work-with-iam.html) [supportati da IAM.](https://docs.aws.amazon.com/IAM/latest/UserGuide/reference_aws-services-that-work-with-iam.html) Trova un servizio nella tabella che include un Yes nella colonna Service-linked role (Ruolo collegato ai servizi). Scegli il collegamento Sì per visualizzare la documentazione relativa al ruolo collegato ai servizi per tale servizio.

## <span id="page-97-0"></span>Esempi di policy basate sull'identità per AWS Wickr

Per impostazione predefinita, un nuovo utente IAM non ha le autorizzazioni per svolgere alcuna operazione. Un amministratore IAM deve creare e assegnare policy IAM che consentano agli utenti di amministrare il servizio AWS Wickr. Di seguito viene illustrato un esempio di policy di autorizzazione.

```
 "Version": "2012-10-17", 
      "Statement": [ 
           { 
                "Effect": "Allow", 
                "Action": [ 
                     "wickr:CreateAdminSession", 
                     "wickr:ListNetworks" 
                ], 
                "Resource": "*" 
           } 
     \mathbf{I}}
```
Questa policy di esempio offre agli utenti le autorizzazioni per creare, visualizzare e gestire reti Wickr utilizzando for Wickr. AWS Management Console Per ulteriori informazioni sugli elementi all'interno di un'istruzione nelle policy IAM, vedi [Politiche basate sull'identità per Wickr](#page-91-0). Per informazioni su come creare una policy IAM utilizzando questi documenti di policy JSON di esempio, consulta [Creazione di](https://docs.aws.amazon.com/IAM/latest/UserGuide/access_policies_create.html#access_policies_create-json-editor) [policy nella scheda JSON](https://docs.aws.amazon.com/IAM/latest/UserGuide/access_policies_create.html#access_policies_create-json-editor) nella Guida per l'utente di IAM.

#### Argomenti

- [Best practice per le policy](#page-98-0)
- [Utilizzo di for Wickr AWS Management Console](#page-99-0)
- [Consentire agli utenti di visualizzare le loro autorizzazioni](#page-99-1)

### <span id="page-98-0"></span>Best practice per le policy

Le politiche basate sull'identità determinano se qualcuno può creare, accedere o eliminare le risorse Wickr dal tuo account. Queste azioni possono comportare costi aggiuntivi per l' Account AWS. Quando crei o modifichi policy basate su identità, segui queste linee guida e raccomandazioni:

- Inizia con le policy AWS gestite e passa alle autorizzazioni con privilegi minimi: per iniziare a concedere autorizzazioni a utenti e carichi di lavoro, utilizza le politiche gestite che concedono le autorizzazioni per molti casi d'uso comuni.AWS Sono disponibili nel tuo. Account AWS Ti consigliamo di ridurre ulteriormente le autorizzazioni definendo politiche gestite dai AWS clienti specifiche per i tuoi casi d'uso. Per ulteriori informazioni, consulta [Policy gestite da AWS](https://docs.aws.amazon.com/IAM/latest/UserGuide/access_policies_managed-vs-inline.html#aws-managed-policies) o [Policy](https://docs.aws.amazon.com/IAM/latest/UserGuide/access_policies_job-functions.html)  [gestite da AWS per le funzioni dei processi](https://docs.aws.amazon.com/IAM/latest/UserGuide/access_policies_job-functions.html) nella Guida per l'utente IAM.
- Applica le autorizzazioni con privilegi minimi: quando imposti le autorizzazioni con le policy IAM, concedi solo le autorizzazioni richieste per eseguire un'attività. Puoi farlo definendo le azioni

che possono essere intraprese su risorse specifiche in condizioni specifiche, note anche come autorizzazioni con privilegi minimi. Per ulteriori informazioni sull'utilizzo di IAM per applicare le autorizzazioni, consulta [Policy e autorizzazioni in IAM](https://docs.aws.amazon.com/IAM/latest/UserGuide/access_policies.html) nella Guida per l'utente di IAM.

- Condizioni d'uso nelle policy IAM per limitare ulteriormente l'accesso: per limitare l'accesso ad azioni e risorse puoi aggiungere una condizione alle tue policy. Ad esempio, è possibile scrivere una condizione di policy per specificare che tutte le richieste devono essere inviate utilizzando SSL. Puoi anche utilizzare le condizioni per concedere l'accesso alle azioni del servizio se vengono utilizzate tramite uno specifico Servizio AWS, ad esempio AWS CloudFormation. Per ulteriori informazioni, consulta la sezione [Elementi delle policy JSON di IAM: condizione](https://docs.aws.amazon.com/IAM/latest/UserGuide/reference_policies_elements_condition.html) nella Guida per l'utente di IAM.
- Utilizzo di IAM Access Analyzer per convalidare le policy IAM e garantire autorizzazioni sicure e funzionali: IAM Access Analyzer convalida le policy nuove ed esistenti in modo che aderiscano alla sintassi della policy IAM (JSON) e alle best practice di IAM. IAM Access Analyzer offre oltre 100 controlli delle policy e consigli utili per creare policy sicure e funzionali. Per ulteriori informazioni, consulta [Convalida delle policy per IAM Access Analyzer](https://docs.aws.amazon.com/IAM/latest/UserGuide/access-analyzer-policy-validation.html) nella Guida per l'utente di IAM.
- Richiedi l'autenticazione a più fattori (MFA): se hai uno scenario che richiede utenti IAM o un utente root nel Account AWS tuo, attiva l'MFA per una maggiore sicurezza. Per richiedere la MFA quando vengono chiamate le operazioni API, aggiungi le condizioni MFA alle policy. Per ulteriori informazioni, consulta [Configurazione dell'accesso alle API protetto con MFA](https://docs.aws.amazon.com/IAM/latest/UserGuide/id_credentials_mfa_configure-api-require.html) nella Guida per l'utente di IAM.

Per maggiori informazioni sulle best practice in IAM, consulta [Best practice di sicurezza in IAM](https://docs.aws.amazon.com/IAM/latest/UserGuide/best-practices.html) nella Guida per l'utente di IAM.

### <span id="page-99-0"></span>Utilizzo di for Wickr AWS Management Console

Allega la policy AWSWickrFullAccess AWS gestita alle tue identità IAM per concedere loro l'autorizzazione amministrativa completa al servizio Wickr, inclusa la console di amministrazione Wickr in. AWS Management Console Per ulteriori informazioni, consulta [AWS politica gestita:](#page-89-1) [AWSWickrFullAccess](#page-89-1).

### <span id="page-99-1"></span>Consentire agli utenti di visualizzare le loro autorizzazioni

Questo esempio mostra in che modo è possibile creare una policy che consente agli utenti IAM di visualizzare le policy inline e gestite che sono cpllegate alla relativa identità utente. Questa politica include le autorizzazioni per completare questa azione sulla console o utilizzando programmaticamente l'API o. AWS CLI AWS

```
{ 
     "Version": "2012-10-17", 
     "Statement": [ 
          { 
               "Sid": "ViewOwnUserInfo", 
               "Effect": "Allow", 
               "Action": [ 
                   "iam:GetUserPolicy", 
                   "iam:ListGroupsForUser", 
                   "iam:ListAttachedUserPolicies", 
                   "iam:ListUserPolicies", 
                   "iam:GetUser" 
              ], 
               "Resource": ["arn:aws:iam::*:user/${aws:username}"] 
          }, 
          { 
               "Sid": "NavigateInConsole", 
               "Effect": "Allow", 
               "Action": [ 
                   "iam:GetGroupPolicy", 
                   "iam:GetPolicyVersion", 
                   "iam:GetPolicy", 
                   "iam:ListAttachedGroupPolicies", 
                   "iam:ListGroupPolicies", 
                   "iam:ListPolicyVersions", 
                   "iam:ListPolicies", 
                   "iam:ListUsers" 
              ], 
               "Resource": "*" 
          } 
     ]
}
```
## <span id="page-100-0"></span>Risoluzione dei problemi di identità e accesso ad AWS Wickr

Utilizza le seguenti informazioni per aiutarti a diagnosticare e risolvere i problemi più comuni che potresti riscontrare quando lavori con Wickr e IAM.

### Argomenti

• [Non sono autorizzato a eseguire un'azione amministrativa per Wickr AWS Management Console](#page-101-1)

<span id="page-101-1"></span>Non sono autorizzato a eseguire un'azione amministrativa per Wickr AWS Management Console

Se AWS Management Console for Wickr ti dice che non sei autorizzato a eseguire un'azione, devi contattare il tuo amministratore per ricevere assistenza. L'amministratore è colui che ti ha fornito le credenziali di accesso.

Il seguente errore di esempio si verifica quando l'utente mateojackson IAM tenta di utilizzare AWS Management Console for Wickr per creare, gestire o visualizzare reti Wickr in AWS Management Console for Wickr ma non dispone dei permessi and. wickr:CreateAdminSession wickr:ListNetworks

```
User: arn:aws:iam::123456789012:user/mateojackson is not authorized to perform: 
  wickr:ListNetworks
```
In questo caso, Mateo chiede al suo amministratore di aggiornare le sue politiche per consentirgli di accedere a Wickr utilizzando le azioni and. AWS Management Console wickr:CreateAdminSession wickr:ListNetworks Per ulteriori informazioni, consulta [Esempi](#page-97-0)  [di policy basate sull'identità per AWS Wickr](#page-97-0) e [AWS politica gestita: AWSWickrFullAccess](#page-89-1).

## <span id="page-101-0"></span>Convalida della conformità

Per un elenco dei AWS servizi che rientrano nell'ambito di specifici programmi di conformità, vedi [AWS Servizi compresi nell'ambito del programma di conformitàAWS](https://aws.amazon.com/compliance/services-in-scope/) . Per informazioni generali, vedere Programmi di [AWS conformità Programmi](https://aws.amazon.com/compliance/programs/) di di .

È possibile scaricare report di audit di terze parti utilizzando AWS Artifact. Per ulteriori informazioni, consulta [Scaricamento dei report in AWS Artifact](https://docs.aws.amazon.com/artifact/latest/ug/downloading-documents.html) .

La tua responsabilità di conformità quando usi Wickr è determinata dalla sensibilità dei tuoi dati, dagli obiettivi di conformità della tua azienda e dalle leggi e dai regolamenti applicabili. AWS fornisce le seguenti risorse per contribuire alla conformità:

- [Guide rapide su sicurezza e conformità Guide introduttive](https://aws.amazon.com/quickstart/?awsf.quickstart-homepage-filter=categories%23security-identity-compliance) implementazione illustrano considerazioni sull'architettura e forniscono passaggi per implementare ambienti di base incentrati sulla sicurezza e la conformità. AWS
- [AWS Risorse per la conformità Risorse](https://aws.amazon.com/compliance/resources/) per : questa raccolta di cartelle di lavoro e guide potrebbe essere valida per il settore e la località in cui operi.
- [Evaluating Resources with Rules](https://docs.aws.amazon.com/config/latest/developerguide/evaluate-config.html) nella AWS Config Developer Guide: AWS Config valuta la conformità delle configurazioni delle risorse alle pratiche interne, alle linee guida del settore e alle normative.
- [AWS Security Hub](https://docs.aws.amazon.com/securityhub/latest/userguide/what-is-securityhub.html) Questo AWS servizio offre una visione completa dello stato di sicurezza dell'utente e consente di verificare la conformità agli standard e alle best practice del settore della sicurezza. AWS

## <span id="page-102-0"></span>Resilienza in AWS Wickr

L'infrastruttura AWS globale è costruita attorno a zone di disponibilità. Regioni AWS Regioni AWS forniscono più zone di disponibilità fisicamente separate e isolate, collegate con reti a bassa latenza, ad alto throughput e altamente ridondanti. Con le zone di disponibilità, puoi progettare e gestire applicazioni e database che eseguono automaticamente il failover tra zone di disponibilità senza interruzioni. Le zone di disponibilità sono più disponibili, tolleranti ai guasti e scalabili rispetto alle infrastrutture a data center singolo o multiplo tradizionali.

[Per ulteriori informazioni sulle zone di disponibilità, vedere Global Regioni AWS Infrastructure.AWS](https://aws.amazon.com/about-aws/global-infrastructure/)

Oltre all'infrastruttura AWS globale, Wickr offre diverse funzionalità per supportare le esigenze di resilienza e backup dei dati. Per ulteriori informazioni, consulta [Conservazione dei dati](#page-36-0).

## <span id="page-102-1"></span>Sicurezza dell'infrastruttura in AWS Wickr

In quanto servizio gestito, AWS Wickr è protetto dalle procedure di sicurezza di rete AWS globali descritte nel white paper [Amazon Web Services: Overview of Security Processes.](https://d0.awsstatic.com/whitepapers/Security/AWS_Security_Whitepaper.pdf)

## <span id="page-102-2"></span>Analisi della configurazione e della vulnerabilità in AWS Wickr

La configurazione e i controlli IT sono una responsabilità condivisa tra te AWS e te, nostro cliente. Per ulteriori informazioni, consulta il [modello di responsabilità AWS condivisa.](https://aws.amazon.com/compliance/shared-responsibility-model/)

È tua responsabilità configurare Wickr in base a specifiche e linee guida, istruire periodicamente gli utenti a scaricare l'ultima versione del client Wickr, assicurarti di utilizzare la versione più recente del bot di conservazione dei dati di Wickr e monitorare l'utilizzo di Wickr da parte degli utenti.

## <span id="page-103-0"></span>Best practice di sicurezza per AWS Wickr

Wickr offre una serie di funzionalità di sicurezza da prendere in considerazione durante lo sviluppo e l'implementazione delle proprie politiche di sicurezza. Le seguenti best practice sono linee guida generali e non rappresentano una soluzione di sicurezza completa. Poiché queste best practice potrebbero non essere appropriate o sufficienti per l'ambiente, gestiscile come considerazioni utili anziché prescrizioni.

Per prevenire potenziali eventi di sicurezza associati all'uso di Wickr, segui queste best practice:

- Implementa l'accesso con privilegi minimi e crea ruoli specifici da utilizzare per le azioni di Wickr. Usa i modelli IAM per creare un ruolo. Per ulteriori informazioni, consulta [AWS policy gestite per](#page-89-0) [AWS Wickr.](#page-89-0)
- Accedi a AWS Management Console for Wickr autenticandoti per primo. AWS Management Console Non condividere le credenziali della console personale. Tutti gli utenti di Internet possono accedere alla console, ma non possono accedere o avviare una sessione se non dispongono di credenziali valide per la console.

# Monitoraggio di AWS Wickr

Il monitoraggio è una parte importante per mantenere l'affidabilità, la disponibilità e le prestazioni di AWS Wickr e delle altre AWS soluzioni. AWS fornisce i seguenti strumenti di monitoraggio per monitorare Wickr, segnalare quando qualcosa non va e intraprendere azioni automatiche quando necessario:

• AWS CloudTrailacquisisce le chiamate API e gli eventi correlati effettuati da o per conto del tuo AWS account e invia i file di log a un bucket Amazon S3 da te specificato. Puoi identificare quali utenti e account hanno chiamato AWS, l'indirizzo IP di origine da cui sono state effettuate le chiamate e quando sono avvenute le chiamate. Per ulteriori informazioni, consulta la [AWS](https://docs.aws.amazon.com/awscloudtrail/latest/userguide/) [CloudTrail Guida per l'utente](https://docs.aws.amazon.com/awscloudtrail/latest/userguide/). Per ulteriori informazioni sulla registrazione delle chiamate all'API Wickr utilizzando CloudTrail, consulta. [Registrazione delle chiamate API AWS Wickr utilizzando](#page-104-0) [AWS CloudTrail](#page-104-0)

# <span id="page-104-0"></span>Registrazione delle chiamate API AWS Wickr utilizzando AWS **CloudTrail**

AWS Wickr è integrato conAWS CloudTrail, un servizio che fornisce un registro delle azioni intraprese da un utente, un ruolo o un AWS servizio in Wickr. CloudTrail acquisisce tutte le chiamate API per Wickr come eventi. Le chiamate acquisite includono chiamate provenienti da Wickr e chiamate in codice alle operazioni dell'API Wickr. AWS Management Console Se crei un trail, puoi abilitare la distribuzione continua di CloudTrail eventi a un bucket Amazon S3, inclusi gli eventi per Wickr. Se non configuri un percorso, puoi comunque visualizzare gli eventi più recenti nella CloudTrail console nella cronologia degli eventi. Utilizzando le informazioni raccolte da CloudTrail, puoi determinare la richiesta che è stata fatta a Wickr, l'indirizzo IP da cui è stata effettuata la richiesta, chi ha effettuato la richiesta, quando è stata effettuata e altri dettagli. Per ulteriori informazioni CloudTrail, consulta la Guida per l'[AWS CloudTrailutente.](https://docs.aws.amazon.com/awscloudtrail/latest/userguide/cloudtrail-user-guide.html)

## Informazioni su Wickr in CloudTrail

CloudTrail è abilitato sul tuo Account AWS quando crei l'account. Quando si verifica un'attività in Wickr, tale attività viene registrata in un CloudTrail evento insieme ad altri eventi di AWS servizio nella cronologia degli eventi. Puoi visualizzare, cercare e scaricare gli eventi recenti in Account AWS. Per ulteriori informazioni, consulta [Visualizzazione degli eventi con CloudTrail la cronologia degli](https://docs.aws.amazon.com/awscloudtrail/latest/userguide/view-cloudtrail-events.html) [eventi](https://docs.aws.amazon.com/awscloudtrail/latest/userguide/view-cloudtrail-events.html).

Per una registrazione continua degli eventi del tuo sitoAccount AWS, compresi gli eventi per Wickr, crea un percorso. Un trail consente di CloudTrail inviare file di log a un bucket Amazon S3. Per impostazione predefinita, quando si crea un percorso nella console, questo sarà valido in tutte le Regioni AWS. Il percorso registra gli eventi di tutte le Regioni nella partizione AWSe distribuisce i file di log nel bucket Amazon S3 specificato. Inoltre, puoi configurare altri AWS servizi per analizzare ulteriormente e agire in base ai dati sugli eventi raccolti nei CloudTrail log. Per ulteriori informazioni, consulta gli argomenti seguenti:

- [Panoramica della creazione di un percorso](https://docs.aws.amazon.com/awscloudtrail/latest/userguide/cloudtrail-create-and-update-a-trail.html)
- [CloudTrail servizi e integrazioni supportati](https://docs.aws.amazon.com/awscloudtrail/latest/userguide/cloudtrail-aws-service-specific-topics.html)
- [Configurazione delle notifiche Amazon SNS per CloudTrail](https://docs.aws.amazon.com/awscloudtrail/latest/userguide/configure-sns-notifications-for-cloudtrail.html)
- [Ricezione di file di CloudTrail registro da più regioni](https://docs.aws.amazon.com/awscloudtrail/latest/userguide/receive-cloudtrail-log-files-from-multiple-regions.html) e [ricezione di file di CloudTrail registro da](https://docs.aws.amazon.com/awscloudtrail/latest/userguide/cloudtrail-receive-logs-from-multiple-accounts.html) più account

Tutte le azioni di Wickr vengono registrate da. CloudTrail Ad esempio, le chiamate a e le CreateAdminSession ListNetworks azioni generano voci nei file di registro. CloudTrail

Ogni evento o voce di log contiene informazioni sull'utente che ha generato la richiesta. Le informazioni di identità consentono di determinare quanto segue:

- Se la richiesta è stata effettuata con credenziali utente root o AWS Identity and Access Management (IAM).
- Se la richiesta è stata effettuata con le credenziali di sicurezza temporanee per un ruolo o un utente federato.
- Se la richiesta è stata effettuata da un altro servizio AWS.

Per ulteriori informazioni, consulta [Elemento CloudTrail userIdentity.](https://docs.aws.amazon.com/awscloudtrail/latest/userguide/cloudtrail-event-reference-user-identity.html)

## Comprendere le voci dei file di registro di Wickr

Un trail è una configurazione che consente la distribuzione di eventi come file di log in un bucket Amazon S3 specificato dall'utente. CloudTrail i file di registro contengono una o più voci di registro. Un evento rappresenta una singola richiesta proveniente da qualsiasi fonte e include informazioni sull'azione richiesta, la data e l'ora dell'azione, i parametri della richiesta e così via. CloudTrail i file di registro non sono una traccia ordinata dello stack delle chiamate API pubbliche, quindi non vengono visualizzati in un ordine specifico.

{

L'esempio seguente mostra una voce di CloudTrail registro che illustra l'CreateAdminSessionazione.

```
 "eventVersion": "1.08", 
    "userIdentity": { 
        "type": "AssumedRole", 
        "principalId": "<principal-id>", 
        "arn": "<arn>", 
        "accountId": "<account-id>", 
        "accessKeyId": "<access-key-id>", 
        "sessionContext": { 
             "sessionIssuer": { 
                 "type": "Role", 
                 "principalId": "<principal-id>", 
                 "arn": "<arn>", 
                 "accountId": "<account-id>", 
                 "userName": "<user-name>" 
             }, 
             "webIdFederationData": {}, 
             "attributes": { 
                 "creationDate": "2023-03-10T07:53:17Z", 
                 "mfaAuthenticated": "false" 
             } 
        } 
    }, 
    "eventTime": "2023-03-10T08:19:24Z", 
    "eventSource": "wickr.amazonaws.com", 
    "eventName": "CreateAdminSession", 
    "awsRegion": "us-east-1", 
    "sourceIPAddress": "<ip-address>", 
    "userAgent": "Mozilla/5.0 (Windows NT 10.0; Win64; x64) AppleWebKit/537.36 (KHTML, 
 like Gecko) Chrome/110.0.0.0 Safari/537.36", 
    "requestParameters": { 
        "networkId": 56019692 
    }, 
    "responseElements": { 
        "sessionCookie": "***", 
        "sessionNonce": "***" 
    }, 
    "requestID": "39ed0e6f-36e9-460d-8a6e-f24be0ec11c5", 
    "eventID": "98ccb633-0e6c-4325-8996-35c3043022ac", 
    "readOnly": false,
```

```
 "eventType": "AwsApiCall", 
     "managementEvent": true, 
     "recipientAccountId": "<account-id>", 
     "eventCategory": "Management"
}
```
L'esempio seguente mostra una voce di CloudTrail registro che illustra l'CreateNetworkazione.

```
{ 
     "eventVersion": "1.08", 
     "userIdentity": { 
         "type": "AssumedRole", 
         "principalId": "<principal-id>", 
         "arn": "<arn>", 
         "accountId": "<account-id>", 
         "accessKeyId": "<access-key-id>", 
         "sessionContext": { 
              "sessionIssuer": { 
                  "type": "Role", 
                  "principalId": "<principal-id>", 
                  "arn": "<arn>", 
                  "accountId": "<account-id>", 
                  "userName": "<user-name>" 
              }, 
              "webIdFederationData": {}, 
              "attributes": { 
                  "creationDate": "2023-03-10T07:53:17Z", 
                  "mfaAuthenticated": "false" 
 } 
         } 
     }, 
     "eventTime": "2023-03-10T07:54:09Z", 
     "eventSource": "wickr.amazonaws.com", 
     "eventName": "CreateNetwork", 
     "awsRegion": "us-east-1", 
     "sourceIPAddress": "<ip-address>", 
     "userAgent": "Mozilla/5.0 (Windows NT 10.0; Win64; x64) AppleWebKit/537.36 (KHTML, 
  like Gecko) Chrome/110.0.0.0 Safari/537.36", 
     "requestParameters": { 
         "networkName": "BOT_Network", 
         "accessLevel": "3000" 
     }, 
     "responseElements": null,
```
```
 "requestID": "b83c0b6e-73ae-45b6-8c85-9910f64d33a1", 
     "eventID": "551277bb-87e0-4e66-b2a0-3cc1eff303f3", 
     "readOnly": false, 
     "eventType": "AwsApiCall", 
     "managementEvent": true, 
     "recipientAccountId": "<account-id>", 
     "eventCategory": "Management"
}
```
L'esempio seguente mostra una voce di CloudTrail registro che illustra l'ListNetworksazione.

```
{ 
     "eventVersion": "1.08", 
     "userIdentity": { 
         "type": "AssumedRole", 
         "principalId": "<principal-id>", 
         "arn": "<arn>", 
         "accountId": "<account-id>", 
         "accessKeyId": "<access-key-id>", 
         "sessionContext": { 
              "sessionIssuer": { 
                  "type": "Role", 
                  "principalId": "<principal-id>", 
                  "arn": "<arn>", 
                  "accountId": "<account-id>", 
                  "userName": "<user-name>" 
              }, 
              "webIdFederationData": {}, 
              "attributes": { 
                  "creationDate": "2023-03-10T12:19:39Z", 
                  "mfaAuthenticated": "false" 
 } 
         } 
     }, 
     "eventTime": "2023-03-10T12:29:32Z", 
     "eventSource": "wickr.amazonaws.com", 
     "eventName": "ListNetworks", 
     "awsRegion": "us-east-1", 
     "sourceIPAddress": "<ip-address>", 
     "userAgent": "Mozilla/5.0 (Windows NT 10.0; Win64; x64) AppleWebKit/537.36 (KHTML, 
  like Gecko) Chrome/110.0.0.0 Safari/537.36", 
     "requestParameters": null, 
     "responseElements": null,
```

```
 "requestID": "b9800ba8-541a-43d1-9c8e-efd94d5f2115", 
     "eventID": "5fbc83d7-771b-457d-9329-f85163a6a428", 
     "readOnly": true, 
     "eventType": "AwsApiCall", 
     "managementEvent": true, 
     "recipientAccountId": "<account-id>", 
     "eventCategory": "Management"
}
```
L'esempio seguente mostra una voce di CloudTrail registro che illustra l'UpdateNetworkdetailsazione.

```
{ 
     "eventVersion": "1.08", 
     "userIdentity": { 
         "type": "AssumedRole", 
         "principalId": "<principal-id>", 
         "arn": "<arn>", 
         "accountId": "<account-id>", 
         "accessKeyId": "<access-key-id>", 
         "sessionContext": { 
              "sessionIssuer": { 
                  "type": "Role", 
                  "principalId": "<principal-id>", 
                  "arn": "<arn>", 
                  "accountId": "<account-id>", 
                  "userName": "<user-name>" 
              }, 
              "webIdFederationData": {}, 
              "attributes": { 
                  "creationDate": "2023-03-08T22:42:15Z", 
                  "mfaAuthenticated": "false" 
 } 
         } 
     }, 
     "eventTime": "2023-03-08T22:42:58Z", 
     "eventSource": "wickr.amazonaws.com", 
     "eventName": "UpdateNetworkDetails", 
     "awsRegion": "us-east-1", 
     "sourceIPAddress": "<ip-address>", 
     "userAgent": "Mozilla/5.0 (Macintosh; Intel Mac OS X 10_15_7) AppleWebKit/537.36 
  (KHTML, like Gecko) Chrome/110.0.0.0 Safari/537.36", 
     "requestParameters": {
```

```
 "networkName": "CloudTrailTest1", 
         "networkId": <network-id>
     }, 
     "responseElements": null, 
     "requestID": "abced980-23c7-4de1-b3e3-56aaf0e1fdbb", 
     "eventID": "a4dc3391-bdce-487d-b9b0-6f76cedbb198", 
     "readOnly": false, 
     "eventType": "AwsApiCall", 
     "managementEvent": true, 
     "recipientAccountId": "<account-id>", 
     "eventCategory": "Management"
}
```
L'esempio seguente mostra una voce di CloudTrail registro che illustra l'TagResourceazione.

```
{ 
     "eventVersion": "1.08", 
     "userIdentity": { 
         "type": "AssumedRole", 
         "principalId": "<principal-id>", 
         "arn": "<arn>", 
         "accountId": "<account-id>", 
         "accessKeyId": "<access-key-id>", 
         "sessionContext": { 
              "sessionIssuer": { 
                  "type": "Role", 
                  "principalId": "<principal-id>", 
                  "arn": "<arn>", 
                  "accountId": "<account-id>", 
                  "userName": "<user-name>" 
             }, 
              "webIdFederationData": {}, 
              "attributes": { 
                  "creationDate": "2023-03-08T22:42:15Z", 
                  "mfaAuthenticated": "false" 
 } 
         } 
     }, 
     "eventTime": "2023-03-08T23:06:04Z", 
     "eventSource": "wickr.amazonaws.com", 
     "eventName": "TagResource", 
     "awsRegion": "us-east-1", 
     "sourceIPAddress": "<ip-address>",
```

```
 "userAgent": "Mozilla/5.0 (Macintosh; Intel Mac OS X 10_15_7) AppleWebKit/537.36 
  (KHTML, like Gecko) Chrome/110.0.0.0 Safari/537.36", 
     "requestParameters": { 
         "resource-arn": "<arn>", 
         "tags": { 
              "some-existing-key-3": "value 1" 
         } 
     }, 
     "responseElements": null, 
     "requestID": "4ff210e1-f69c-4058-8ac3-633fed546983", 
     "eventID": "26147035-8130-4841-b908-4537845fac6a", 
     "readOnly": false, 
     "eventType": "AwsApiCall", 
     "managementEvent": true, 
     "recipientAccountId": "<account-id>", 
     "eventCategory": "Management"
}
```
L'esempio seguente mostra una voce di CloudTrail registro che illustra l'ListTagsForResourceazione.

```
{ 
     "eventVersion": "1.08", 
     "userIdentity": { 
         "type": "AssumedRole", 
         "principalId": "<principal-id>", 
         "arn": "<arn>", 
         "accountId": "<account-id>", 
         "accessKeyId": "<access-key-id>", 
         "sessionContext": { 
              "sessionIssuer": { 
                  "type": "Role", 
                  "principalId": "<access-key-id>", 
                  "arn": "<arn>", 
                  "accountId": "<account-id>", 
                  "userName": "<user-name>" 
              }, 
              "webIdFederationData": {}, 
              "attributes": { 
                  "creationDate": "2023-03-08T18:50:37Z", 
                  "mfaAuthenticated": "false" 
 } 
         }
```

```
 }, 
     "eventTime": "2023-03-08T18:50:37Z", 
     "eventSource": "wickr.amazonaws.com", 
     "eventName": "ListTagsForResource", 
     "awsRegion": "us-east-1", 
     "sourceIPAddress": "<ip-address>", 
     "userAgent": "axios/0.27.2", 
     "errorCode": "AccessDenied", 
     "requestParameters": { 
         "resource-arn": "<arn>" 
     }, 
     "responseElements": { 
         "message": "User: <arn> is not authorized to perform: wickr:ListTagsForResource 
  on resource: <arn> with an explicit deny" 
     }, 
     "requestID": "c7488490-a987-4ca2-a686-b29d06db89ed", 
     "eventID": "5699d5de-3c69-4fe8-b353-8ae62f249187", 
     "readOnly": false, 
     "eventType": "AwsApiCall", 
     "managementEvent": true, 
     "recipientAccountId": "<account-id>", 
     "eventCategory": "Management"
}
```
### Dashboard di analisi

Puoi utilizzare la dashboard di analisi per visualizzare in che modo la tua organizzazione utilizza AWS Wickr. La procedura seguente spiega come accedere alla dashboard di analisi utilizzando la console AWS Wickr.

Per accedere alla dashboard di analisi

- 1. [Apri il file AWS Management Console per Wickr all'indirizzo https://console.aws.amazon.com/](https://console.aws.amazon.com/wickr/) [wickr/.](https://console.aws.amazon.com/wickr/)
- 2. Nel riquadro di navigazione, scegliere Analytics (Analisi).

La pagina Analytics mostra le metriche per la tua rete in diverse schede.

Nella pagina Analytics, troverai un filtro temporale nell'angolo in alto a destra di ogni scheda. Questo filtro si applica all'intera pagina. Inoltre, nell'angolo in alto a destra di ogni scheda, puoi esportare i punti dati per l'intervallo di tempo selezionato scegliendo l'opzione Esporta disponibile.

#### **a** Note

L'ora selezionata è in UTC (Universal Time Coordinated).

Sono disponibili le seguenti schede:

- Visualizza una panoramica:
	- Registrati: il numero totale di utenti registrati, inclusi gli utenti attivi e sospesi sulla rete nel periodo selezionato. Non include gli utenti in sospeso o invitati.
	- In sospeso: il numero totale di utenti in sospeso sulla rete nel periodo selezionato.
	- Registrazione utente: il grafico mostra il numero totale di utenti registrati nell'intervallo di tempo selezionato.
	- Dispositivi: il numero di dispositivi in cui l'app è stata attiva.
	- Versioni client: il numero di dispositivi attivi classificati in base alle relative versioni client.
- I membri visualizzano:
	- Stato: utenti attivi sulla rete entro il periodo di tempo selezionato.
	- Utenti attivi:
		- Il grafico mostra il numero di utenti attivi nel tempo e può essere aggregato per giorno, settimana o mese (entro l'intervallo di tempo selezionato sopra).
		- Il numero di utenti attivi può essere suddiviso per piattaforma, versione client o gruppo di sicurezza. Se un gruppo di sicurezza è stato eliminato, il conteggio totale verrà visualizzato come Eliminato#.
- I messaggi vengono visualizzati:
	- Messaggi inviati: il numero di messaggi unici inviati da tutti gli utenti e i bot sulla rete nel periodo di tempo selezionato.
	- Chiamate: numero di chiamate uniche effettuate da tutti gli utenti della rete.
	- File: numero di file inviati dagli utenti in rete (inclusi memo vocali).
	- Dispositivi: il grafico a torta mostra il numero di dispositivi attivi classificati in base al sistema operativo.
	- Versioni client: il numero di dispositivi attivi classificati in base alle relative versioni client.

# <span id="page-114-0"></span>Cronologia dei documenti

La tabella seguente descrive le versioni della documentazione per Wickr.

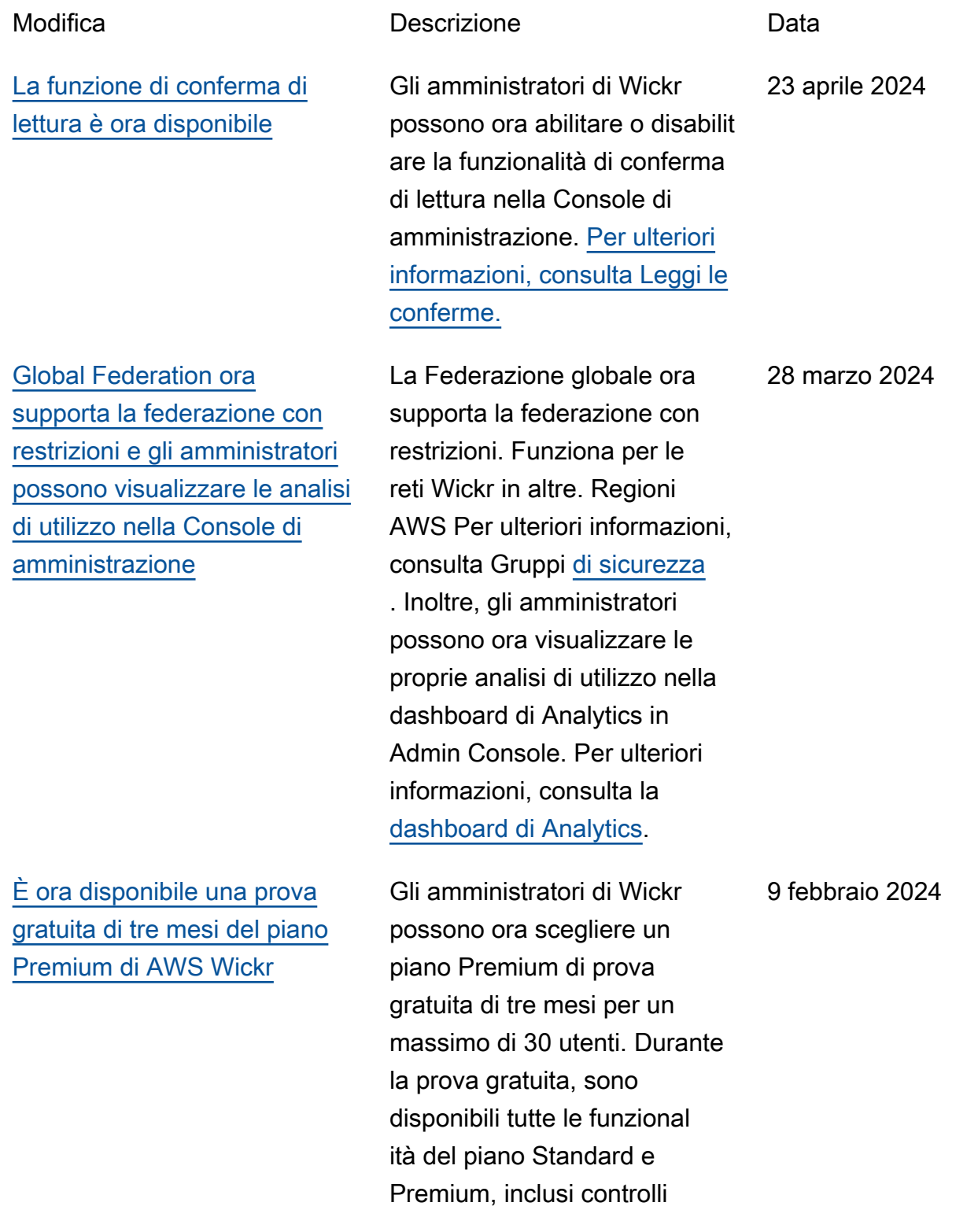

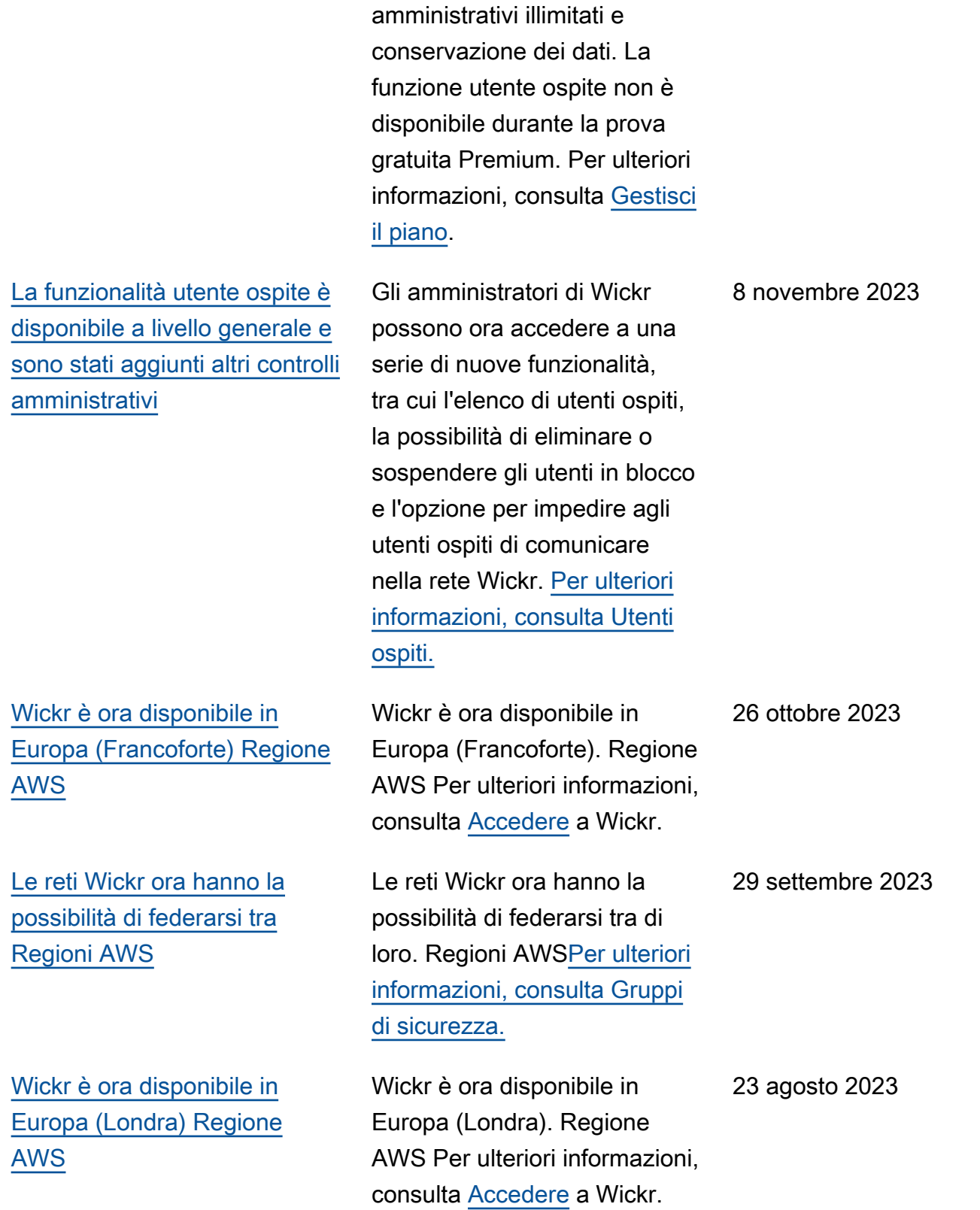

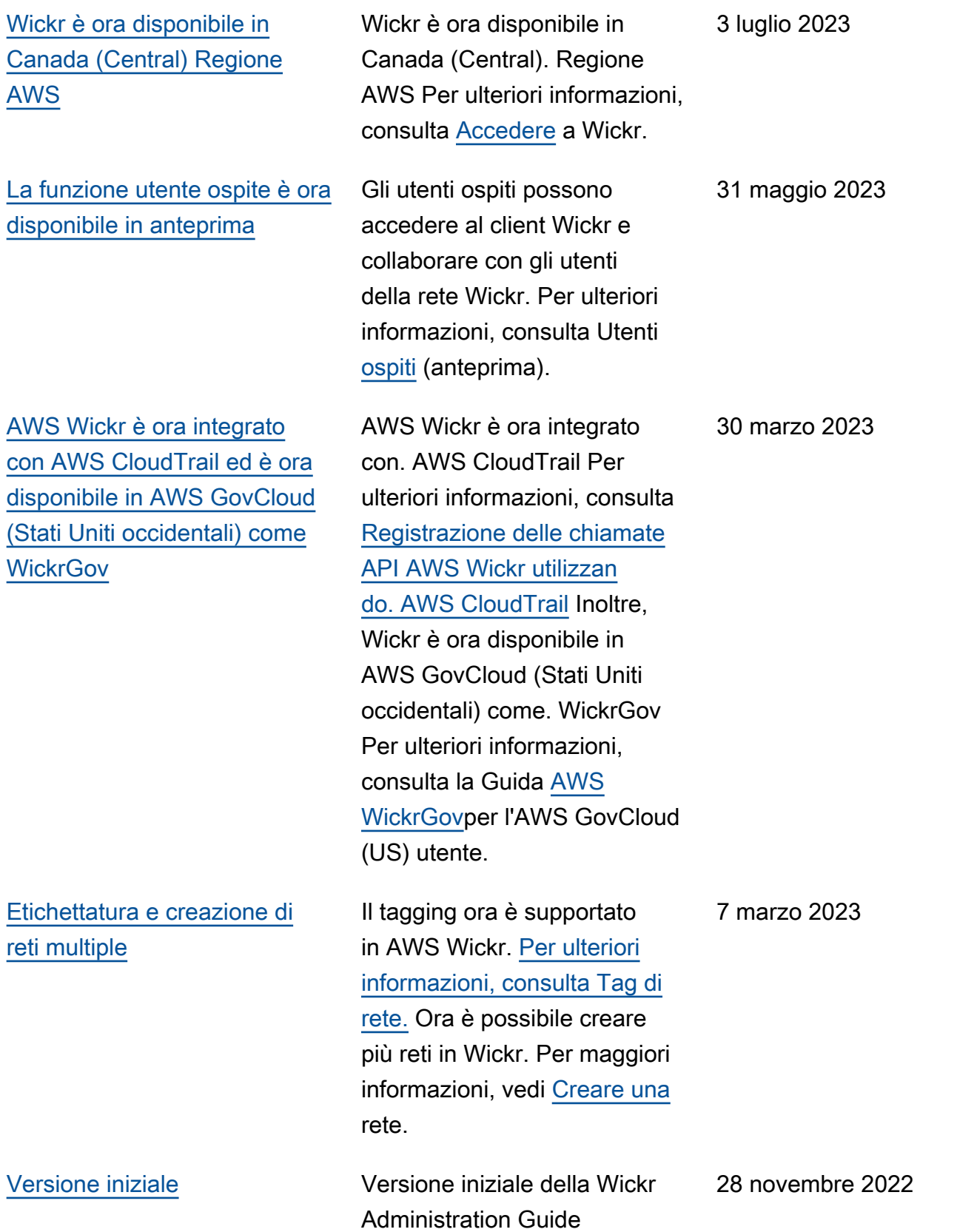

# Note di rilascio

Per aiutarti a tenere traccia degli aggiornamenti e dei miglioramenti in corso di Wickr, pubblichiamo avvisi di rilascio che descrivono le modifiche recenti.

# Marzo 2024

- Global Federation ora supporta la federazione con restrizioni, dove la federazione globale può essere abilitata solo per reti selezionate che vengono aggiunte in base alla federazione limitata. Funziona per le reti Wickr in altre. Regioni AWS Per ulteriori informazioni, consulta Gruppi [di](https://docs.aws.amazon.com/wickr/latest/adminguide/security-groups.html) [sicurezza.](https://docs.aws.amazon.com/wickr/latest/adminguide/security-groups.html)
- Gli amministratori possono ora visualizzare le proprie analisi di utilizzo nella dashboard di Analytics in Admin Console. Per ulteriori informazioni, consulta la [dashboard di Analytics.](https://docs.aws.amazon.com/wickr/latest/adminguide/dashboard.html)

# Febbraio 2024

- AWS Wickr offre ora una prova gratuita di tre mesi del suo piano Premium per un massimo di 30 utenti. Le modifiche e le limitazioni includono:
	- Tutte le funzionalità del piano Standard e Premium, come i controlli amministrativi illimitati e la conservazione dei dati, sono ora disponibili nella versione di prova gratuita Premium. La funzione utente ospite non è disponibile durante la prova gratuita Premium.
	- La versione di prova gratuita precedente non è più disponibile. Puoi aggiornare la tua prova gratuita o il tuo piano Standard esistente a una prova gratuita Premium se non hai già utilizzato la prova gratuita Premium. Per ulteriori informazioni, consulta [Gestisci il piano.](https://docs.aws.amazon.com/wickr/latest/adminguide/manage-plan.html)

# Novembre 2023

- La funzionalità per gli utenti ospiti è ora disponibile a livello generale. Le modifiche e le aggiunte includono:
	- Possibilità di segnalare abusi da parte di altri utenti di Wickr.
	- Gli amministratori possono visualizzare un elenco di utenti ospiti con cui una rete ha interagito e i conteggi mensili di utilizzo.
	- Gli amministratori possono impedire agli utenti ospiti di comunicare con la propria rete.
- Prezzi aggiuntivi per gli utenti ospiti.
- Miglioramenti del controllo amministrativo
	- Possibilità di eliminare/sospendere utenti in blocco.
	- Impostazione SSO aggiuntiva per configurare un periodo di prova per l'aggiornamento del token.

#### Ottobre 2023

- Miglioramenti
	- Wickr è ora disponibile in Europa (Francoforte). Regione AWS

### Settembre 2023

- Miglioramenti
	- Le reti Wickr ora hanno la possibilità di federarsi tra loro. Regioni AWS[Per ulteriori informazioni,](https://docs.aws.amazon.com/wickr/latest/adminguide/security-groups.html) [consulta Gruppi di sicurezza.](https://docs.aws.amazon.com/wickr/latest/adminguide/security-groups.html)

### Agosto 2023

- Miglioramenti
	- Wickr è ora disponibile in Europa (Londra). Regione AWS

### Luglio 2023

- Miglioramenti
	- Wickr è ora disponibile in Canada (Central). Regione AWS

### Maggio 2023

- Miglioramenti
	- È stato aggiunto il supporto per gli utenti ospiti. Per ulteriori informazioni, consulta [Utenti ospiti.](#page-75-0)

# Marzo 2023

- Wickr è ora integrato con. AWS CloudTrail Per ulteriori informazioni, consulta [Registrazione delle](#page-104-0)  [chiamate API AWS Wickr utilizzando AWS CloudTrail.](#page-104-0)
- Wickr è ora disponibile in AWS GovCloud (Stati Uniti occidentali) come. WickrGov Per ulteriori informazioni, consulta la Guida [AWS WickrGovp](https://docs.aws.amazon.com/govcloud-us/latest/UserGuide/govcloud-wickr.html)er l'AWS GovCloud (US) utente.
- Wickr ora supporta il tagging. Per ulteriori informazioni, consulta [Tag di rete.](#page-31-0) Ora è possibile creare più reti in Wickr. Per ulteriori informazioni, consulta [Fase 1: Creare una rete.](#page-11-0)

# Febbraio 2023

• Wickr ora supporta l'Android Tactical Assault Kit (ATAK). Per ulteriori informazioni, consulta [Abilita](#page-56-0)  [ATAK nella dashboard di Wickr Network](#page-56-0).

### gennaio 2023

• Il Single Sign-On (SSO) può ora essere configurato su tutti i piani, inclusi quelli di prova gratuita e Standard.

Le traduzioni sono generate tramite traduzione automatica. In caso di conflitto tra il contenuto di una traduzione e la versione originale in Inglese, quest'ultima prevarrà.